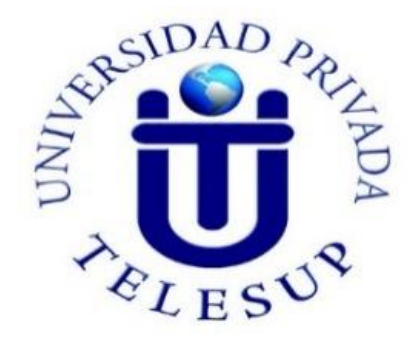

# **UNIVERSIDAD PRIVADA TELESUP FACULTAD DE INGENIERÍA Y ARQUITECTURA ESCUELA PROFESIONAL DE INGENIERÍA DE SISTEMAS E INFORMÁTICA**

**TESIS**

# <span id="page-0-0"></span>**INTELIGENCIA DE NEGOCIO CON POWER BI Y LA MEJORA EN EL PROCESO DE TOMA DE DECISIONES EN EL ÁREA BANCA MINORISTA DE UNA EMPRESA BANCARIA, LIMA – 2020**

**PARA OPTAR EL TÍTULO PROFESIONAL DE: INGENIERO DE SISTEMAS E INFORMATICA**

**AUTOR: Bach. PARI CHAMBI JUAN CARLOS**

**LIMA– PERÚ**

<span id="page-1-0"></span>**ASESOR DE TESIS**

**………………...………………………….…………**

# **Mg. DENIS CHRISTIAN OVALLE PAULINO**

# <span id="page-2-0"></span>**JURADO EXAMINADOR**

**……………………………….……….…………………………….**

**Dr. MOGROVEJO COLLANTES WILLIAM MIGUEL Presidente**

**…………………………………………………………………….**

**Mg, BENAVENTE ORELLANA EDWING HUGO**

**Secretario**

**……………………………………………….**

**Mg. SURCOS SALINAS DANIEL** 

**Vocal**

### **DEDICATORIA**

<span id="page-3-0"></span>A Dios por haberme acompañado e iluminado a lo largo de todos mis años de estudio.

A mis padres por estar siempre presente en mi vida; y sé que están orgullosos de mi persona.

A mis maestros, quienes contribuyeron en esta etapa con las consultas que sirvieron de guía para la culminación de esta investigación.

## **AGRADECIMIENTO**

<span id="page-4-0"></span>A Dios por ser el guía de mis proyectos y mi vida.

A la Universidad Privada TELESUP, por darme la oportunidad de superarme como profesional.

A mi asesor de investigación, por orientarme a seguir el camino de indagación.

A mis amigos de trabajo e ingenieros que a través de sus conocimientos y experiencias han despertado en mí la curiosidad de investigar temas de mi carrera. Ingeniería de Sistemas.

## **RESUMEN**

<span id="page-5-0"></span>En el presente proyecto se plantea una solución de Inteligencia de negocio con Power BI y la mejora en el proceso de toma de decisiones en el área banca minorista de una empresa bancaria, Lima – 2020, por ello se aplicara un conjunto de herramientas, instrumentos, métodos y técnicas que permitirá organizar la información transformándola en conocimiento que se podrá explotar a través de la herramienta Power Bi, así proporcionando una fuente confiable e importante para la toma de decisiones en el área Banca Minorista.

Para la presente investigación se ha utilizado el tipo de investigación aplicada, nivel de investigación explicativa, método cuantitativo y el diseño de investigación pre experimental.

Como resultado se ha obtenido que la Inteligencia de negocio con Power BI mejora el proceso de toma de decisiones en el área banca minorista de una empresa bancaria, si se podrá mejorar el proceso de toma de decisiones si se aplica una solución de Inteligencia de negocio, implementando Integration Services con Visual Studio 2019 para automatizar el proceso de carga de información y herramienta Power BI para el análisis y explotación de los datos, así como para la generación de reportes, ya que así se podrá tener un mejor manejo de las operaciones que se realiza y control de los movimientos de negocio para permitir obtener información de calidad y objetiva donde permitan la mejora del proceso de toma decisiones a los usuarios.

**Palabras claves:** Inteligencia de negocios, Power Bi

vi

# **ABSTRACT**

<span id="page-6-0"></span>In this project, a Business Intelligence solution with Power BI and the improvement in the decision-making process in the retail banking area of a banking company, Lima - 2020, is proposed, therefore a set of tools, instruments, methods and techniques that will organize the information transforming it into knowledge that can be exploited through the Power Bi tool, thus providing a reliable and important source for decision-making in the Retail Banking area.

For this research, the type of applied research, explanatory research level, quantitative method and the pre-experimental research design have been used.

As a result, it has been obtained that Business Intelligence with Power BI improves the decision-making process in the retail banking area of a banking company, if the decision-making process can be improved if a Business Intelligence solution is applied, Implementing Integration Services with Visual Studio 2019 to automate the information loading process and Power BI tool for data analysis and exploitation, as well as for the generation of reports, since this way you can have a better management of the operations that are performs and controls business movements to obtain quality and objective information where they allow the improvement of the decision-making process for users.

**Keywords:** Business intelligence, Power Bi

# ÍNDICE DE CONTENIDOS

<span id="page-7-0"></span>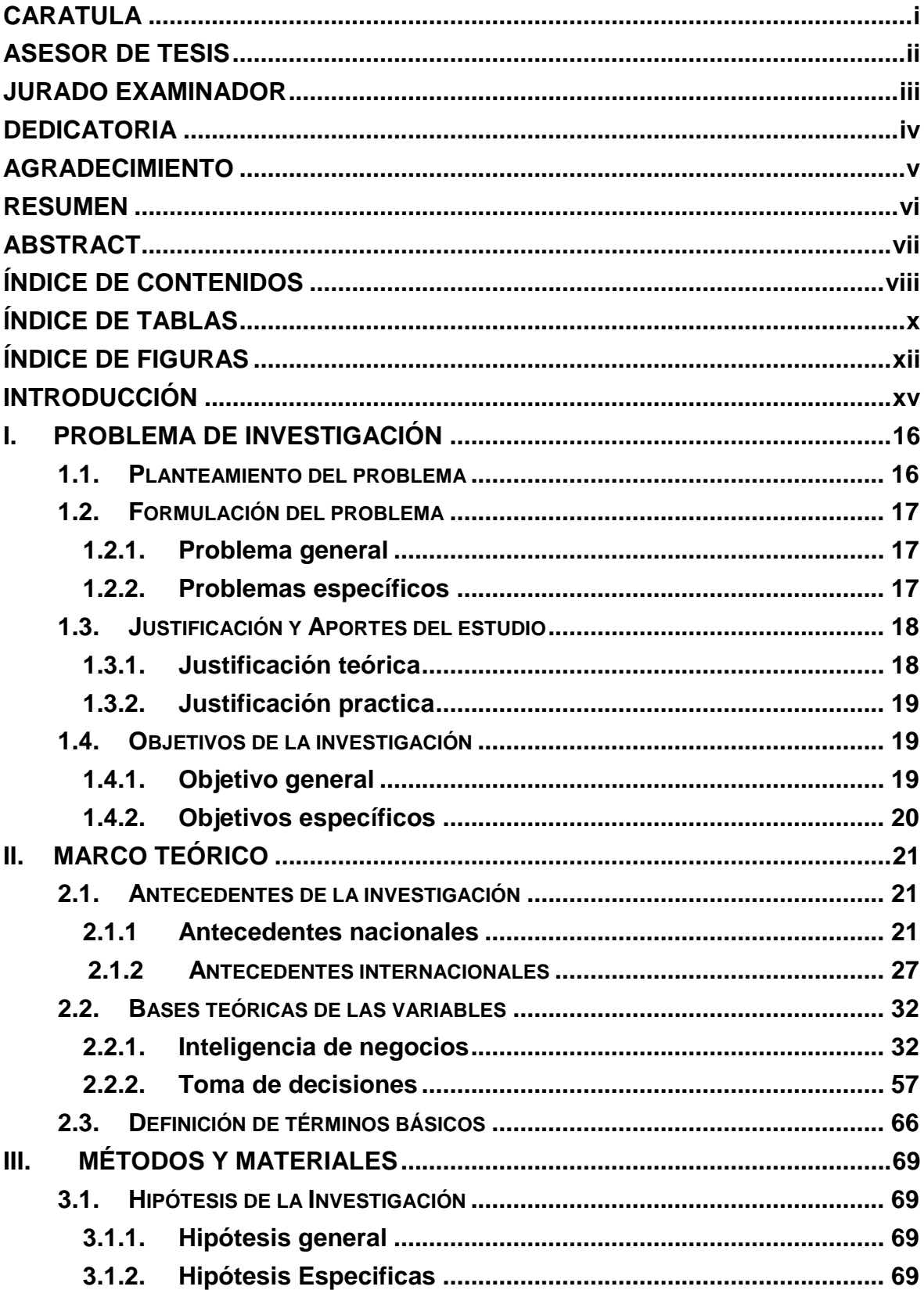

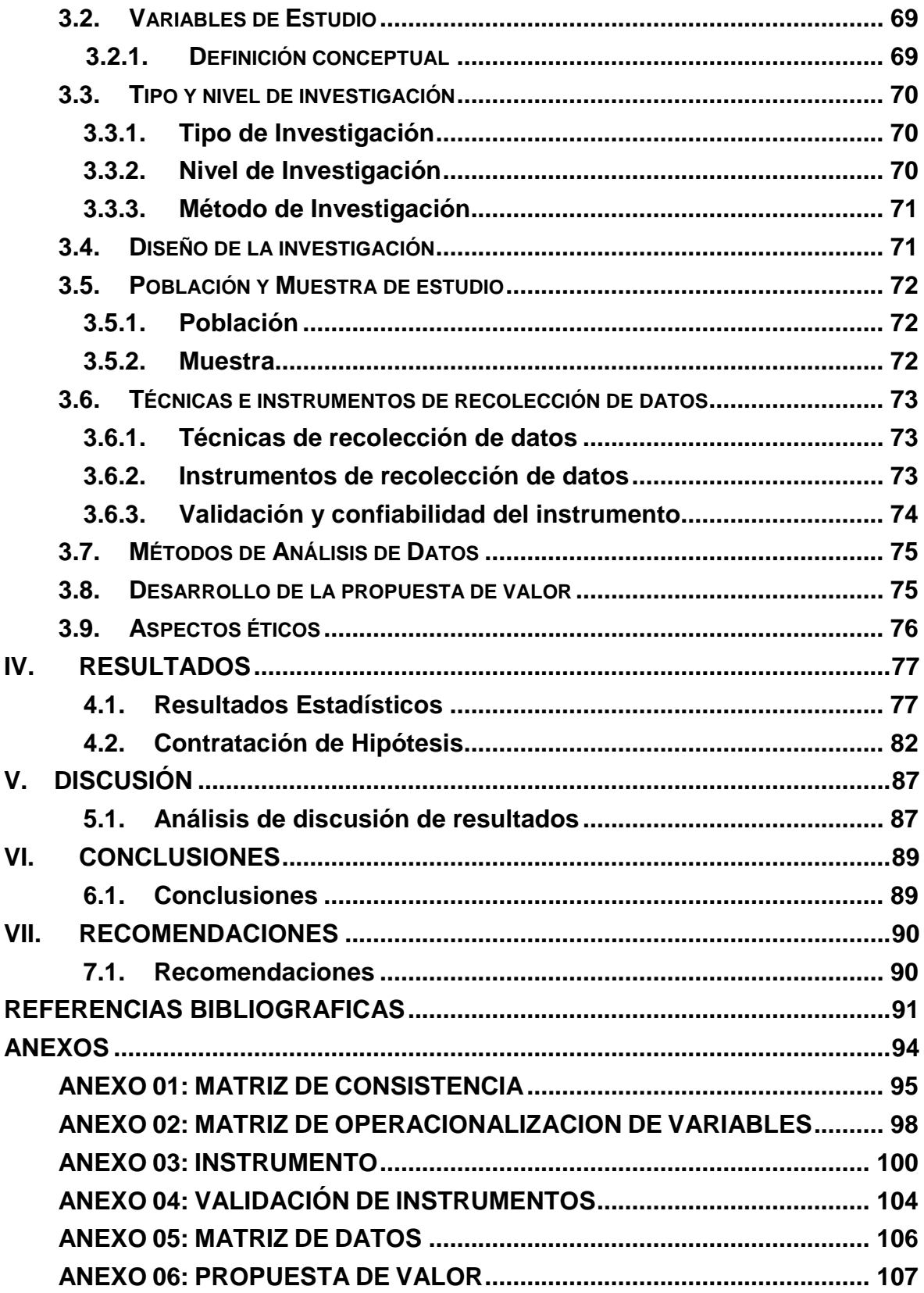

# <span id="page-9-0"></span>**ÍNDICE DE TABLAS**

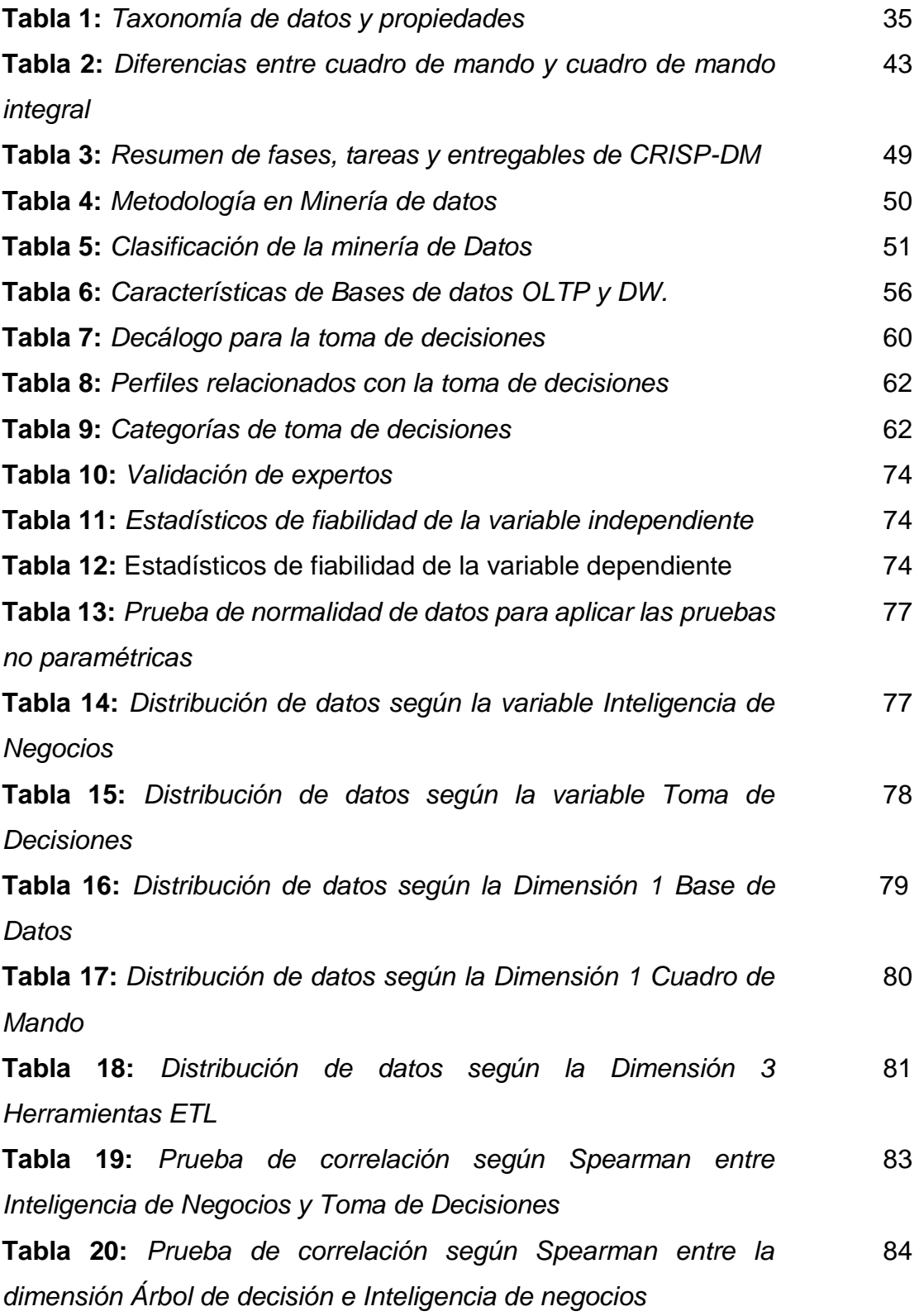

**Tabla 21:** *Prueba de correlación según Spearman entre la dimensión Modelo de toma de decisiones e Inteligencia de negocios* 85

**Tabla 22:** *Prueba de correlación según Spearman entre la dimensión Estrategia de la organización e Inteligencia de negocios* 86

# **ÍNDICE DE FIGURAS**

<span id="page-11-0"></span>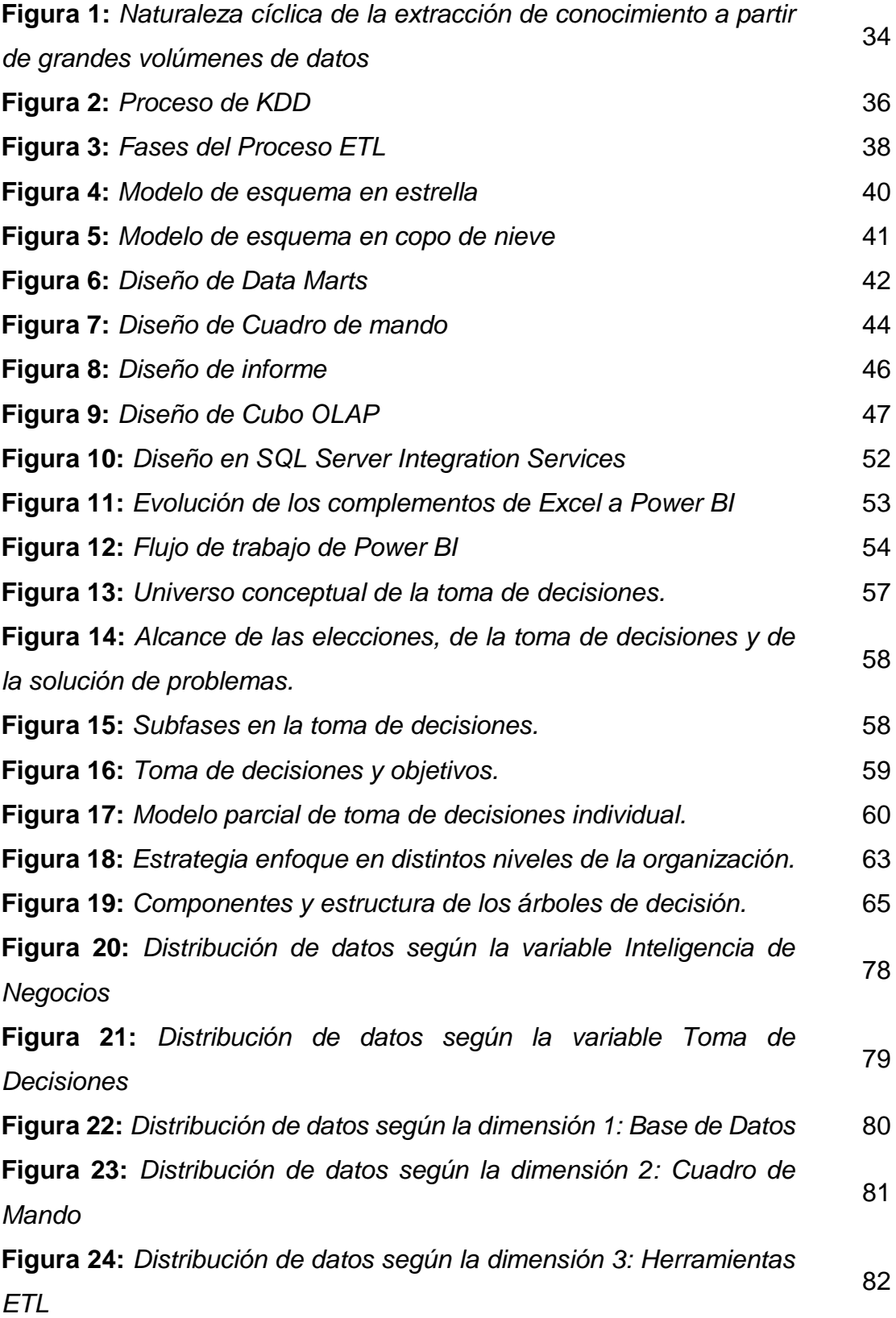

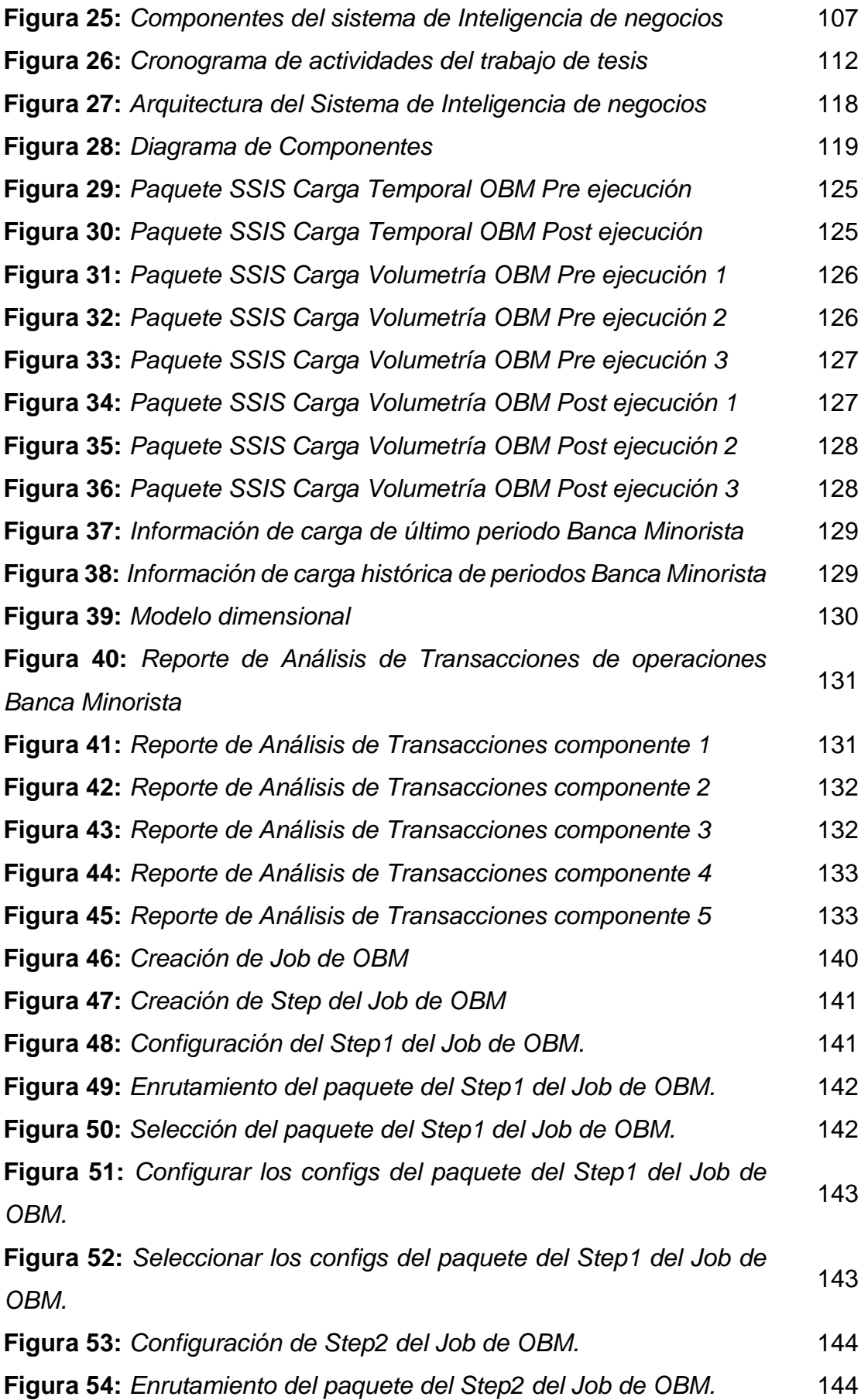

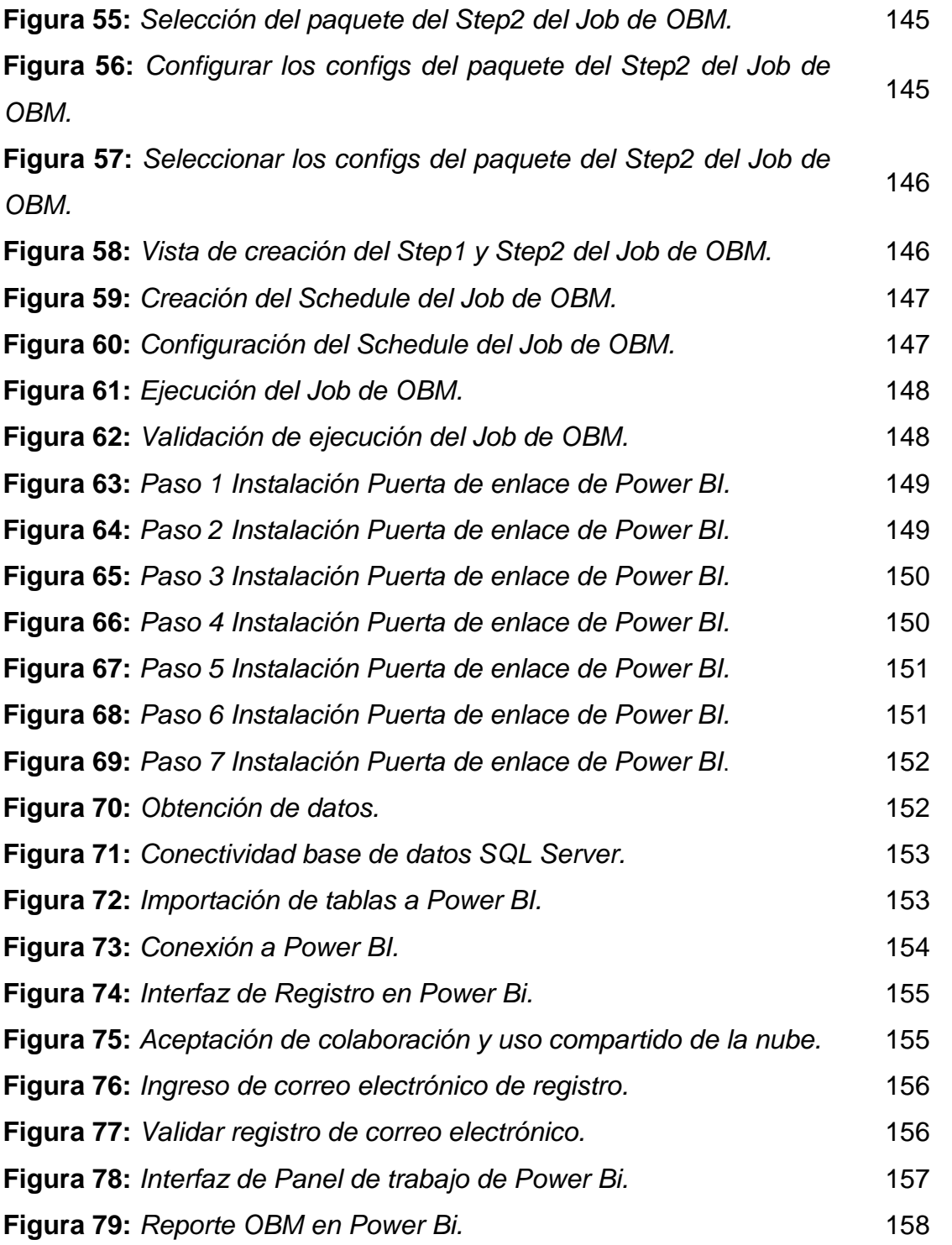

#### **INTRODUCCIÓN**

<span id="page-14-0"></span>El presente proyecto denominado: "INTELIGENCIA DE NEGOCIO CON POWER BI Y LA MEJORA EN EL PROCESO DE TOMA DE DECISIONES EN EL ÁREA BANCA MINORISTA DE UNA EMPRESA BANCARIA, Lima – 2020", consta de capítulos que se detallan en forma organizada a continuación.

Capítulo I. "El Problema", aquí describimos de forma clara y concisa la problemática motivo de investigación que se presenta en la Empresa bancaria, así como un análisis previo, a la propuesta de solución y objetivos trazados que nos llevaron a desarrollar una solución Ideal, perfecta y acorde a las necesidades de la empresa.

Capítulo II. "Marco Teórico", consta de los fundamentos teóricos revisados para comprender de manera adecuada y exacta del problema planteado, además de ser un apoyo científico que nos sirvió de guía durante el desarrollo del proyecto.

 Capítulo III. "Métodos y materiales", se indica las metodologías que se utilizaron especificando además las técnicas e instrumentos para recolectar y procesar la información, también describimos el camino que se siguió para el desarrollo del proyecto.

Capítulo IV. "Resultados", Inteligencia de negocio con Power BI y la mejora en el proceso de toma de decisiones en el área banca minorista de una Empresa Bancaria, Lima – 2020 es una solución de Inteligencia de Negocio que permite a la Empresa bancaria mejorar su proceso de toma de decisiones, a través de la utilización de un conjunto de herramientas, instrumentos, métodos y técnicas como la herramienta Power Bi y otras tecnologías.

Capítulo VI y VII. "Conclusiones y Recomendaciones", en donde se precisa que la Inteligencia de Negocios, sí mejora el proceso de toma de decisiones en el área banca minorista de una empresa bancaria, Lima – 2020, debiéndose fomentar su adecuado manejo, a su vez sirva de guía para proyectos de investigación similares a este.

xv

### <span id="page-15-0"></span>**I. PROBLEMA DE INVESTIGACIÓN**

#### <span id="page-15-1"></span>**1.1. Planteamiento del problema**

En la actualidad en el mundo de las pequeñas, medianas y grandes organizaciones de distintos rubros se implementan el enfoque de Inteligencia de negocio para optimizar la gestión del conocimiento, permitiendo explotar la información y utilizarla a favor de la toma de decisiones, lo cual hace importante para su análisis, predicción y enfoque de negocio, según lo manifiesta María Pérez Marques, (2015) "la Inteligencia de negocio como el conjunto de estrategias enfocadas a la administración y creación del conocimiento sobre el medio, a través del análisis de los datos existentes en una organización o empresa", tal como lo afirma también Yolanda López Benítez, (2018) "Hace referencia al manejo optimizado de los datos que almacena, recopila y analiza una organización , siendo capaz de transformarlos en decisiones estratégicas que permitan el diseño de acciones orientadas a alcanzar el éxito empresarial".

En nuestro país debido a la ausencia de modelos, prototipos, herramientas, soluciones tecnológicas, procesos y personas especializadas en explotar la información y utilizar como herramienta para toma de decisiones conlleva a la perdida de objetividad del negocio y hace referencia a un deficiente manejo de los sistemas de información y manejo de una solución BI, según afirma Juan Alfonso Lara, (2016) "Inteligencia empresarial es una disciplina que se encarga de la obtención del conocimiento relativo a una determinada empresa u organización que persigue un fin lucrativo".

La empresa bancaria, dedicada a la prestación de servicios al público general de las operaciones que intervienen en la formación del mercado de dinero y de capitales.

En este último periodo presenta una serie de falencias en la contabilización de las operaciones transaccionales de los productos en el área Banca minorista de la entidad bancaria como parte de la generación de información de cumplimiento mensual generando retraso en los tiempos de entrega a las jefaturas correspondientes, debido a que la información de extracción que se realiza de los aplicativos y distintas fuentes de sistemas de información no es íntegra y confiable ya que se obtiene informaciones cruzadas, datos complejos, fuentes duplicados e

información equivoca sin valor lo cual impide la objetividad y veracidad sobre los informes generados de forma mensual por el personal encargado con probabilidades altas de fallo humano en la depuración, limpieza y transformación de los datos mediante proceso manual, lo cual ha generado no tener visibilidad real del valor de servicios brindados y reportados, generando perdidas en la ejecución de proyectos e inversiones de hasta S/100000 como consecuencia del proceso de toma de decisiones que derivan del análisis y revisiones de los informes presentados incomprensibles y complejos que no reflejan la información reportada real de las operaciones ingresadas y los tiempos que se dan para presentarlas a las jefaturas del área Banca Minorista tienen un retraso de 2 a 3 días de los establecido generando perdidas de inversiones de hasta el 30% del capital dirigido a la propuesta inicial del área Banca Minorista ejecutado por su centro de costo.

Este hecho ha vulnerado la claridad y objetividad en la toma de decisiones de las personas interesadas del área Banca Minorista sembrando desconfianza en los procesos de manejo de información y las fuentes que les proveen los reportes manuales de forma mensual, impidiendo definir metas y objetivos claros de ámbito organizacional para la mejora continua de los procesos realizados en el área Banca Minorista.

#### <span id="page-16-0"></span>**1.2. Formulación del problema**

#### <span id="page-16-1"></span>**1.2.1. Problema general**

¿De qué manera la Inteligencia de negocio con Power BI mejora el proceso de toma de decisiones en el área banca minorista de una empresa bancaria, Lima - 2020?

#### <span id="page-16-2"></span>**1.2.2. Problemas específicos**

¿De qué manera la Inteligencia de negocio con Power BI mejora la estrategia de la organización en el área banca minorista de una empresa bancaria, Lima - 2020?

¿De qué manera la Inteligencia de negocio con Power BI mejora el modelo de toma de decisiones en el área banca minorista de una empresa bancaria, Lima - 2020?

¿De qué manera la Inteligencia de negocio con Power BI mejora el árbol de decisión en el área banca minorista de una empresa bancaria, Lima - 2020?

#### <span id="page-17-0"></span>**1.3. Justificación y Aportes del estudio**

#### <span id="page-17-1"></span>**1.3.1. Justificación teórica**

Las empresas siempre han buscado tomar las decisiones más optimas y acertadas frente a un objetivo o problema de un departamento organizacional para hacer frente a los retos que demanda el mercado objetivo y para la mejora continua de la organización, sin embargo, no todos tienen una estrategia adecuada para llevarlo a cabo.

Esta investigación se realiza porque existe la necesidad de mejorar el proceso de toma de decisiones en el área banca minorista de una empresa bancaria, con el uso de la implementación de la inteligencia de negocio optimizando los tiempos, el proceso y previniendo de esta manera los posibles errores como consecuencias de las decisiones mal tomadas.

La implementación de la Inteligencia de negocio permite tener un mayor enfoque de administración y generación del conocimiento con respecto al proceso de toma de decisiones previniendo la perdida de objetividad del negocio y a un deficiente manejo de los sistemas de información y manejo de una solución BI.

El trabajo de investigación se realizó con la finalidad de concientizar a las empresas y a sus trabajadores que la inteligencia de negocio es muy importante para la toma de decisiones además de contribuir con la administración y generación del conocimiento, también es una fuente de crecimiento para las empresas porque al tener un conocimiento sobre ello se va a dar un mayor enfoque en los objetivos a alcanzar mejorando de una manera óptima el cumplimiento de todas sus obligaciones pendientes que cada una tiene para con la innovación de los procesos, tecnologías y concientizando a las personas al cambio alineados a la misión y visión organizacional, evitando así cometer errores por falta de conocimientos, por ende logrando obtener información concisa, correcta, consistente, completa, oportuna y segura para la administración y creación del conocimiento.

#### <span id="page-18-0"></span>**1.3.2. Justificación practica**

La importancia de la aplicación de Inteligencia de negocio se incrementa en la medida que se quiere cumplir con los objetivos trazados por la organización logrando disminuir así la incertidumbre sobre los resultados de las decisiones tomadas. Por esto, es de vital importancia conocer el crecimiento, volumen, y el comportamiento de la información de una manera óptima logrando contrastar lo más posible con la realidad. Para esto se requiere de técnicas, fórmulas y métodos que permitan realizar un pronóstico a corto, mediano y largo plazo de la tendencia de operaciones realizadas, ya que de esto depende garantizar la consistencia del reporte generado a todos los interesados del departamento Banca Minorista.

Este proceso es crucial para toda empresa debido a que se podrán realizar tomas de decisiones estratégicas por parte de los interesados del área Banca minorista con el fin de evitar multas por parte del SBS y otras entidades de control por no reportar información completa, consistente, única, concisa, oportuna y segura.

Con el conocimiento obtenido de la implementación de inteligencia de negocio, las jefaturas pueden tomar mejores decisiones para la correcta definición, análisis de objetivos, evaluación de alternativas, elección de alternativas y la aplicación de ellas. Por lo tanto, una buena toma de decisiones es necesario para el cumplimento de los objetivos propuestos por la dirección del departamento de Banca minorista.

La presente tesis tiene como finalidad demostrar la importancia de la inteligencia de negocio en la mejora de la toma de decisiones por parte de los interesados e involucrados en el área de la organización.

#### <span id="page-18-1"></span>**1.4. Objetivos de la investigación**

#### <span id="page-18-2"></span>**1.4.1. Objetivo general**

Determinar como la Inteligencia de negocio con Power BI mejora el proceso de toma de decisiones en el área banca minorista de una empresa bancaria, Lima – 2020.

### <span id="page-19-0"></span>**1.4.2. Objetivos específicos**

Determinar como la Inteligencia de negocio con Power BI mejora la estrategia de la organización en el área banca minorista de una empresa bancaria, Lima – 2020.

Determinar como la Inteligencia de negocio con Power BI mejora el modelo de toma de decisiones en el área banca minorista de una empresa bancaria, Lima – 2020.

Determinar como la Inteligencia de negocio con Power BI mejora el árbol de decisión en el área banca minorista de una empresa bancaria, Lima – 2020.

# <span id="page-20-0"></span>**II. MARCO TEÓRICO**

#### <span id="page-20-1"></span>**2.1. Antecedentes de la investigación**

#### <span id="page-20-2"></span>**2.1.1 Antecedentes nacionales**

Se encontró el estudio realizado por Obando Fernández, Denis Jesús (2018). En su tesis llamada: "Sistema de información basado en inteligencia de negocios para incrementar la recaudación tributaria del Centro de Gestión Tributaria de Chiclayo", Universidad César Vallejo, Chiclayo - Perú.

El tesista en su trabajo de investigación tuvo como objetivo determinar la importancia de los datos gestionados mediante el uso de inteligencia de negocios en lograr mejorar la recaudación tributaria como parte de una de las funciones principales de los gobiernos locales.

En cuanto a la metodología que utilizo el autor fue de diseño no experimental y de acuerdo a la naturaleza del estudio que reúne las condiciones metodológicas suficientes es considerada una investigación aplicada, de tipo cuantitativo.

La conclusión a la que arribo el investigador en su investigación se detalla en la Dimensión Alcance de Metas, el 100% (14) de los trabajadores señalaron que muy frecuentemente y frecuentemente si conocen la meta de recaudación mensual, asimismo, el 85.71% (12) señalan que frecuentemente si llegan a la meta de recaudación y el 50% (7) no conocen el monto total de cuentas por cobrar base para realizar sus acciones de cobranzas del mes. Dimensión Recuperación de deuda, el 64.29% (9) de los trabajadores, señalan no conocer la cantidad de contribuyentes que tienen cuentas por cobrar que requiere de acciones de cobranzas. El 78.57% (11) mencionan que raramente tienen definido un plan mensual de cobranza preventiva sobre deudas por vencer, deuda corriente vencida y deuda pesada. Asimismo, el 71.43% (10) señalan que muy frecuentemente y frecuentemente tienen un plan definido de cobranza precoactiva, (RDs, OPs). Además, el 92.85% (13) indican que muy frecuentemente y frecuentemente es importante definir diversas clasificaciones de carteras, así como personalizar las acciones de cobranzas. Disponibilidad de Reportes, el 42.86% (6) de los trabajadores, señalan que ocasionalmente existe una coordinación entre gestores de cobranza ordinaria y cobranza coactiva para no redundar, seguido de un 35.71%

(5) indican nunca. El 78.57% (11) afirman nunca tener procedimientos definidos para delimitar sus carteras de cobranzas (pricos/pecos/mecos, puntuales/morosos, ordinaria/coactiva) y nunca realizan una evaluación en la marcha-acciones de cobranzas para realizar ajustes o correcciones; tampoco realizan un análisis de la eficacia. El 42.85% (6) que indican ocasionalmente ejecutar acciones de cobranza masiva impresos, cartas, esquelas, avisos, etc. El 85.71% (12) indican que raramente realizan acciones de cobranzas masivas electrónicas correos electrónicos, mensajes de texto y ocasionalmente y raramente cuenta con las herramientas para generar sus reportes-que les ayuda a tomar las decisiones en su gestión-cobranza. El 71.43% (10) señalan que raramente conocen el plan de acciones de cobranza coactiva REc y medidas coercitivas. El 92.85% (13) indican que muy frecuentemente y frecuentemente utilizan los reportes que les sirve para definir la cartera de contribuyentes y las acciones de cobranza del 70 periodo actual, pero existen problemas de demora para disponer de los reportes necesarios y de la información oportuna lo que dificulta los resultados de su gestión de cobranzas. El 64.28% (9) aducen que ocasionalmente y raramente los reportes de la OTI les ayudan a tomar las decisiones en su gestión de cobranza. El 78.57% (11) indican que ocasionalmente cuentan con herramientas informáticas con las que puedan realizar gestiones de cobranza y finalmente, el 100% (14) afirman que raramente y ocasionalmente utilizan los reportes de datos para definir las acciones de cobranzas.

Se encontró el estudio realizado por [Marceliano Pérez, Nayrobe Olises](http://renati.sunedu.gob.pe/browse?type=author&value=Marceliano+Perez%2C+Nayrobe+Olises) (2018). En su tesis llamada: "Inteligencia de negocios para la toma de decisión estratégica en la empresa Fecope EIRL. Huaraz. 2018", Universidad Nacional Santiago Antúnez de Mayolo, Huaraz - Perú.

El tesista en su trabajo de investigación tuvo como objetivo la implementación de inteligencia de negocios para la toma de decisión estratégica en la empresa FECOPE EIRL – Huaraz, 2018.

En cuanto a la metodología que utilizo el autor fue de tipo No Experimental, que a su vez es de tipo Transaccional o Transversal, y que a su vez es de tipo Correlacional. De acuerdo a la orientación es aplicada, a la técnica de contrastación es descriptivo y de nivel cuantitativo. Debido a que la investigación se basara en la observación y descripción directa de la problemática de la empresa FECOPE EIRL

sin la manipulación de los datos, estas observan y se describen tal como se presentan en el ambiente natural.

La conclusión a la que arribo el investigador en su investigación se detalla en los siguientes puntos:

• Se implementó la solución de inteligencia de negocios en la empresa FECOPE E.I.R.L para la toma de decisiones estratégicas, la cual resulto de un análisis de ingeniería de ingeniería que, con la creación de la base de datos Data Mart en los módulos de Compras y Ventas, resulto una herramienta muy útil para la toma de decisiones.

• Luego del análisis de los requerimientos y la situación interna actual de la empresa FECOPE E.I.R.L, las cuales fueron básicamente conocer los procesos de cada área, se procedió a conocer la base de del sistema GESCOM para su posterior explotación y realización de los Data Marts y Cubos OLAP.

• Se diseñó, desarrollo, construyó y formo la documentación de acuerdo a la metodología Ralph Kimball como se especificó en el informe por su adecuado uso en el rubro de la Empresa FECOPE EIRL.

• Se obtuvo reportes especializados en las áreas de compras y ventas que sirven de ayuda a los directivos en la toma de decisiones en general como ventas por año, top 10 de productos, ventas por cliente, sucursal, vendedor, Proveedor, etc.

• Se determinó que los indicadores más importantes para la toma de decisiones por parte de los Directivos de la Empresa Fecope Huaraz, 2018 fueron el registro de compras, registro de ventas, líneas de productos, top 10 de 131 productos comprados y vendidos, evolución de las compras y ventas por año, top 5 de mejores productos comprados y vendidos, registro de compras y ventas por punto de venta, top 5 de mejores clientes y proveedores. Top 5 de mejores vendedores.

• Se determinó un alto grado de apoyo de la herramienta de Business Inteligente en la toma de decisiones para los Directivos de la Empresa Fecope Huaraz, 2018, ascendente al 60% por parte de los directivos de la empresa.

Se encontró el estudio realizado por [Villanueva Medina, Arturo Josué](http://renati.sunedu.gob.pe/browse?type=author&value=Villanueva+Medina%2C+Arturo+Josu%C3%A9) (2018). En su tesis llamada: "Sistema para la toma de decisiones para la inteligencia de negocios del área comercial de la empresa Ingram Micro S.A., 2017", Universidad César Vallejo, Lima - Perú.

El tesista en su trabajo de investigación tuvo como objetivo determinar la influencia del sistema para la toma de decisiones para la inteligencia de negocios del área comercial de la empresa Ingram Micro S.A. en el año 2017.

En cuanto a la metodología que utilizo el autor se desarrolló bajo el enfoque cuantitativo y fue aplicada de nivel descriptivo, por lo que se aplicó un diseño cuasi experimental.

La conclusión a la que arribo el investigador en su investigación es que la aplicación del sistema para la Toma de decisiones si tiene una influencia positiva en los sistemas de información del área Comercial de la empresa Ingram Micro S.A. ya que se evidencio un aumento de la eficiencia de los sistemas de información a un 73.96% de Eficiencia. Esto se evidencia también en la mejora de la parte operativa, estratégica y de base de datos del sistema de información.

Se encontró el estudio realizado por [Pacci Ayala, Carlos Ferrer](http://renati.sunedu.gob.pe/browse?type=author&value=Pacci+Ayala%2C+Carlos+Ferrer) (2017). En su tesis llamada: "Aplicando Inteligencia de Negocios de Autoservicio, Utilizando Power BI, para la Toma de Decisiones dentro de una Pyme en la Región de Tacna", Universidad Privada de Tacna, Tacna - Perú.

El tesista en su trabajo de investigación tuvo como objetivo aplicar una solución de inteligencia de negocios de autoservicio para que sirva de apoyo al proceso de toma de decisiones en la empresa SERTRANS Z & B S.R.

En cuanto a la metodología que utilizo el autor fue de diseño experimental del tipo cuasi experimental de nivel descriptivo, correlacional y de acuerdo a la naturaleza del estudio que reúne las condiciones metodológicas suficientes es considerada una investigación aplicada.

La conclusión a la que arribo el investigador en su investigación se detalla en los siguientes párrafos:

El proceso de toma de decisiones en la empresa SERTRANS Z & B S.R. Ltda. presenta las siguientes actividades: convocar a una reunión con las personas involucradas en el proceso decisional, se establecen ideas propuestas a través de "tormenta de ideas", el gerente general analiza las ideas propuestas, evalúa las ideas y toma una decisión adecuada a la situación de la empresa, para posteriormente ponerla en marcha.

Se aplicó la solución de inteligencia de negocios de autoservicio, utilizando la herramienta gratuita proporcionada por Microsoft, Power BI en su versión 2.45,

la cual permitió implementar todo lo necesario para aplicar la solución de inteligencia de negocios de autoservicio proporcionando datos históricos de la empresa de forma integrada para su respectivo análisis en el proceso de toma de decisiones, el cual consistió en importar los datos, transformar y enriquecer los datos, creación de análisis e informes y compartir los análisis e informes. Se usó Power BI por ser una herramienta gratuita en su implementación. El uso de una sencilla interfaz visual que presenta Power BI permitió un manejo fluido a los usuarios finales para generar sus análisis de datos acorde a sus necesidades en comparación al uso de hojas de cálculo.

Los resultados obtenidos a través de la matriz de evaluación para medir el grado de madurez de la solución de Inteligencia de Negocios de autoservicio propuesto, muestran un puntaje de 26 puntos de un total de 40 puntos, catalogándola en grado Intermedio Alto. Demostrando que es aceptable en su implementación, se visualiza su importancia, apoya a cumplir con los objetivos de la empresa brindando información sólida, concreta y precisa al usuario final. El mapa de control ayuda a 122 visualizar los criterios donde se debe mejorar y que áreas contribuyen a cada criterio.

Los resultados obtenidos luego de realizar la observación directa al proceso de toma de decisiones de los registros de existencias en la empresa SERTRANS Z & B S.R. Ltda., luego de implementar la solución de inteligencia de negocios, demuestran mejoría en los indicadores, reduciendo en más del 70 % los tiempos de respuesta en el análisis de la información, evidenciando una disminución en el tiempo. La calidad de los reportes elaborados es de la satisfacción del usuario final, cumpliendo con sus requerimientos, permitiendo un manejo fluido y sencillo, estos resultados hacen adecuada, y significativamente relevante, la aplicación de la solución de Inteligencia de Negocio de Autoservicio propuesta para la empresa SERTRANS Z & B S.R. Ltda.

Se encontró el estudio realizado por [Ccoyllo Rivera, Dassaly Mirella](http://renati.sunedu.gob.pe/browse?type=author&value=Ccoyllo+Rivera%2C+Dassaly+Mirella) & [Gastelu Sinarahua, Mariela Luisa](http://renati.sunedu.gob.pe/browse?type=author&value=Gastelu+Sinarahua%2C+Mariela+Luisa) & [Cubas Guerrero, Camila Ximena](http://renati.sunedu.gob.pe/browse?type=author&value=Cubas+Guerrero%2C+Camila+Ximena) & [Bendezu](http://renati.sunedu.gob.pe/browse?type=author&value=Bendezu+Gomez%2C+Ruth+Valery)  [Gomez, Ruth Valery](http://renati.sunedu.gob.pe/browse?type=author&value=Bendezu+Gomez%2C+Ruth+Valery) (2019). En su tesis llamada: "Aplicación de Business Intelligence para la toma de decisiones en Cineplanet La Molina utilizando Power Bi en el área de inventarios", Universidad San Ignacio de Loyola, Lima - Perú.

El tesista en su trabajo de investigación tuvo como objetivo determinar si el uso de Business Intelligence tiene influencia en la eficiencia de la toma de decisiones, en la gestión de inventario en el área de dulcería para el complejo de Cineplanet La Molina.

En cuanto a la metodología que utilizo el autor fue de diseño experimental y de acuerdo a la naturaleza del estudio que reúne las condiciones metodológicas suficientes es considerada una investigación aplicada, de tipo cuantitativo.

La conclusión a la que arribo el investigador en su investigación se detalla en los siguientes párrafos:

Se propone a la empresa trabajar con el Software Power BI, el cual permitirá analizar la información de forma eficiente, para lograr una toma de decisiones basadas en datos certeros, reduciendo así fallas en la estimación de requerimientos. Esta herramienta permitirá crear informes a medida, de forma intuitiva, favoreciendo en gran medida a la empresa, no solo basándose en los datos de ventas sino integrando la información de diferentes orígenes como otras aplicaciones empresariales.

Como parte de la investigación del trabajo se plantea implementar esta herramienta en el área de inventarios, para con ello lograr una reducción en el error de estimación de requerimientos, apoyándose en la demanda de películas que se tiene en el complejo.

Se recomienda a Cineplanet implementar Power BI en todas las áreas de la cadena, ya que, esta herramienta es sumamente valiosa, debido a que, ofrece análisis desde diferentes perspectivas y escenarios, lo que permite ajustar y adaptar los planes de negocio, los cuales ayudarán a estar constantemente informados sobre los gustos y necesidades de los consumidores.

Se debe realizar este análisis en Power BI de forma periódica, según los datos que se requieran para la toma de decisiones. Debido a la variante constante dependiendo de la cartelera semanal, horarios de películas, promociones y días de la semana. Es por ello que, el estimar los requerimientos se vuelve un tema sumamente sensible para el complejo (CASTRO, 2019), (HERNADEZ).

#### <span id="page-26-0"></span>**2.1.2 Antecedentes internacionales**

Se encontró el estudio realizado por [Velasco, Jorge Vinicio](https://repositorio.uta.edu.ec/browse?type=author&value=Velasco+Velasco%2C+Jorge+Vinicio) (2017). En su tesis llamada: "Sistema de inteligencia de negocios en empresas del sector lácteo de la provincia de Cotopaxi", Universidad Técnica de Ambato, Tungurahua - Ecuador.

El tesista en su trabajo de investigación tuvo como objetivo crear nuevos modelos de gestión basados en sistemas de información inteligentes para la empresa, con el fin de establecer mejoras en los procesos de toma de decisiones de las organizaciones y permitan por lo tanto un crecimiento económico, ventaja competitiva, conocimiento de los clientes y mercado y un correcto manejo de las operaciones tanto internas como externas.

En cuanto a la metodología que utilizo el autor fue de diseño no experimental y de acuerdo a la naturaleza del estudio que reúne las condiciones metodológicas suficientes es considerada una investigación aplicada, de tipo cualitativo.

La conclusión a la que arribo el investigador en su investigación se detalla en los siguientes párrafos:

Se determinó que las empresas del sector lácteo de la provincia de Cotopaxi en su mayoría no poseen sistemas de gestión de la información y que ciertos directivos manejan un conocimiento previo, pero se han visto limitados en aplicarlos. Por lo tanto, la innovación no ha tenido mayor crecimiento en este sector.

En el proyecto investigativo se concluyó que las empresas desean destinar un presupuesto mínimo para la adquisición de sistemas de gestión empresarial, seguido de un porcentaje medio que aportaría una inversión económica más robusta y finalmente una mínima parte del sector destinaria un valor considerablemente alto, dentro de este grupo hay empresas que ya han adquirido mencionados sistemas. Todo esto asociado al resultado a que las organizaciones invierten más tiempo buscando información que procesándola.

Las empresas del sector en estudio trabajan con bases de datos donde solo registran las transacciones y movimientos diarios que realizan en su actividad económica pero que no realizan una labor analítica y transformadora de datos en resultados que alimente los niveles superiores administrativos y directivos para la toma de decisiones.

Para el desarrollo de esta investigación se implementó un marco metodológico cualitativo y cuantitativo, teniendo como base científica la investigación de libros y revistas de estudios ya realizados con anterioridad. En consecuencia, oriento a la selección de técnicas e instrumentos de recolección de información para una adecuada aplicación de la investigación de campo con una población y muestra bien definidas.

En esta tesis investigativa se realizó un diseño de un sistema de inteligencia de negocios para el sector lácteo de la provincia de Cotopaxi mediante las necesidades y requerimientos de información de cada una. El diseño permitirá a las empresas mantener un flujo de información constante y actualizada hacia la plataforma analítica donde se descubre, visualiza y transforma en conocimiento mediante la capacidad asertiva en la toma de decisiones.

De acuerdo a la investigación realizada se desarrolló una propuesta de implementación de un sistema de gestión de la información mediante inteligencia de negocios para la Pasteurizadora El Ranchito Cía. Ltda. desde la perspectiva del modelo de Cuadro de Mando Integral. Esta propuesta servirá de muestra para que el estudio adquiera mayor importancia en el sector lácteo y abarque todos los niveles organizativos desde una visión estratégica.

Se encontró el estudio realizado por Aguirre Toledo, Cristián Andrés (2018). En su tesis llamada: "Plan de negocios para emprendimiento en el área de análisis de datos y Business Intelligence", Universidad de Chile, Santiago de Chile - Chile.

El tesista en su trabajo de investigación tuvo como objetivo describir los principales elementos en la creación de una empresa de soluciones analíticas e inteligencia de negocios.

En cuanto a la metodología que utilizo el autor fue de diseño no experimental y de acuerdo a la naturaleza del estudio que reúne las condiciones metodológicas suficientes es considerada una investigación aplicada, de tipo cuantitativo.

La conclusión a la que arribo el investigador en su investigación se detalla en los siguientes párrafos:

De la evidencia recopilada de fuentes secundarias y primarias, se concluye que la evolución del mercado del Business Intelligence, continúa en crecimiento en el país, habiendo bajas barreras de entrada, sumado a que la rivalidad entre los competidores es baja, debido principalmente a que se encuentran nichos por

explorar, lo cual es potenciado por la rápida evolución de la tecnología, lo que significa una oportunidad para la ejecución de este proyecto. Por otra parte, se establece que en el mercado del Business Intelligence, no se produce una alta competencia por precios, esto debido a que las empresas tienen distintos focos de diferenciación, algunas respecto del tipo de soluciones entregadas, productos o clientes como, por ejemplo, soluciones dirigidas a empresas orientadas a entregar predicciones climáticas, soluciones respecto a la demanda de alumnos por institutos profesionales, transporte, etc. Respecto de algunas empresas que están en el mercado interno, se ha observado que han iniciado operaciones fuera del país, ya que han visto la posibilidad de ampliarse a otros mercados, esto debido a que el Business Intelligence sigue en crecimiento, por lo que no hay una tendencia a quitarse mercado entre ellas, sino más bien expandirse dentro y fuera del país.

Un punto muy relevante en el funcionamiento de la empresa son los profesionales involucrados, los cuales deben ser capaces de asumir tareas complejas, requiriendo una alta especialización, lo que incentiva a mantener buenos sueldos, premios por logros y una capacitación permanente, evitando la rotación de personas, esto con la finalidad de obtener una ventaja competitiva de la empresa.

De igual forma la fuerza de venta jugará un papel importante en el funcionamiento de la empresa, por cuanto, las ventas de proyectos al año, serán un punto sensible en la estrategia de la organización y el no lograr las metas propuestas puede determinar el éxito del proyecto empresa. Por esta razón, se mantendrá una capacitación permanente e incentivos para la fuerza de ventas, por logros obtenidos.

La propuesta de valor de la empresa, se basará en la estrategia de entregar al cliente la mejor calidad a un precio competitivo, con lo cual, la organización deberá adecuar su cadena de valor a este objetivo, poniendo especial énfasis en la satisfacción del cliente y la fidelización de este. Por otra parte, se deberá lograr diferenciar la empresa, respecto al servicio prestado, entregando soluciones analíticas y de inteligencia de negocios, acorde a las problemáticas de las organizaciones, ofreciendo información oportuna, de calidad y que entregue un valor agregado, según los requerimientos del cliente, con el fin de apoyar las funciones operacionales como estratégicas de la organización. De acuerdo a los

resultados obtenidos en la tasa interna de retorno y valor actual neto, se concluye que el negocio es viable económicamente y genera valor, por lo cual se recomienda su realización. Con respecto al análisis de sensibilidad realizado, se concluye que el éxito del emprendimiento de la empresa depende de mantener una fuerza de venta efectiva, 69 para lograr la venta mínima de proyectos que se ha establecido. Por otra parte, se deben lograr soluciones acordes a las necesidades reales del cliente, a fin de obtener la total satisfacción de estos, mediante la entrega de soluciones de calidad y en cumplimiento de los términos definidos.

Se encontró el estudio realizado por Parra (2015). En su tesis llamada: "Observatorio de participación Electoral y su Representación en el Senado de Colombia a través de una Bodega de Datos y las Soluciones de Inteligencia de Negocios". Tesis para optar el grado de Master en Ingeniería. Universidad EAFIT. Colombia.

El tesista en su trabajo de investigación tuvo como objetivo desarrollar un observatorio a través de una plataforma web que permita conocer, analizar y gestionar la información relacionada a la participación, ejecución y transparencia de los senadores de la república de Colombia a través de Data Warehouse y Business Intelligence.

En cuanto a la metodología que utilizo el autor fue de diseño no experimental y de acuerdo a la naturaleza del estudio que reúne las condiciones metodológicas suficientes es considerada una investigación aplicada, de tipo cuantitativo.

La conclusión a la que arribo el investigador en su investigación se detalla en los siguientes párrafos:

Como población y muestra se tomó la información de las votaciones que se encuentran alojados en la base de datos de la registraduría nacional del estado, secretaria del senado y datos del DNP 18 sobre proyectos. Las técnicas de recolección de datos usada la de registro de base de datos. Los instrumentos usados fueron las bases de datos. Como resultado se implementó correctamente la plataforma web basada en inteligencia de negocios y Datawarehouse que brindo información de calidad y oportuna. Se concluyó que con la implementación de esta plataforma web se pudo conocer, analizar y gestionar la información con calidad y de manera oportuna.

En Guatemala, (Obregón, 2014) en su tesis "Utilización de sistemas de inteligencia de negocios en las pequeñas y medianas empresas en Guatemala" tuvo como objetivo establecer el nivel de conocimiento y de utilización de sistemas de inteligencia de negocios en las pequeñas y medianas empresas de Guatemala, cuyo resultado pueda ser utilizado como una oportunidad para los lectores del presente trabajo. Y tuvo como conclusión que las pequeñas y medianas empresas en Guatemala se 22 dedican principalmente al comercio y prestación de servicios básicos, y en menor proporción a actividades de producción. Las empresas no utilizan herramientas de software para llevar a cabo su gestión y aún menos para realizar análisis. Esto limita o dificulta su crecimiento. Existe un potencial en el ofrecimiento de apoyo mediante consultorías, desarrollos e implementación de sistemas en el ámbito empresarial pequeño y mediano, que puede ser aprovechado para que sea accesible por este tipo de empresarios. Permitiendo la mejora de las empresas y la economía en general.

En Finlandia, (Lu, 2014), en su tesis "Descubriendo la solución de inteligencia de negocios de autoservicio de Microsoft: Power BI", El objetivo de la tesis fue construir una solución de Inteligencia de Negocios de acuerdo al enfoque de la Inteligencia de Negocios de Autoservicio: Power BI suministrado por Microsoft, uno de los principales representantes en el campo de Inteligencia de Negocios. Este estudio contiene dos partes. La primera parte es de teoría que cubre los conceptos de Inteligencia de Negocios tradicional e Inteligencia de Negocios de Autoservicio para proporcionar a los lectores una comprensión general de estos conceptos. También establece las bases para la parte empírica de este proyecto de tesis.

La segunda parte de esta investigación se discutió cómo usar la solución Power BI de Microsoft, para construir una solución de Inteligencia de negocios de autoservicio basada en el caso de estudio. Durante este proceso, se introdujeron los pasos necesarios para construir una solución de Inteligencia de Negocios, cubriendo también las principales funcionalidades del paquete de herramientas. Los problemas y las posibles mejoras del caso de prueba también se discutieron al final del caso de prueba. El resultado de esta tesis fue una solución de Inteligencia de Negocios de autoservicio construida con Power BI y cumplió con los requisitos establecidos para ello. El caso empírico presentado en este estudio puede ser

utilizado como una guía de usuario de soporte para todos aquellos que estén interesados en Power BI.

En Suiza, (Schutzler, 2014), en su tesis "La tendencia emergente de la inteligencia de negocios de autoservicio: ¿Una solución sostenible para una gran organización?" tiene como objetivo principal haber probado 23 y evaluado la nueva suite de herramientas de Inteligencia de negocios de autoservicio de Microsoft, Power BI, a través de un estudio de caso en una gran organización. El propósito principal no era sólo concluir si es posible implementar una solución Inteligencia de negocios de autoservicio completa en una organización grande, sino también examinar qué parte de la arquitectura de la Inteligencia de negocios son las más adecuadas para implementar Power BI. Y tuvo como resultado final se ha demostrado que las herramientas de Power BI y la inteligencia de negocios de autoservicio no pueden satisfacer los requisitos de back-end (parte del sistema que procesa la data) de una organización grande y por lo tanto no es una solución adecuada o funcional. Sin embargo, las aplicaciones front-end (parte del sistema que interactúa con los usuarios y recolecta la data) y las mejores prácticas de Power BI y la inteligencia de negocios de autoservicio son adecuadas para una gran empresa. Apoyan las necesidades de los usuarios y capacitan a los usuarios para crear un mejor análisis.

#### <span id="page-31-0"></span>**2.2. Bases teóricas de las variables**

#### <span id="page-31-1"></span>**2.2.1. Inteligencia de negocios**

#### **2.2.1.1. Definición de Inteligencia de negocio**

Según Yolanda López, (2018) nos define que:

Business Intelligence o también llamado La Inteligencia de Negocios hace referencia al manejo optimizado de los datos que almacena, recopila y analiza una organización, siendo capaz de transformarlos en decisiones estratégicas que permiten el diseño de acciones orientadas a alcanzar el éxito empresarial. (p. 11)

Conforme Luis Joyanes, (2019) nos dice que "La Inteligencia de Negocios es relativa a las operaciones de captura, acceso, comprensión y conversión de los activos más valiosos de una empresa los datos en bruto en información accionable con el objetivo de mejorar su desempeño o rendimiento" (p. 5).

A continuación, Josep Curto, (2016) nos dice que "Se entiende por business Intelligence el conjunto de metodologías, aplicaciones, prácticas y capacidades enfocadas a la creación y administración de la información que permite tomar mejores decisiones a los usuarios de una organización" (p. 18).

Se concluye que la Inteligencia de negocio es la aplicación de un conjunto de técnicas, tecnologías, instrumentos, métodos, procesos y estrategias para procesar los datos de distintas fuentes internas o externas y poder utilizar la información generada para el análisis, evaluación e interpretación de forma óptima para la obtención del conocimiento de procesos organizacionales y formular decisiones estratégicas para crear planes de acción, así lograr éxito en las unidades de negocio de la organización.

#### **2.2.1.2. Proceso KDD**

Según Luis Joyanes, (2019) nos dice que:

La extracción de conocimiento esta principalmente relacionada con el proceso de descubrimiento conocido como Descubrimiento de Conocimiento en Bases de Datos (Knowledge Discovery in Databases, KDD), que se refiere al proceso no trivial de descubrir conocimiento e información potencialmente útil dentro de los datos contenidos en algún repositorio de información. (p. 232)

Conforme Juan Alfonso Lara, (2016) nos dice que "El termino proceso de descubrimiento de conocimiento en bases de datos, más conocidos como proceso de KDD (Knowledge Discovery in Databases), se utiliza para referirse al proceso de extracción automatizada de conocimiento a partir de grandes volúmenes de datos" (p. 34).

Este proceso será el mecanismo de referencia utilizado para la obtención de conocimiento que ayude a mejorar la inteligencia empresarial, dicho conocimiento se aplica para resolver el problema inicial en la empresa y, por ello, se miden los resultados de aplicar dicho conocimiento.

En caso de que los resultados no sean satisfactorios, el proceso de KDD se replantea y se vuelve a aplicar realizando los cambios necesarios en las diferentes

fases, en busca de un conocimiento que, de verdad, ayude a resolver el problema inicial. En el procedimiento descrito, que recoge la figura 1, de nuevo se aprecia la naturaleza cíclica de la extracción de conocimiento a partir de grandes volúmenes de datos.

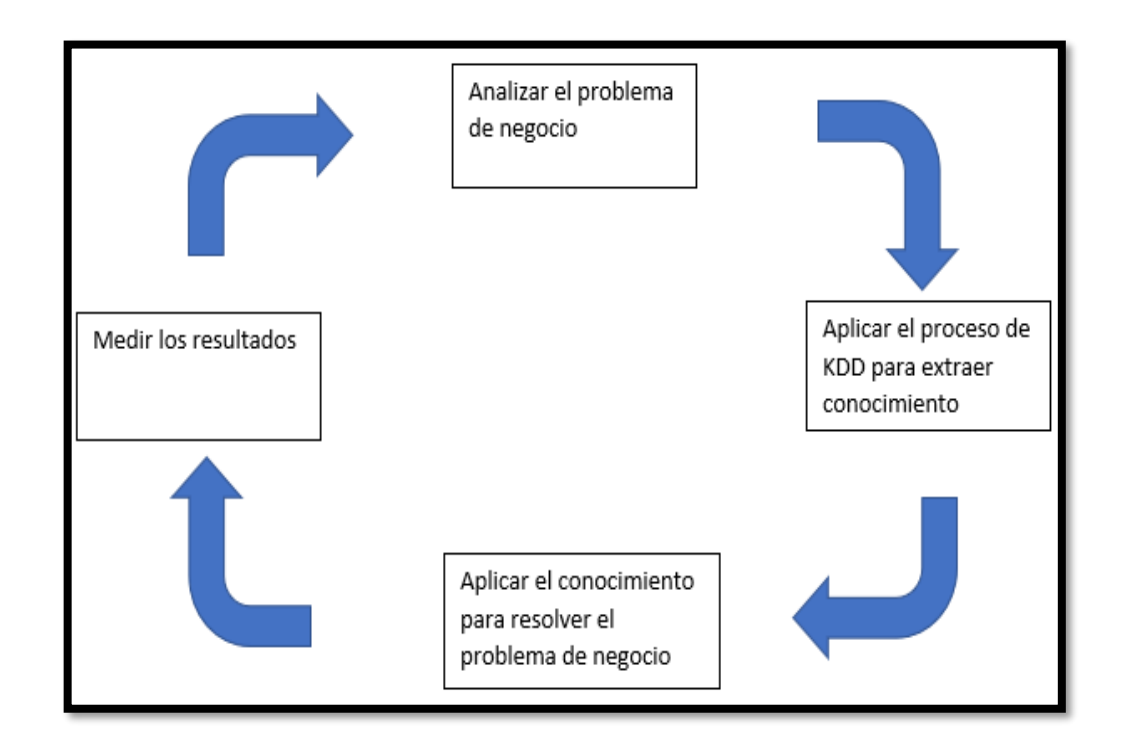

**Figura 1:** *Naturaleza cíclica de la extracción de conocimiento a partir de grandes volúmenes de datos*

**Fuente:** Libro Business Intelligence, Juan Alfonso Lara (2016)

De esta manera Juan Alfonso Lara, (2016) nos dice que

El proceso de KDD se compone de diferentes fases, las cuales son las siguientes:

- 1. **Recopilación de datos:** En esta fase, los datos, procedentes de diferentes fuentes, se integran en un mismo y único repositorio de datos, denominado al macen de datos, más conocido como data Warehouse. El resultado final de esta fase es, precisamente, ese data Warehouse.
- 2. **Selección, Limpieza y transformación de datos:** Sobre los datos recopilados en el almacén de datos no es posible realizar aun data Mining, debido a que dichos datos pueden no estar limpios, pueden contener atributos irrelevantes,

etc. Precisamente, en la segunda fase del proceso de KDD se realiza una selección de los datos integrados en el data Warehouse. Dichos datos, además, se limpian y transforman de cara a fases posteriores. El resultado de esta fase es la denominada <<vista minable>>, que es un subconjunto limpio y transformado de los datos sobre el que ya se pueden aplicar las técnicas de data Mining en la siguiente fase.

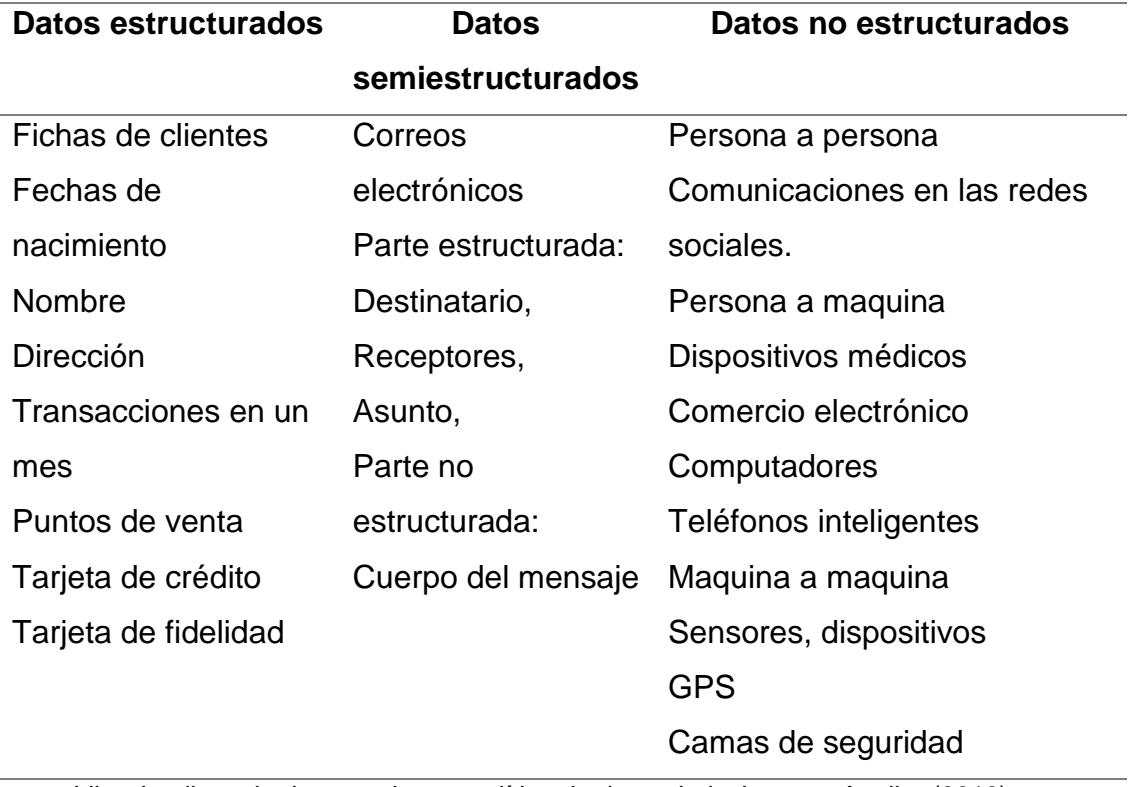

#### **Tabla 1:** Taxonomía de datos y propiedades

Fuente: Libro Inteligencia de negocios y analítica de datos, Luis Joyanes Aguilar (2019)

- 3. **Data Mining:** Una vez que se cuenta con una vista minable, el siguiente paso consiste en aplicar técnicas concretas de minería de datos para obtener modelos. El resultado de la fase de minería de datos es, precisamente esos modelos.
- 4. **Interpretación y evaluación de modelos:** Los modelos obtenidos en la fase de data Mining han de ser evaluados. Una vez comprobada la calidad de los mismos, estos son interpretados y, a partir de ellos, se obtiene el onocimiento. El resultado de esta última fase es, precisamente, dicho conocimiento. (p. 36)

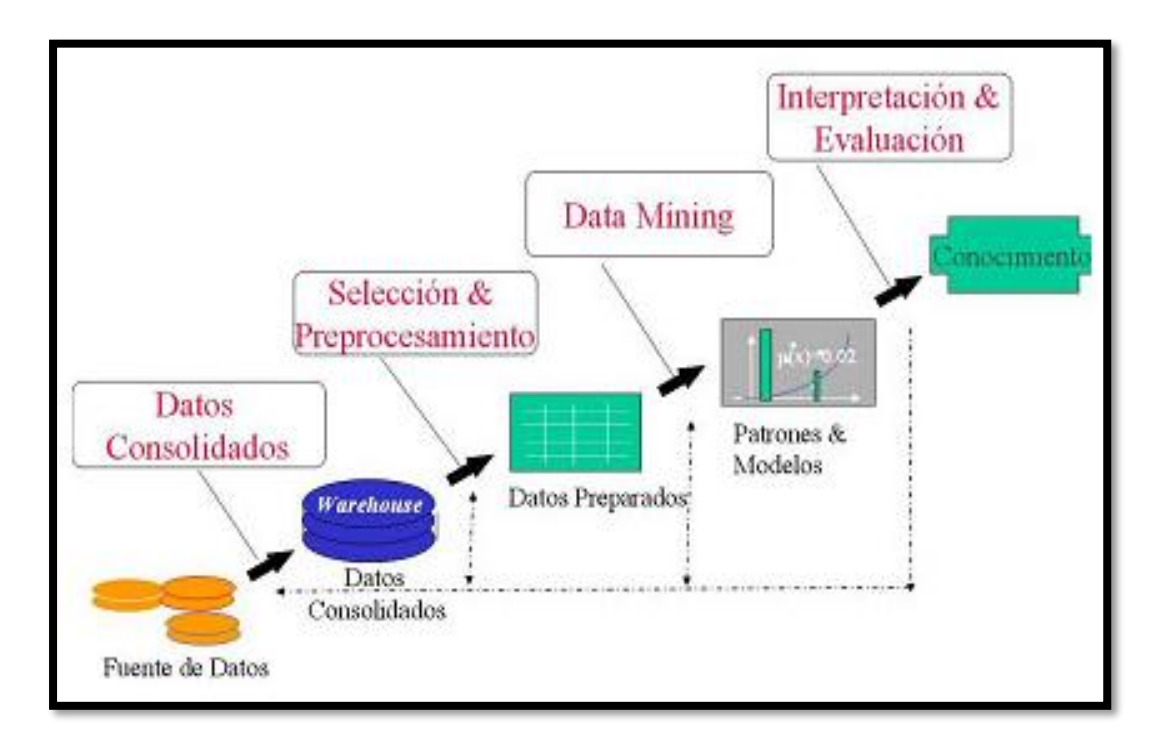

**Figura 2:** Proceso de KDD

**Fuente:** Libro Business Intelligence, Juan Alfonso Lara (2016)

Se concluye que el proceso de KDD es un ciclo óptimo para la extracción de la información de distintas fuentes (internas o externas) que mediante sus fases permite repetir cíclicamente y analizar el resultado de medir constantemente la aplicación del conocimiento al problema de negocio de forma directa y estableciendo planes de mejora en la exploración y generación del conocimiento a través de sus fases.

#### **2.2.1.3. Proceso ETL**

Según Luis Joyanes, (2019) nos dice que "ETL se refiere a las herramientas de software que se dedican a la ejecución automática de las tres fases principales: extraer, transformar y cargar. El proceso de carga en una Data Warehouse requiere la realización de las tres fases citadas" (p. 162).

Conforme Yolanda López, (2018) nos dice que:

Son las iniciales que responden a los conceptos de Extract = Extraer, Transform = Transformar y Load = Cargar y que definen el conjunto de procesos de extracción
y transformación de datos, con el fin de poder ser cargados para su almacenaje como un sistema de organización de información. (p. 14)

De esta manera Josep Curto, (2016) nos dice que:

Permite extraer datos del entorno origen, transformarlos según nuestras necesidades de negocio para integración de datos y cargar estos datos en los entornos destinos. Los entornos origen y destino son usualmente bases de datos y/o ficheros, pero en ocasiones también pueden ser colas de mensajes de un determinado middleware, así como ficheros u otras fuentes estructuradas, semiestructuradas o no estructuradas. Está basada en técnicas de consolidación. (p. 81)

El proceso ETL está constituido por tres fases definidas para la carga de los datos al repositorio central de información Data Warehouse a continuación se detallará cada fase:

De esta manera Luis Joyanes, (2019) nos dice que:

- 1. **Extracción:** Los datos se extraen de las fuentes internas y externas disponibles (lectura de datos de una o más bases de datos). Las fuentes de datos pueden constar de archivos extraídos de bases de datos OLTP, hojas de cálculo, bases de datos personales (Oracle, Microsoft, Access, etcétera) o archivos externos y archivos planos.
- 2. **Transformación:** Es la conversión de los datos extraído en su formato anterior al formato que se requiere para que se puedan situar en un Data Warehouse o, simplemente, en otra base de datos. Esta fase se conoce como transformación, pero en realidad se realizan dos tareas: transformación y limpieza de datos.

El objetivo de esta fase (transformación y limpieza) es mejorar la calidad de los datos extraídos de las diferentes fuentes, mediante las correcciones de inconsistencias, imprecisiones y pérdida de valores. Las principales que se eliminan durante la fase de transformación y limpieza de datos son:

- Inconsistencias entre valores registrados con atributos diferentes que tienen el mismo significado.
- Duplicación de datos
- Perdida de datos
- Existencia de valores inadmisibles
- 3. **Carga:** Una vez que los datos se han extraído, transformado y limpiado, se deben cargar en el Data Warehouse para hacerlos disponibles a los analistas y que puedan ser utilizados por las aplicaciones de apoyo a la decisión. (p. 163- 164)

Se concluye que El proceso ETL es un método muy eficiente de interactuar con los datos que se encuentran almacenados en las fuentes de orígenes internas o externas las cuales cada fase cumple un rol importante en la integración de los datos como la transformación de los datos según requiera el negocio y también como la mejora de la calidad de los datos para una mayor integridad y mejor análisis de negocio en la carga del Data Warehouse y/o Base de Datos.

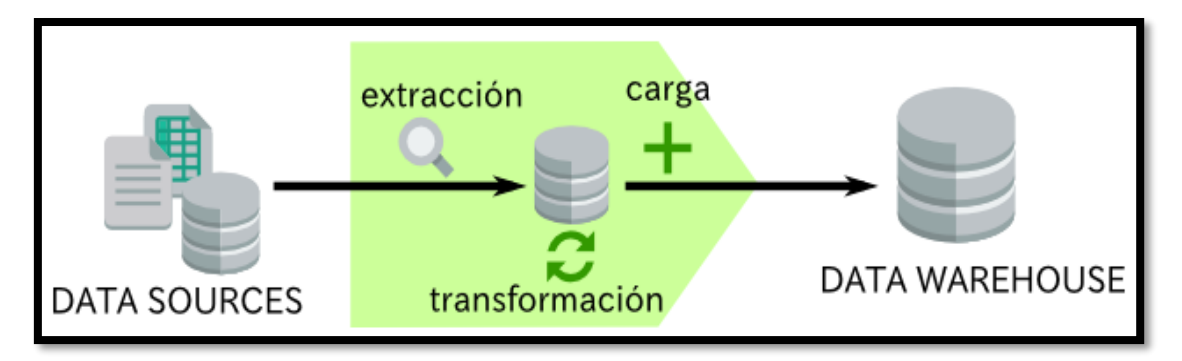

**Figura 3:** Fases del Proceso ETL **Fuente:** Elaboración propia del autor

# **2.2.1.4. Data Warehouse**

Según Josep Curto, (2016) nos define que:

La importancia del Datawarehouse dentro del BI es máxima por ser el repositorio de la información relevante para la organización. Y de su diseño optimo depende parte del éxito de la comprensión del rendimiento de la organización y del despliegue de un sistema de inteligencia de negocio. (p. 39)

Conforme Luis Joyanes, (2019) nos dice que:

Un Data Warehouse es un gran almacén o depósito de datos, donde se integran datos procedentes en varias fuentes: internas (procedentes de los sistemas transaccionales de los diferentes departamentos de la empresa, tales como recursos humanos, marketing, ingenierías, etcétera), externas y personales. (p. 148)

A continuación, Yolanda López, (2018) expresa que:

Un Data Warehouse es un contenedor donde quedan integrados todos los datos de interés que soporta un negocio; su almacenaje permite integrar diferentes datos expresados cada uno de ellos en distintos lenguajes de empresa (gráficos, movimientos bancarios, etc.). En ningún caso pretende aislar datos, sino incorporarlos para ser expresados posteriormente en un lenguaje integrador, que facilite consultas y así obtener respuestas rápidas para el buen funcionamiento del negocio. (p. 19)

A si mismo Juan Alfonso Lara, (2016) expresa que "Un data warehouse es un gran repositorio que integra información de diferentes fuentes de datos con el objetivo de analizarla y extraer algún tipo de conocimiento beneficioso a partir de esos datos" (p. 85).

Se concluye que el Data Warehouse es un repositorio central de datos procesados que resulta del tratamiento y uso del proceso ETL, el cual es la información relevante de análisis y fuente primordial para utilizarse como referente en el diagnóstico de asociaciones, relaciones, secuencia de datos , encontrar modelos y prototipos de comportamiento para utilizarse técnicas de exploración de datos como minería de datos y otros, así sirviendo de insumo primordial para el proceso de extracción del conocimiento.

Según Juan Alfonso Lara, (2016) nos dice que:

Existen principalmente dos tipos de modelos multidimensionales, que son el esquema en estrella y el esquema en copo de nieve. Ambos serán estudiados a continuación.

**1. Esquema en Estrella:** El modelo multidimensional, según se ha definido, da lugar a una estructura en la que hay un elemente central, denominado hecho, rodeado por una serie de elementos adicionales que enriquecen el hecho, llamados dimensiones.

Por tanto, el esquema en estrella es la estructura utilizada para diseñar almacenes de datos en los que existe un hecho principal y una serie de dimensiones localizadas alrededor de este.

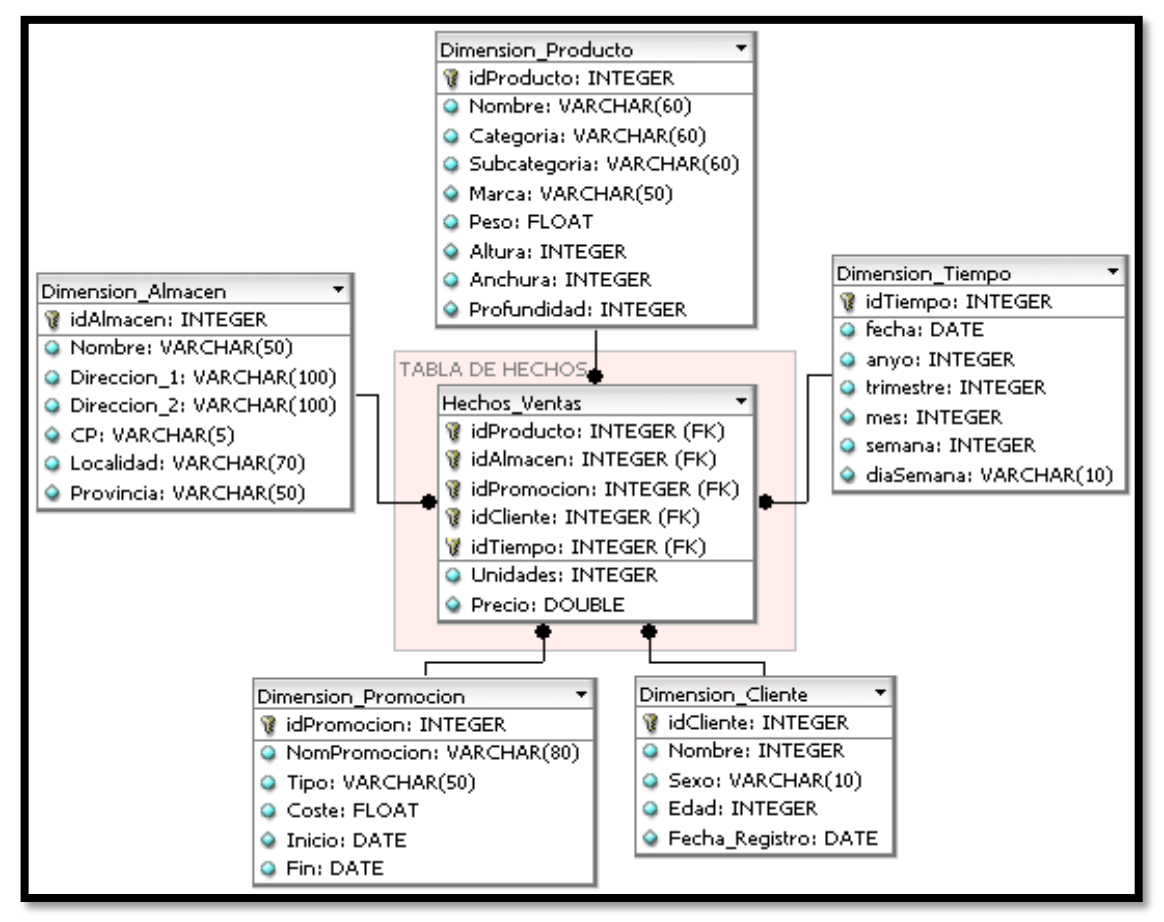

**Figura 4:** Modelo de esquema en estrella

**Fuente:** Elaboración propia del autor

**2. Esquema en copo de nieve:** Es la estructura utilizada para diseñar almacenes de datos en los que existe un hecho principal y una serie de dimensiones localizadas alrededor de este, estructuradas en diferentes niveles de detalle (los niveles más lejanos al hecho son más abstractos y los más cercanos, menos abstractos). (p. 89-92)

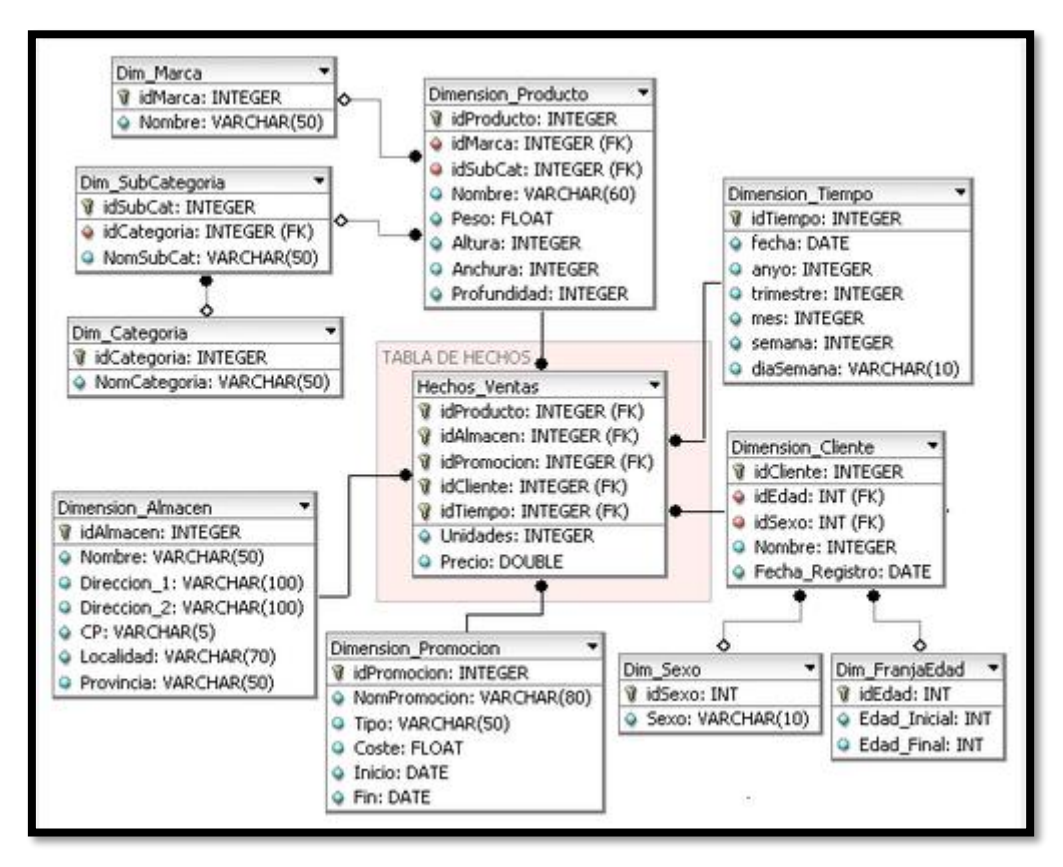

**Figura 5:** Modelo de esquema en copo de nieve

**Fuente:** Elaboración propia del autor

Se concluye que los modelos de datos dimensional, esquema en estrella y esquema en copo de nieve son la base de modelado de estructural del Data warehouse que difieren en la cantidad de tablas y asociaciones que tienen de más un modelo respecto del otro y cuya estructura tiene diferencias de características en términos de funcionalidad de resultado de tiempo, rendimiento, productividad y otros según sea requerido por el modelo de negocio a implementarse.

## **2.2.1.5. Data Marts**

Según Yolanda López, (2018) nos define que "Son un subconjunto de datos, almacenados en pequeños contenedores, clasificados por contener datos específicos de cada área de la organización" (p. 14).

Conforme Luis Joyanes, (2019) nos dice que:

Un Data Mart es un sistema que reúne todos los datos requeridos por un departamento específico de una empresa, tales como marketing, recursos humanos, logística o administración, con el objeto de realizar análisis de inteligencia de Negocios y ejecución de aplicaciones de apoyo a las decisiones de funciones específicas concretas. (p. 151)

A continuación, Josep Curto, (2016) expresa que:

Es un subconjunto de los datos del Datawarehouse con el objetivo de responder a un determinado análisis, función o necesidad y con una población de usuarios especifica. Está pensado para cubrir las necesidades de un grupo de trabajo o de un determinado departamento dentro de la organización. (p. 42)

A si mismo Juan Alfonso Lara, (2016) expresa que "Un data Mart es cada uno de los modelos en los que se descompone el diseño un data warehouse. Cada data Mart está caracterizado por el hecho objeto de análisis y las dimensiones que lo acompañan y, por tanto, una dimensión puede estar compartida en varias marts" (p. 93).

Se concluye que el Data Mart es un repositorio de datos departamental o de una unidad de negocio que se clasifica en dependientes, que hace referencia al conjunto de datos provenientes del Datawarehouse e independientes, que hace referencia al diseño de un warehouse para un área o una unidad de negocio estratégica.

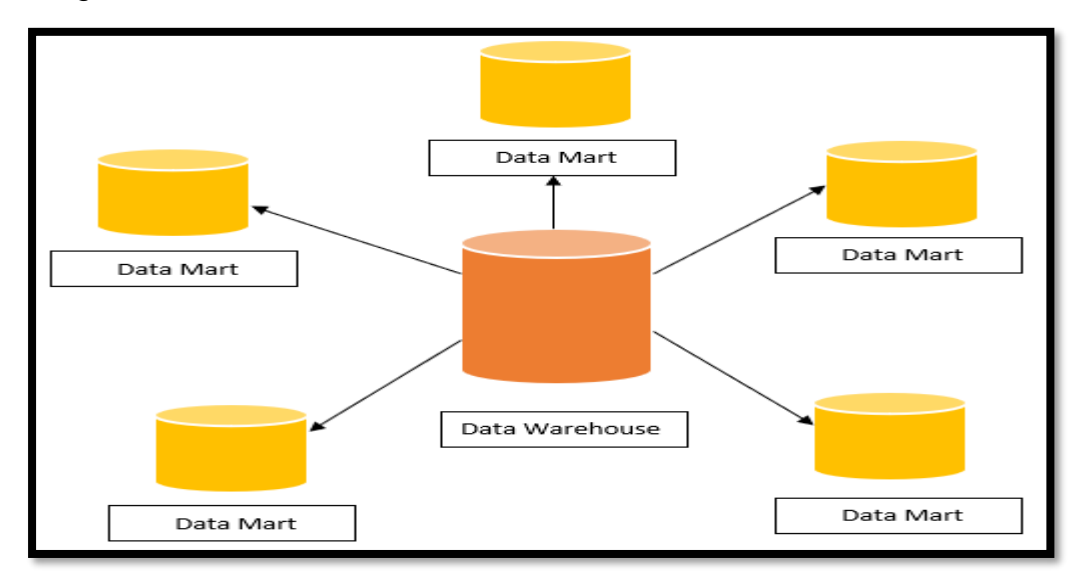

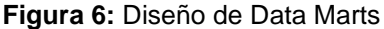

**Fuente:** Elaboración propia del autor

## **2.2.1.6. Cuadro de Mando**

Según Yolanda López, (2018) nos define que "En términos de negocio, un Dashboard representa gráficamente los indicadores que participan en la consecución de los objetivos del negocio mediante métricas e Indicadores Clave de Desempeño (KPI)" (p. 115).

Conforme Luis Joyanes, (2019) nos dice que:

Un cuadro de mando (dashboard) es una herramienta de inteligencia de negocios que visualiza en una única pantalla (de escritorio, tableta o teléfono inteligente) gráficos y diagramas o tablas de métricas o de indicadores clave de rendimiento (KPI) para ayudar a la gestión de una empresa. Según su función, se pueden clasificar en:

- Operacional. Se utiliza para monitorizar procesos, eventos y actividades específicas a medida que se producen: ayuda en la ejecución de procesos.
- Táctico. Mide y analiza el desempeño o rendimiento de proyectos específicos, procesos y actividades. Muestra información que ayuda a controlar procesos.
- Estratégico. Normalmente, se despliega de un modo descendente para revisar el progreso que conduce a conseguir los objetivos del negocio. Interviene en la gestión del proceso para la consecución final de objetivos. (p. 207-209)

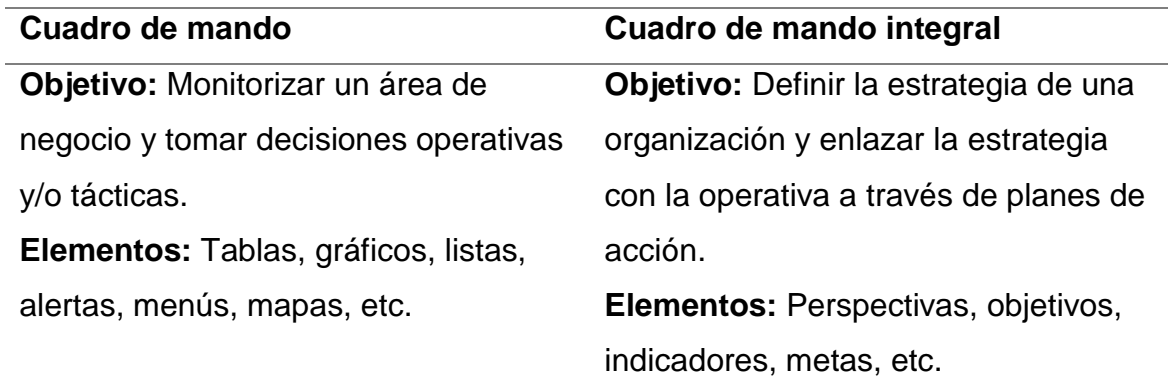

**Tabla 2:** Diferencias entre cuadro de mando y cuadro de mando integral

Fuente: Libro Introducción al Business Intelligence, Josep Curto Diaz (2016)

A continuación, Josep Curto, (2016) expresa que:

Es necesario, antes de continuar, introducir una definición formal de cuadro de mando: se entiende por cuadro de mando o dashboard el sistema que informa de la evolución de los parámetros fundamentales de negocio de una organización o de un área de esta. (p. 235)

Se concluye que el cuadro de mando es un componente importante de la inteligencia de negocio que muestra información clave de la evolución de negocio de la organización a través de indicadores clave de objetivos mostrando información concisa e importante que resulta de una combinación de elementos importantes como: tablas, matrices, listas desplegables, menú de navegación, mapas geográficos, segmentación de datos, entre otros, así de esta manera facilitando el proceso de toma de decisiones del área por medio de herramientas de análisis y visualización de datos.

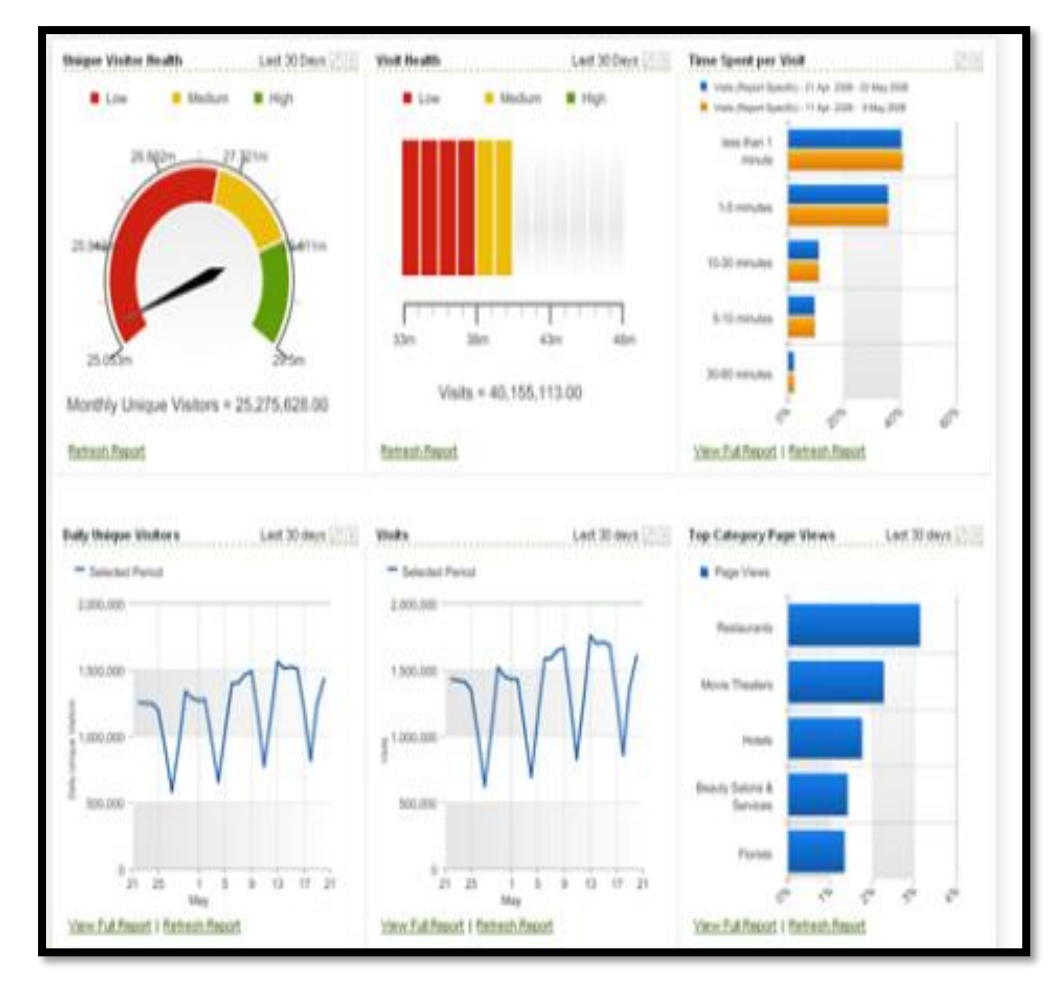

**Figura 7:** Diseño de Cuadro de mando

**Fuente:** Elaboración propia del autor

#### **2.2.1.7. Reporte**

Según Yolanda López, (2018) nos define que "Informe resultante de un estudio de investigación frente a la búsqueda de una solución a un problema determinado; tiene diversas representaciones, aunque normalmente viene recogido en un documento que expresa información detallada, sirviendo también como documento de comunicación" (p. 41).

#### Conforme Luis Joyanes, (2019) nos dice que:

Un reporte (informe) ha de ser ágil, inmediato, flexible, fiable, seguro, personalizado, con la información empresarial actualizada. Las soluciones de reporting requieren la posibilidad de generación de informes para el usuario final, tanto sean especialistas como simples usuarios que no tengan amplios conocimientos técnicos o de programación. (p. 204)

A si mismo Josep Curto, (2016) expresa que "Es un documento por medio del cual se presentan los resultados de uno o varios procesos de negocio. Suele contener texto acompañado de elementos como tablas o gráficos para agilizar la comprensión de la información presentada" (p. 184).

#### Conforme Luis Joyanes, (2019) nos dice que:

Existen diferentes tipos de informes en función de la interacción ofrecida al usuario y de su dependencia del departamento de informática, de recursos humanos, contaduría, etcétera:

- Rutinarios o predefinidos de producción (se suelen generar de manera automática y se distribuyen periódicamente a los suscriptores mediante correo electrónico o servicios de mensajería).
- Estáticos (tienen un formato definido e inamovible).
- Dinámicos (son formatos agiles en el tiempo, contenido y forma).
- Paramétricos o parametrizados (presentan parámetros de entrada y son ideales para consultas múltiples y diferentes).
- Ad Hoc (creados para el usuario final y a medida de sus necesidades).
- Cuadros de mando (dashboards y scorecards). (p. 205)

Se concluye que el informe representa un componente importante de la inteligencia de negocio ya que muestra la información procesada de forma simbólica y representativa de algún proceso de negocio de la organización incluyendo elementos tales como: tablas, listas desplegables, menú de navegación, grafico de barras, grafico de columnas, gráficos circulares, grafico de dispersión, grafico de burbujas, grafico de líneas, entre otros.

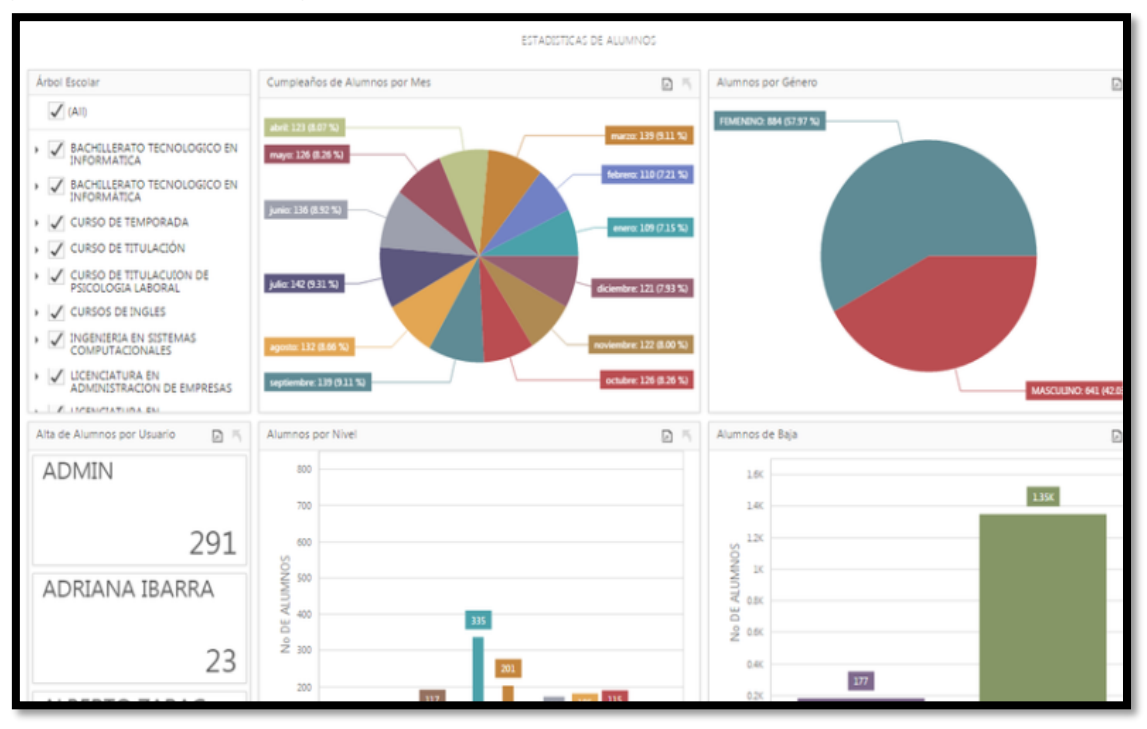

**Figura 8:** Diseño de informe

**Fuente:** Elaboración propia del autor

## **2.2.1.8. Análisis OLAP**

Según Yolanda López, (2018) nos define que "Las herramientas OLAP realizan un proceso analítico en línea con una base de datos multidimensional, orientada a servir de soporte para el análisis de predicciones de situaciones futuras y tendencias" (p. 117).

Conforme Luis Joyanes, (2019) nos dice que:

OLAP (On Line Analytical Procesing) es una aplicación conocida también como análisis multidimensional (procesamiento analítico en línea). OLAP es una base de datos multidimensional donde el almacenamiento físico de los datos se

realiza en un vector unidimensional. Los cubos OLAP se suelen comparar, a veces, con una hoja de cálculo ampliada. Soporta análisis de datos multidimensional y facilita a los usuarios su visión en diferentes formas, utilizando múltiples dimensiones. Cada aspecto o indicador de una información (productos, precio, coste, región, periodo) representa una dimensión diferente. (p. 169)

A asimismo Josep Curto, (2016) expresa que:

Se entiende por OLAP, o proceso analítico en línea, el método para organizar y consultar datos sobre una estructura multidimensional. A diferencia de las bases de datos relaciones, todas las potenciales consultas están calculadas de antemano, lo que proporciona una mayor agilidad y flexibilidad al usuario de negocio. (p. 132)

Se concluye que el análisis OLAP constituye uno de los elementos importantes en el proceso de extracción del conocimiento, porque es desde ese punto que parte para obtener información relevante mediante la interacción de dimensiones, medidas, jerarquía y granularidad de la información que se ha procesado a través de herramientas ETL, para así mediante herramientas de análisis y visualización de datos facilite el análisis OLAP para una posterior herramienta de Visualización de datos pueda contemplarse la evolución de los parámetros fundamentales del negocio de la organización.

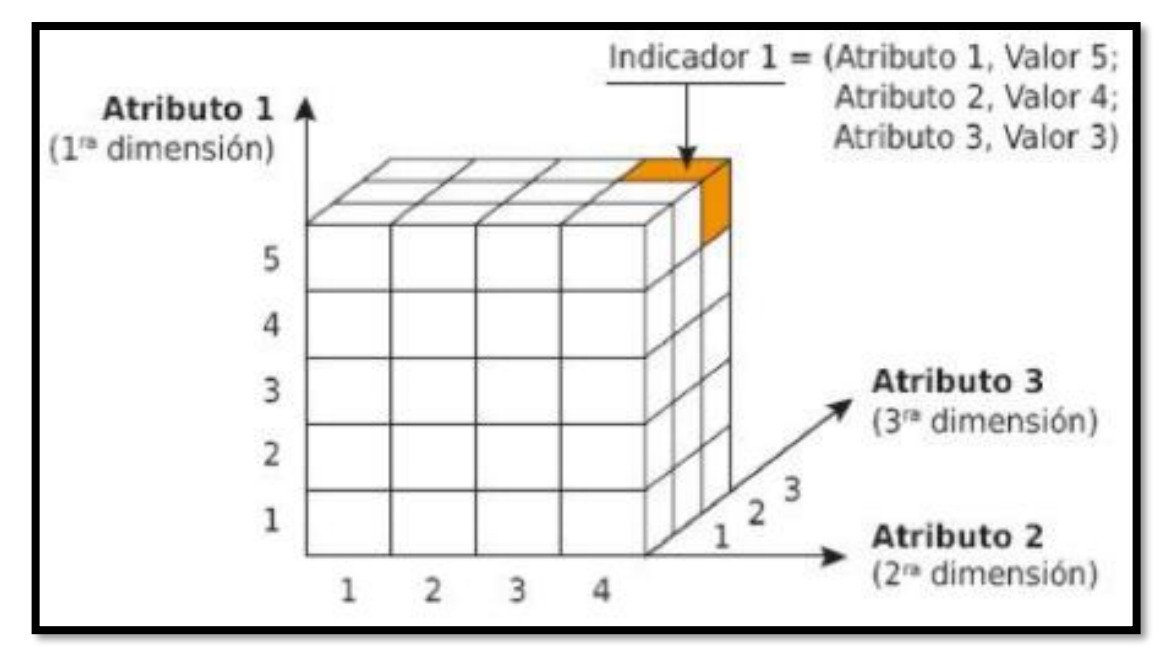

**Figura 9:** Diseño de Cubo OLAP

**Fuente:** Libro Business Intelligence ADGG102PO, López (2018)

## **2.2.1.9. Minería de datos**

Según Yolanda López, (2018) nos define que:

Es un conjunto de técnicas a las que se le aplica la tecnología, con el fin de procesar, mediante exploración, una inmensidad de volúmenes de datos, que de manera automatizada o parcialmente automatizada hace posible localizar patrones, tendencias o incluso dar respuestas futuribles en escenarios reales o imaginables en el entorno de la empresa y en un determinado contexto, siendo capaz de convertir los datos en información y la información en conocimiento, para así poder optimizar las decisiones empresariales. (p. 35)

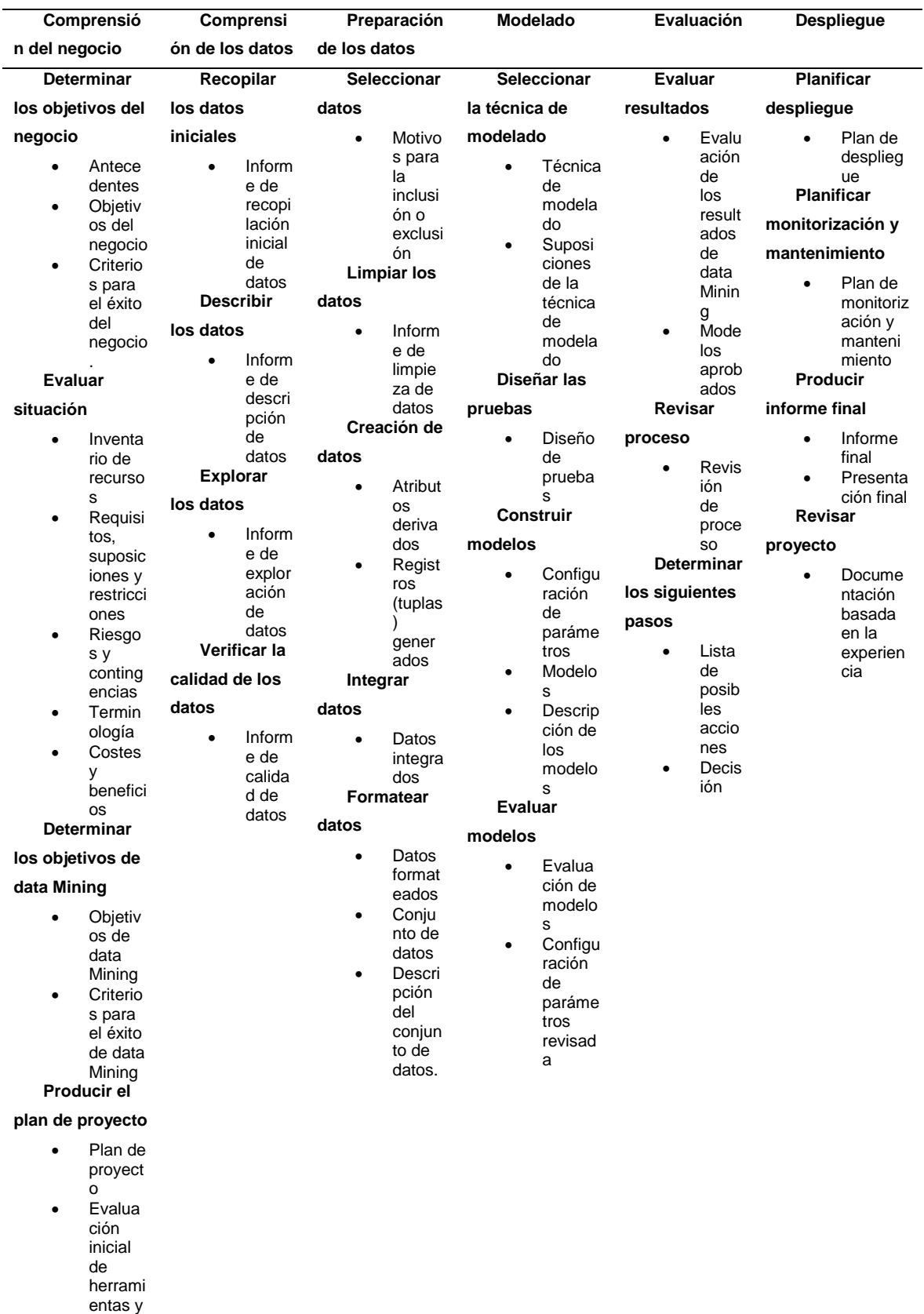

#### **Fuente:** Libro Business Intelligence, Juan Alfonso Lara (2016)

Conforme Luis Joyanes, (2019) nos dice que:

La minería de datos es una disciplina en la que confluyen muchas otras disciplinas clásicas en el mundo científico y de negocios: estadística, inteligencia artificial, aprendizaje automático o de maquina (machine learning), sistemas de información, algoritmos y base de datos y, recientemente, Data Science (Ciencia de Datos) o análisis de grandes volúmenes de datos o Big Data. (p. 227)

| <b>Método Predictivo</b>                                    | <b>Método Descriptivo</b>     | <b>Método Técnicas</b> |  |  |  |
|-------------------------------------------------------------|-------------------------------|------------------------|--|--|--|
|                                                             |                               | <b>Auxiliares</b>      |  |  |  |
| -Este método pone                                           | -Es un método de              | Este método sirve      |  |  |  |
| en práctica aquello                                         | clasificación que consiste en | para definir           |  |  |  |
| que ha aprendido con                                        | agrupar datos. La             | afinidades entre       |  |  |  |
| anterioridad con                                            | información obtenida es       | datos con la           |  |  |  |
| datos históricos.                                           | clasificada en grupos, no     | misma regla de         |  |  |  |
| Las respuestas son                                          | existen hipótesis anteriores. | asociación.            |  |  |  |
| buscadas en                                                 |                               |                        |  |  |  |
| soluciones anteriores                                       |                               |                        |  |  |  |
| y aprendidas.                                               |                               |                        |  |  |  |
| Fuente: Libro Business Intelligence ADGG102PO, López (2018) |                               |                        |  |  |  |

**Tabla 4:** *Metodología en Minería de datos*

A asimismo Juan Alfonso Lara, (2016) expresa que:

La minería de datos (data Mining) es una fase del proceso de KDD en la que se obtienen modelos representativos de los datos por medio de la ejecución de diferentes técnicas y algoritmos, utilizados para resolver alguna tarea de data Mining. (p. 141)

Se concluye que La minería de datos es una serie de procesos de ámbito didáctico e investigativo sobre la extracción del conocimiento, ya que forma una de las fases del proceso KDD en lo que busca explorar los datos en la bases de datos para poder generar modelos de datos representativos mediante el uso de técnicas y algoritmos cuyas tareas tienen un objetivo descriptivo y/o predictivo así obteniendo diferentes tipo de información de características de: asociación, secuencia de datos, agrupamiento, clasificación y pronostico.

| <b>Web Mining</b>                      | <b>Text Mining</b>                   |  |  |  |
|----------------------------------------|--------------------------------------|--|--|--|
| -Son aplicadas las técnicas de la      | -Son aplicadas las técnicas de la    |  |  |  |
| minería de datos a las huellas que los | minería de datos a la totalidad de   |  |  |  |
| usuarios digitales van dejando         | documentos en diferentes formatos de |  |  |  |
| mientras navegan por la red de         | los que dispone almacenados en las   |  |  |  |
| internet.                              | empresas.                            |  |  |  |

**Tabla 5:** Clasificación de la minería de Datos

**Fuente:** Libro Business Intelligence ADGG102PO, López (2018)

#### **2.2.1.10. SQL Server Integration Services**

Según María Pérez, (2015) nos define que:

Microsoft Integration Services es una plataforma para la creación de soluciones empresariales de transformaciones de datos e integración de datos. Integration Services sirve para resolver complejos problemas empresariales mediante la copia o descarga de archivos, el envió de mensajes de correo electrónico como respuesta a eventos, la actualización de almacenamientos de datos, la limpieza y minería de datos, y la administración de objetos y datos del SQL Server. Los paquetes pueden funcionar en solitario o junto con otros paquetes para hacer frente a las complejas necesidades de la empresa. Integration Services puede extraer y transformar datos diversos orígenes como archivos de datos XML, archivos planos y orígenes de datos relacionales y, después, cargar los datos en uno o varios destinos. (p. 116)

Según Vargas (2013), el sistema de Microsoft SQL Server, es utilizado para gestionar las bases de datos producidas en Microsoft, en base al diseño relacional. Su lenguaje de consultas T-SQL y ANSI SQL. Microsoft SQL Server en la opción de Microsoft para los demás sistemas gestores que son consideradores como potentes, entre los que se encuentran Oracle, PostgreSQL o MySQL.

- Características de Microsoft SQL Server
- Soporte de transacciones. Escalabilidad, estabilidad y seguridad.
- Tolera procedimientos almacenados.

- Comprende entorno gráfico de administración potente, que posibilita el empleo de comandos DDL y DML gráficamente.

- Posibilita el trabajo de forma cliente-servidor, ya que la información y los datos son almacenados en el servidor y los clientes o terminales de la red únicamente podrán acceder a la información.

Se concluye que el SQL Server Integration Services es una variación del suite de visual estudio, el cual soporta la herramienta ETL para la recopilación de la información a través de un conjunto de pasos, procedimientos definidos que permite manipular la data extraída de las distintas fuentes de orígenes para procesarla y cargar en las distintas fuentes de destino, donde la herramienta permite interactuar de forma dinámica y personalizada con sus diferentes opciones y componentes de interfaz de conexiones.

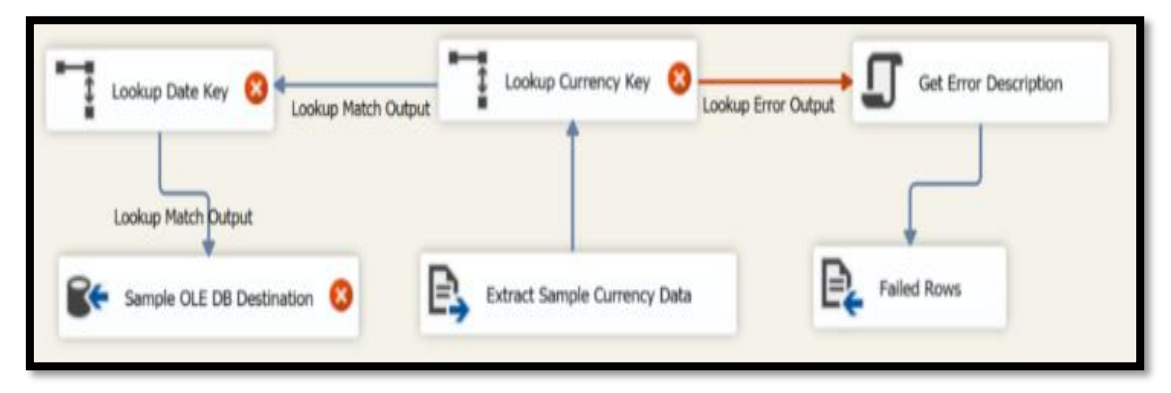

**Figura 10:** Diseño en SQL Server Integration Services

**Fuente:** Elaboración propia del autor

## **2.2.1.11. Power Bi**

Según María Pérez, (2015) nos define que:

Las características de servicios en línea de Power BI le permiten ofrecer un acceso seguro y especifico a los recursos de datos. También puede certificar fuentes o consultas de datos y, con ello, identificar (y diferenciar) esos elementos concediéndoles su sello de aprobación. También son importantes los elementos relacionados con los servicios en línea de algunas herramientas de BI con características de autoservicio como, por ejemplo, la identificación, selección y

distribución seguras de fuentes de datos locales y públicas. Si está en esta categoría, consulte la Guía de aprovisionamiento de Power BI, que muestra cómo hacer que Power BI se ejecute en la organización.

Un consumidor de informes, desde un estudiante hasta un director general, puede colaborar en informes, compartirlos con seguridad e interactuar con ellos mediante Power BI para tomar decisiones más inteligentes, agiles y fundadas. Esto incluye el uso de un hub en línea, integrado en Office 365, diseñado específicamente para la colaboración en BI. (p. 28)

Conforme Ferrari & Russo, (2016) nos dice que:

Power BI es una colección de servicios de software, aplicaciones y conectores que funcionan conjuntamente para convertir orígenes de datos sin relación entre sí en información coherente, interactiva y atractiva visualmente. Tanto si se trata de una sencilla hoja de cálculo de Excel como de una colección de almacenes de datos híbridos locales o basados en la nube, permite conectar fácilmente 42 los orígenes de datos, visualizar lo más importante y compartirlo con quien quiera.

A asimismo Microsoft, (2017) menciona que:

Power BI y su flujo de trabajo Un flujo de trabajo habitual de Power BI comienza con Power BI Desktop, donde se crean los informes. Luego, ese informe se publica en el servicio Power BI y después se comparte para que los usuarios de las aplicaciones de Power BI Mobile puedan usar la información.

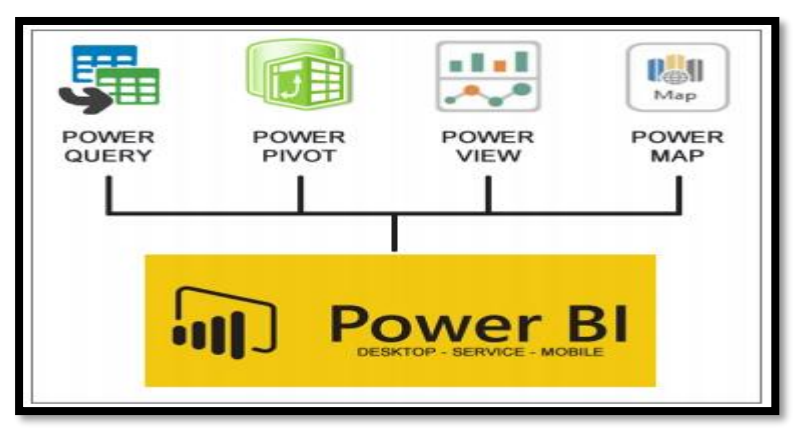

**Figura 11:** Evolución de los complementos de Excel a Power BI

**Fuente:** (Microsoft, 2017)

Power BI Desktop Permite crear una colección de consultas, conexiones de datos eficientes e informes que se pueden compartir fácilmente con otros usuarios. Con Power BI Desktop, puede conectarse a datos o a varios orígenes de datos, dar forma a dichos datos y usar modelos para crear informes.

Power BI Desktop centraliza, simplifica y agiliza lo que de otro modo podría ser un proceso de diseño y creación de repositorios e informes de inteligencia empresarial disperso, arduo y desconectado. Posteriormente estos informes podrán ser compartidos en el servicio Power BI.

Power BI Service Es un servicio de análisis de negocio basado en la nube que proporciona una vista única de los datos más críticos del negocio. Es posible supervisar el estado de la empresa mediante un panel activo, crear informes interactivos enriquecidos. Publicar informes con seguridad en la organización y configurar la actualización de datos automática para que todo el mundo disponga de la información más reciente.

Power BI Mobile Aplicación optimizada para las plataformas Windows, iOS y Android, permite acceder a los informes y paneles personalizados en cualquier dispositivo móvil desde cualquier lugar, proporcionan acceso directo, interactivo y móvil a la información empresarial importante con actualizaciones en tiempo real.

Se concluye que Power Bi es una herramienta de análisis y visualización de datos de Microsoft que permite explotar los datos de diversas fuentes de orígenes ya sean internas o externas de una unidad de negocio de una organización permitiendo generar informes y reportes por parte de usuarios, así como el uso por administradores de los datos y profesionales de TI, además de los consumidores de los reportes.

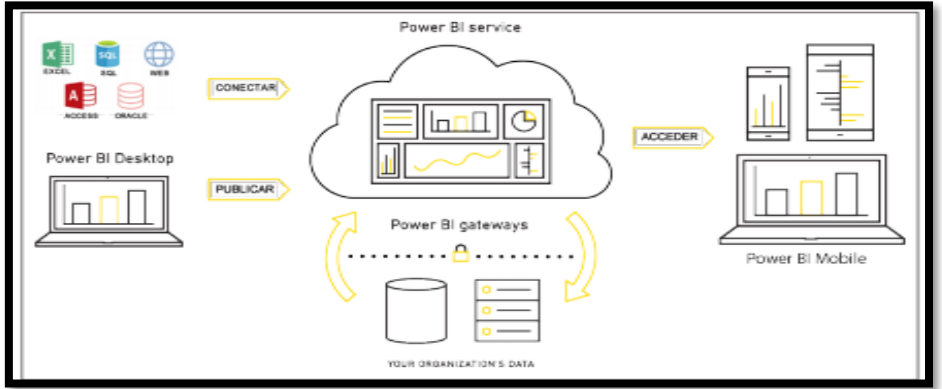

**Figura 12:** Flujo de trabajo de Power BI

**Fuente:** (Microsoft, 2017)

### **2.2.1.12. Base de datos**

Conforme Luis Joyanes, (2019) nos dice que:

Una base de datos es una agrupación lógica organizada de archivos relacionados entre sí. En una base de datos, los datos se integran y se relacionan de modo que existe un conjunto de programas de software que proporcionan acceso a todos los datos (que pueden ser compartidos). La ventaja de la base de datos es que la seguridad de integridad de los datos es mucho más alta que en los sistemas de archivos y que las aplicaciones y los datos son independientes unos de otros, además de resolver prácticamente casi todos los problemas que presentan los sistemas de gestión de archivo. (p. 145)

Existen dos grandes tipos básicos de bases de datos: centralizadas y distribuidas.

Centralizadas. - Según (Luis Joyanes, 2019) nos dice: "Una base de datos centralizada almacena todos los archivos relacionados en una única posición lógica. Las grandes computadoras (mainframes) soportaban bases de datos en este tipo, debido a los enormes costes de implantación y mantenimiento. Las bases de datos centralizadas ofrecen muchos beneficios a la organización y empresa, como sucede con cualquier sistema centralizado, derivado de la centralización de los servicios, pero también son más vulnerables, ya que cuando la computadora central falla, todos los usuarios se van afectados" (p 145).

Distribuidas. - Según (Luis Joyanes, 2019) nos dice: "Una base de datos distribuida tiene copias completas de una base de datos, o parte de una base de datos, en más de una posición, que, normalmente, esta próxima al usuario. Los datos de una base de datos distribuida pertenecen lógicamente a un solo sistema, pero se encuentran físicamente esparcidos en diferentes sitios de la red. Constan de una colección de sitios mediante algún tipo de red de comunicaciones, en el cual cada sitio es, a su vez, un sistema de bases de datos completo, pero todos los sitios trabajan juntos, a fin de que un usuario pueda acceder a los datos de la red desde cualquier lugar, de igual forma que si los datos estuvieran guardados en el propio sitio del usuario" (p 146-147).

Se concluye que la base de datos es un almacén de información organizada y relacionada que se encuentra agrupada o estructurada en los sistemas de gestión de base de datos del ordenador, los cuales son recolectados y explotados por los sistemas de información de una empresa o negocio en particular y que mediante un conjunto de programas permiten el acceso directo.

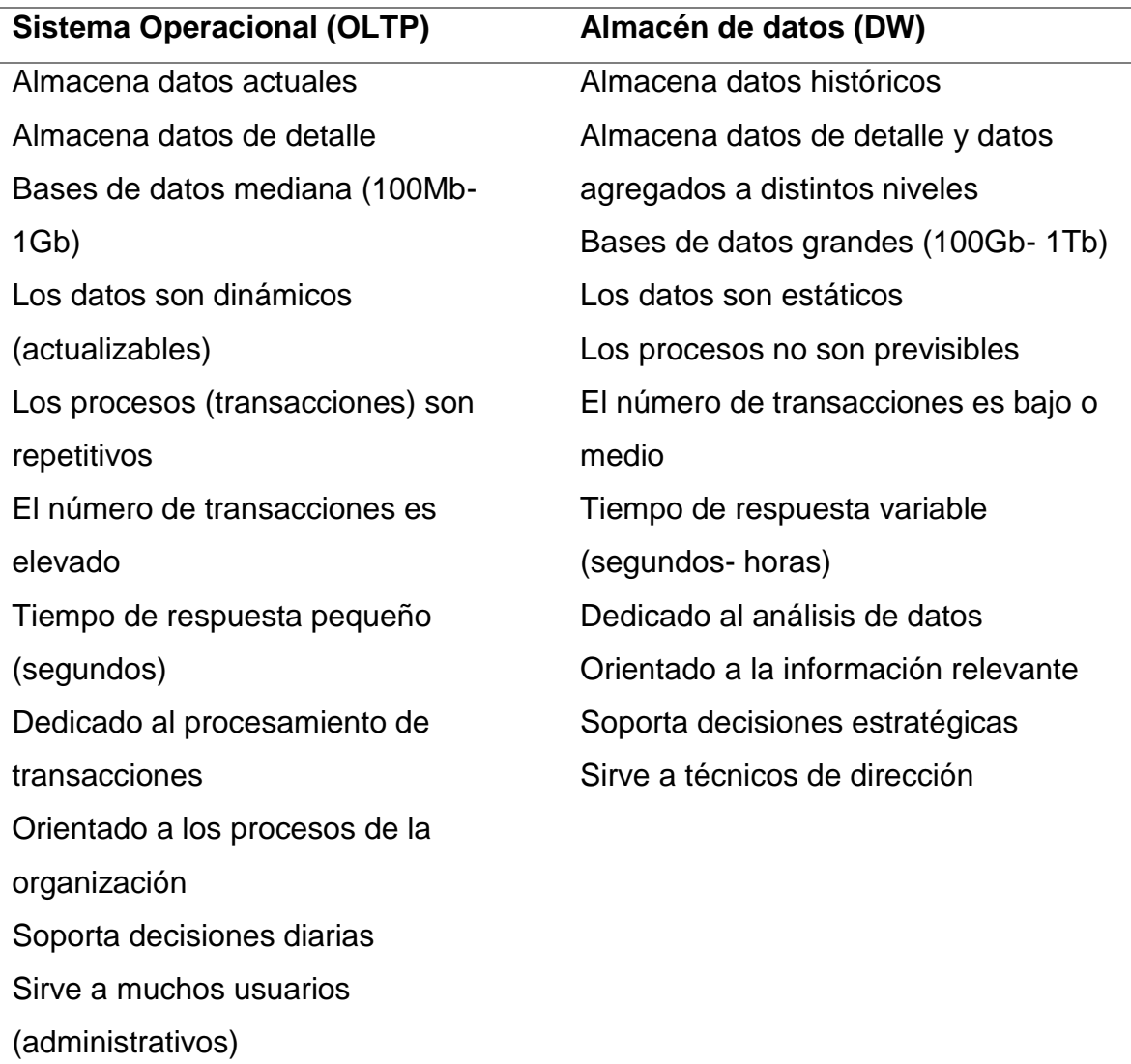

**Tabla 6:** Características de Bases de datos OLTP y DW.

**Fuente:** Libro Business Intelligence técnicas, herramientas y aplicaciones, María Pérez Marques (2015)

## **2.2.2. Toma de decisiones**

### **2.2.2.1. Definición de Toma de decisiones**

Según Jairo Amaya, (2017) nos define que:

La toma de decisiones es fundamental en cualquier actividad humana. En este sentido, todos somos tomadores de decisiones. Sin embargo, tomar una decisión acertada empieza con un proceso de razonamiento constante y focalizado, que puede incluir varias disciplinas como la filosofía del conocimiento, la ciencia y la lógica, y por, sobre todo, la creatividad. (p. 3)

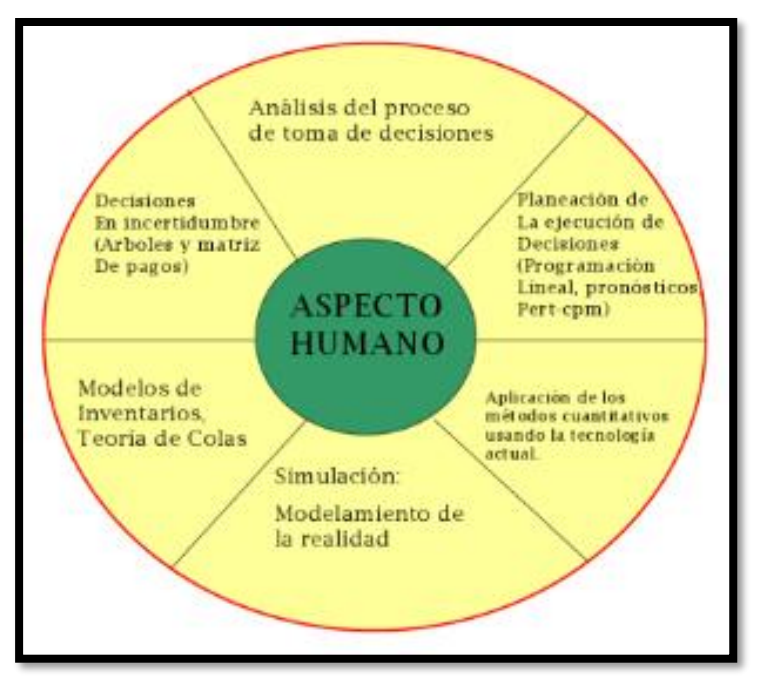

**Figura 13:** Universo conceptual de la toma de decisiones. **Fuente:** Libro Toma de decisiones gerenciales, Jairo Amaya (2017)

Conforme George P. Huber, (2013) nos dice que:

El proceso de toma de decisiones comienza cuando se realiza un problema y termina cuando se ha escogido una alternativa. Es importante advertir que el alcance pleno de la toma de decisiones, tal como utilizamos el termino en el presente libro, incluye el desarrollo de una total comprensión del problema. Según estas ideas, podemos definir la toma de decisiones como el proceso a través del cual se escoge un curso de acción. (p. 21-22)

| Toma de decisiones                                                                                   |                                                                             |                                                                                                 |                                                                                  |                                                                                                    |  |  |
|----------------------------------------------------------------------------------------------------|-----------------------------------------------------------------------------|-------------------------------------------------------------------------------------------------|----------------------------------------------------------------------------------|----------------------------------------------------------------------------------------------------|--|--|
| Actividades que<br>tratan la<br>identificación,<br>la definición y<br>el diagnostico<br>de problemas | Actividades<br>que tratan la<br>generación de<br>soluciones<br>alternativas | Actividades<br>que tratan la<br>evaluación y la<br>elección entre<br>soluciones<br>alternativas | Actividades que<br>tratan las<br>instrumentaciones<br>de la solución<br>escogida | Actividades que<br>tratan el<br>mantenimiento,<br>la vigilancia y la<br>revisión del<br>programa de<br>solución |  |  |
| Elección                                                                                             |                                                                             |                                                                                                 |                                                                                  |                                                                                                    |  |  |
| Solución de problemas                                                                                |                                                                             |                                                                                                 |                                                                                  |                                                                                                    |  |  |

**Figura 14:** Alcance de las elecciones, de la toma de decisiones y de la solución de problemas **Fuente:** Libro Toma de decisiones en la gerencia, George P. Huber (2013)

A continuación, Ángel José Olaz, (2018) nos dice que:

.

Tomar decisiones es todo aquello que contribuye a paliar y, en su caso, remediar un problema.

Esto supone conseguir unos objetivos contando con una serie de recursos humanos y técnicos con los que asegurar unos resultados los más cercanos posibles a estos. (p. 49)

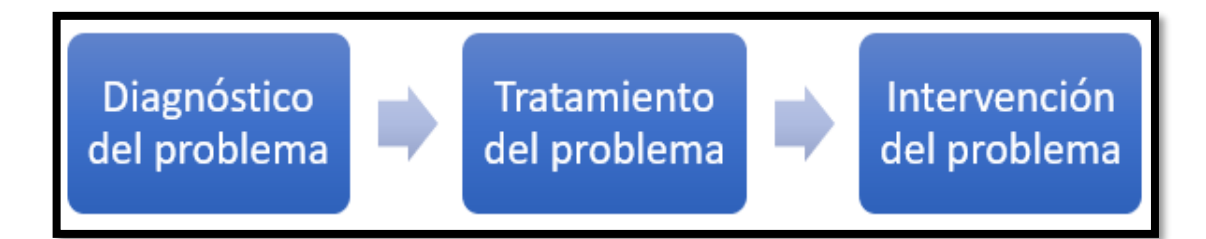

**Figura 15:** Subfases en la toma de decisiones.

**Fuente:** Libro Guía para el análisis de problemas y toma de decisiones, Ángel José Olaz (2018).

Se concluye que la toma de decisiones es un proceso importante que está presente en cada uno

de los problemas, retos u objetivos del día a día en las experiencias de vida de las personas que se manifiesta a través de la situación de elegir una alternativa entre un conjunto de opciones los cuales son alternativas que también podrían ser correctas hasta cierto grado de satisfacción y contemplación de resultados deseados, pero no la opción ideal, por ello se ve la necesidad de elegir la mejor alternativa que se ajuste a la solución del problema y/u objetivo planteado para darle solución al problema definido.

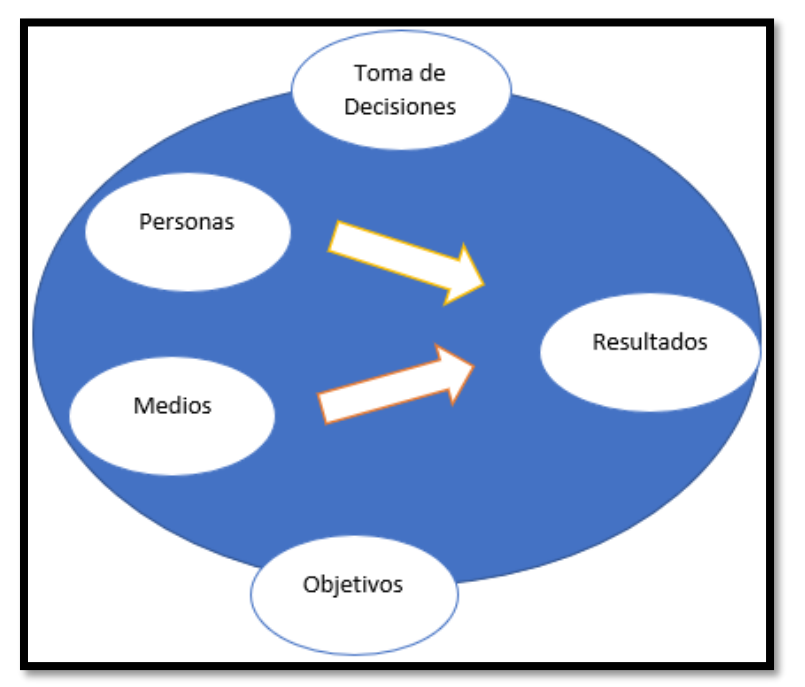

**Figura 16:** Toma de decisiones y objetivos.

**Fuente:** Libro Guía para el Análisis de problemas y Toma de decisiones, Ángel José Olaz (2018)

### **2.2.2.2 Modelo de toma de decisiones**

Según Jairo Amaya, (2017) nos define que:

La teoría de decisiones proporciona una manera útil de clasificar modelos para la toma de decisiones. Aquí se usará "Toma de decisiones" como un sinónimo de "selección". Supondrá que se ha definido el problema, que se tienen todos los datos y que se han identificado los cursos de acción alternativos. La tarea es entonces seleccionar la mejor alternativa entre las cuatro categorías generales dependiendo de la habilidad para predecir las consecuencias de cada una. (p. 3)

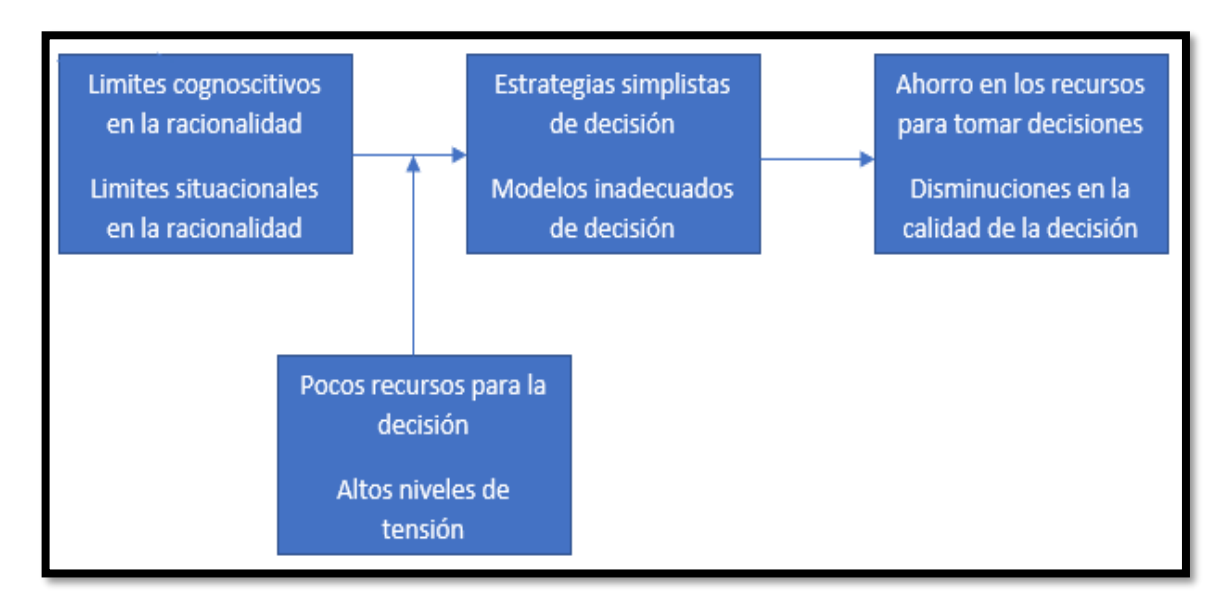

**Figura 17:** Modelo parcial de toma de decisiones individual **Fuente:** Libro Toma de decisiones en la gerencia, George P. Huber (2013)

Conforme Jiménez Lozano & Jiménez Muñoz, (2012) nos define que "Los modelos que más se utilizan para la acertada toma de decisiones son decisiones en ambiente de certeza, decisiones en ambiente de riesgo, decisiones en ambiente de incertidumbre, con información experimental, sin información experimental." (p. 104).

**Tabla 7:** Decálogo para la toma de decisiones

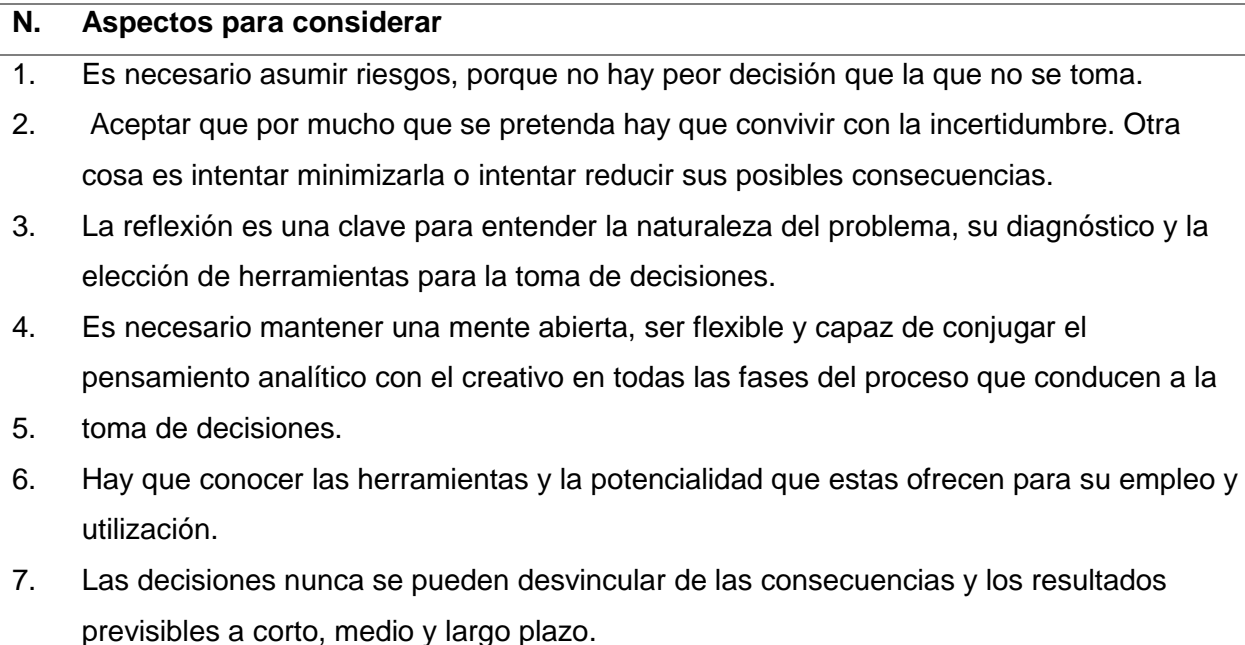

- 8. Es esencial saber escuchar de forma activa, analítica y creativa, sobre todo cuando se trabaja en equipo y las decisiones afectan a todos.
- 9. Tan importante como analizar y tomar una decisión es el poder fundamentarla y comunicarla a las personas que directa o indirectamente puedan verse afectadas.
- 10. Ir hacia adelante pese a que la toma de decisiones por justa y equilibrada que parezca no coincida con la aceptación de otras.

Y, también, saber que << rectificar es de sabios >>...

**Fuente:** Libro Guía para el análisis de problemas y toma de decisiones, Ángel José Olaz (2018)

### **2.2.2.2.1. Bajo certidumbre**

Según Jairo Amaya, (2017) nos define que "Esta se presenta cuando se pueden predecir con certeza las consecuencias de cada alternativa de acción. Es decir, existe una relación directa de causa y efecto entre cada acto y su consecuencia" (p. 15).

## **2.2.2.2.2. Bajo riesgo**

Conforme Jairo Amaya, (2017) nos define que "Esta categoría incluye aquellas decisiones para las que las consecuencias de una acción dada dependen de algún evento probabilista" (p. 16).

### **2.2.2.2.3. Bajo incertidumbre**

A Continuación, Jairo Amaya, (2017) nos define que "Esta es una categoría que se parece a la toma de decisiones bajo riesgo, con una diferencia: ahora no se tiene conocimiento de las probabilidades de los eventos futuros y no se tienen ideas cuan posibles sean las diferentes consecuencias" (p. 17).

## **2.2.2.2.4. Bajo conflicto**

Según Jairo Amaya, (2017) nos define que:

En esta categoría se tienen aquellos casos de toma de decisiones bajo incertidumbre en los que hay un oponente. Las probabilidades de los eventos no solo se desconocen, sino que están influenciadas por un oponente cuya meta es vencer. Esta es la situación típica en cualquier competencia: beisbol, futbol, poquer, blackjack, los negocios y la guerra. En el marco teórico, estos se llaman juegos y teoría de juegos. (p. 19)

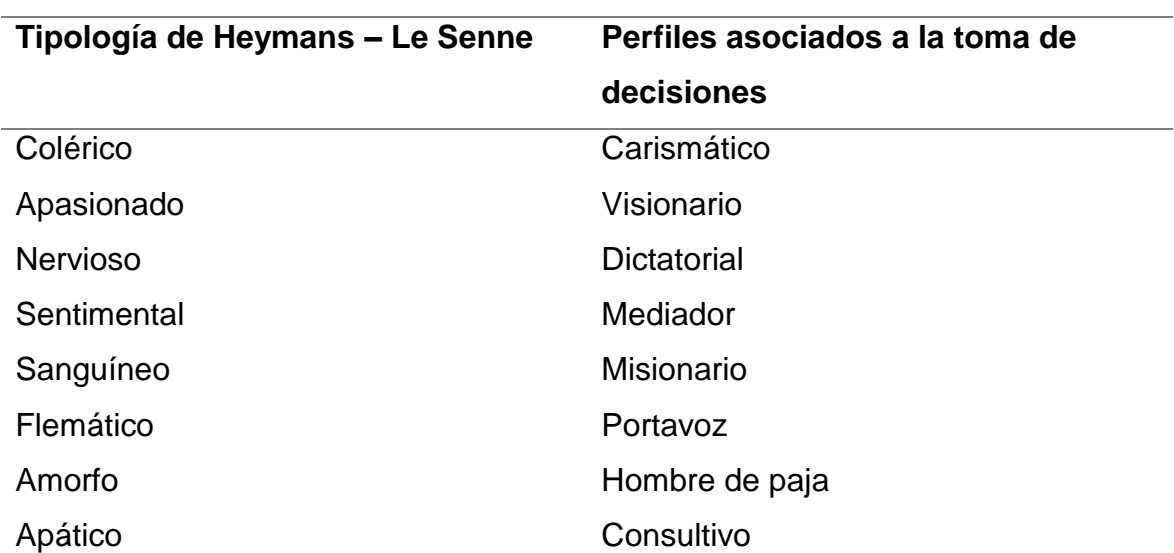

**Tabla 8:** Perfiles relacionados con la toma de decisiones

**Fuente:** Libro Guía para el análisis de problemas y toma de decisiones, Ángel José Olaz (2018)

Se concluye que los modelos de toma de decisión son abstracciones de la vida real. Son muy útiles en la toma de decisiones por dos motivos: reducen problemas complejos a más sencillos y más fáciles de manejar y proporcionan un medio para predecir cuál será el resultado de una decisión. La última prueba de un modelo es si es útil o no al proporcionar un entendimiento de la situación real. Además, es conveniente que el modelo tenga algún potencial de predicciones para que las decisiones concernientes a futuros casos puedan hacerse con predicción relativamente clara.

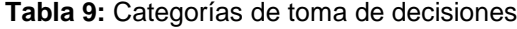

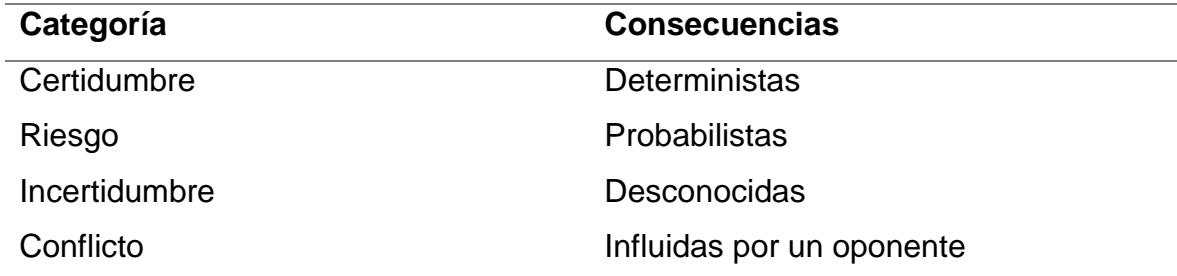

**Fuente:** Libro Toma de Decisiones Gerenciales, Amaya (2017)

## **2.2.2.3. Estrategia de la organización**

Según Santiago Lazzati, (2013) nos define que "La estrategia de la organización se concentra en las decisiones del más alto nivel de la organización, acerca del producto y su relación con el entorno, la obtención y utilización de recursos, y el desempeño a lograr" (p. 60).

Conforme Macarena Fernandes, (2018) nos define que:

La estrategia organizacional, inicia con la misión, la visión y los objetivos de la empresa, y con frecuencia desarrolla políticas y trasciende hacia niveles tácticos en específico, proyectos y programas creados para el logro de los objetivos trazados. También asigna los recursos para implementarlos.

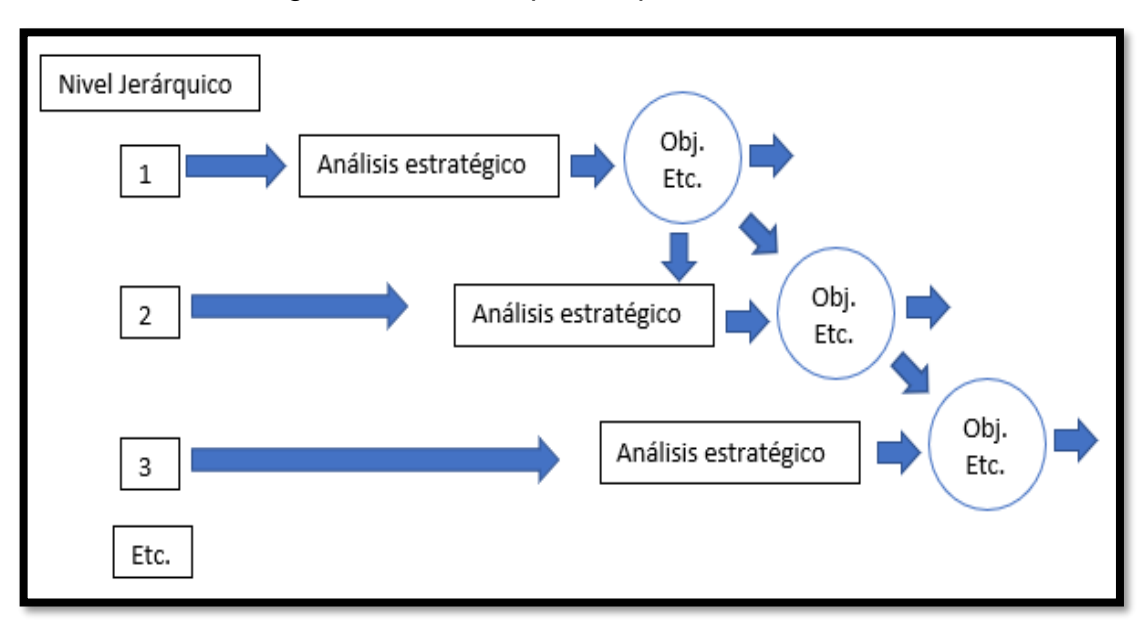

**Figura 18:** Estrategia enfoque en distintos niveles de la organización. **Fuente:** Libro La Toma de decisiones, Santiago Lazzati (2013)

### **2.2.2.3.1. Estrategia competitiva**

Según Santiago Lazzati, (2013) nos define que:

El nivel central está dado por la estrategia de lo que se llama "unidad estratégica de negocios" (UEN). Una UEN opera con una misión específica en un mercado especifico. A grandes rasgos, se diferencia de otras UEN en los siguientes aspectos: productos (bienes tangibles y servicios), clientes y sus necesidades, y

competencia. El corazón de la UEN es la estrategia competitiva, referente a la elección de mercados, clientes y productos, y a como desarrollar ventajas competitivas. (p. 59)

## **2.2.2.3.2. Estrategia corporativa**

Conforme Santiago Lazzati, (2013) nos dice que:

Una empresa o sociedad, o un conjunto de ellas, puede constituir una sola UEN o bien comprender varias UEN. En el segundo caso, se habla de estrategia "corporativa". Este nivel superior de la estrategia se orienta principalmente a la asignación de recursos entre las UEN y a potenciar la sinergia entre ellas. (p. 59)

### **2.2.2.3.3. Estrategias sectoriales**

A continuación, Santiago Lazzati, (2013) nos define que "El nivel inferior esta dado por las estrategias sectoriales, que versan acerca de cómo los distintos sectores de la organización (funciones, regiones, líneas de productos, etcétera) se alinean para llevar a cabo las estrategias del nivel superior" (p. 59).

Se concluye que La estrategia organizacional es la creación, implementación y evaluación de las decisiones dentro de una organización, en base a la cual se alcanzaran los objetivos a largo plazo. Además, especifica la misión, la visión y los objetivos de la empresa, y con frecuencia desarrolla políticas y planes de acción relacionados a los proyectos y programas creados para lograr esos objetivos. También asigna los recursos para implementarlos.

#### **2.2.2.4. Árbol de decisión**

Según George P., (2013) nos dice que:

Un árbol de decisión es un modelo grafico que expresa la secuencia de las decisiones y los acontecimientos que comprenden una situación de decisión secuencial. Repetimos aquí que uno de los rendimientos principales que obtengamos de trazar un árbol de decisión es un incremento de nuestra idea de la situación de decisión. Tal incremento es consecuencia de la reflexión inicial por

medio de la estructura del árbol, después, de la identificación de la información pertinente, y finalmente, de agregar tal información. (p. 131-134)

Conforme Santiago Lazzati, (2013) nos define que "El árbol de decisión es una forma gráfica (que semeja las ramas de un árbol) de representar un conjunto de alternativas inherentes a un proceso decisorio que están sucesivamente encadenadas" (p. 26).

A continuación, Jairo Amaya, (2017) nos dice que:

Los árboles de decisión se usan en situaciones en las que se debe optimizar una serie o secuencia de decisiones. Con frecuencia, seleccionar lo que parece una decisión optima en el primer momento, ponerla en práctica, observar el resultado y después repetir el proceso en los puntos posteriores, no optimiza la serie completa de decisiones. (p. 23)

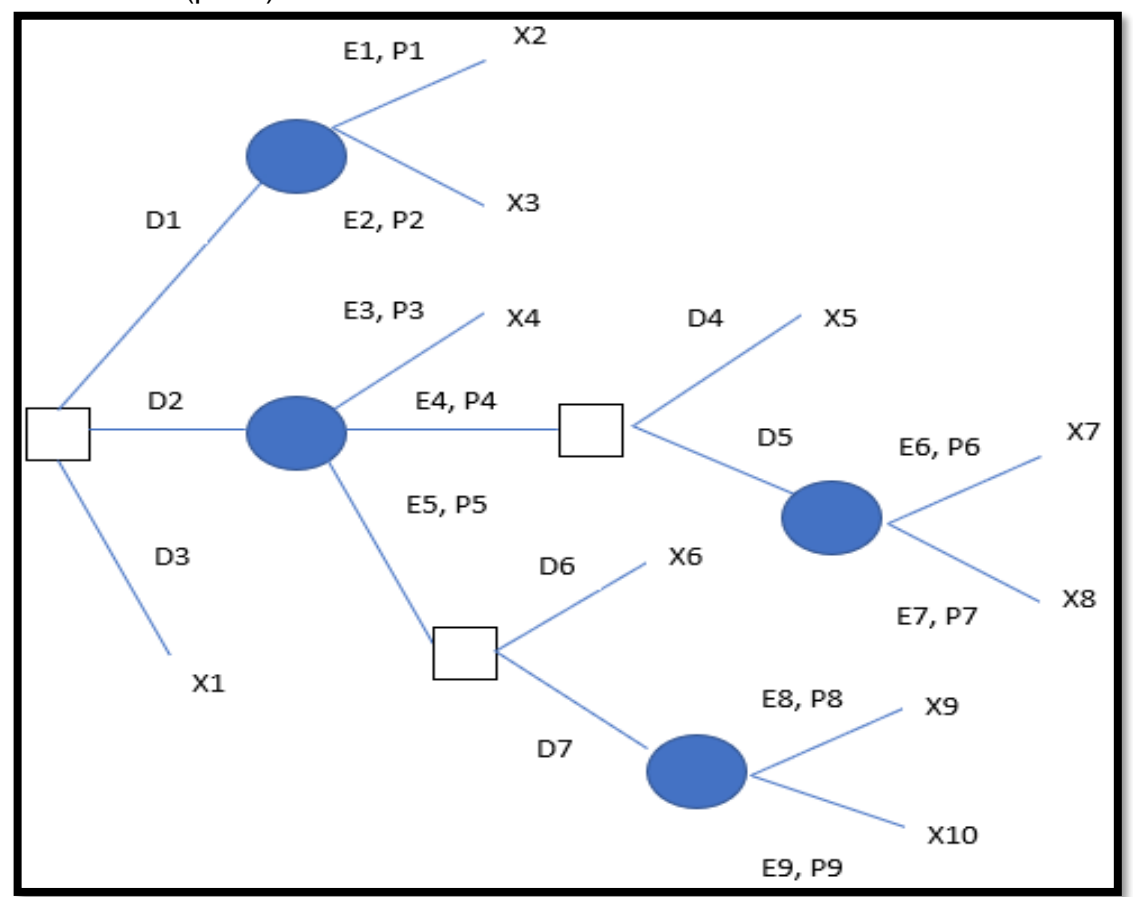

**Figura 19:** Componentes y estructura de los árboles de decisión.

**Fuente:** Libro Toma de decisiones gerenciales, Jairo Amaya (2017)

**2.2.2.4.1. Trazado de ramas**

Según George P., (2013) nos define que "Al construir un árbol de decisión, debe comenzarse por el lado izquierdo del diagrama y continuar hacia la derecha" (p. 134).

## **2.2.2.4.2. Inserción de hojas**

Conforme George P., (2013) nos dice que:

Los tres pasos siguientes ayudan a incorporar más información relativa a la decisión en el modelo. Por medio de ellos utilizamos el modelo para acordarnos de los tipos de datos que son pertinentes y presentar estos elementos en la memoria externa que proporciona el árbol. (p. 134)

## **2.2.2.4.3. Añadidura de información**

A continuación, George P., (2013) nos dice que "Calcula el valor neto esperado en cada bifurcación de resultados" (p. 135).

Se concluye que Un árbol de decisión es una forma gráfica y analítica de representar todos los eventos que pueden surgir a partir de una decisión asumida en cierto momento. Ayudan a tomar la decisión "más acertada", desde un punto de vista probabilístico, ante un abanico de posibles decisiones. Permite desplegar visualmente un problema y organizar el trabajo de cálculos que deben realizarse.

## **2.3. Definición de términos básicos**

#### **Datawarehouse:**

Es un almacén o repositorio de datos que integra información de diferentes fuentes para dar apoyo a los procesos de toma de decisiones. (Sánchez L., 2014)

## **ETL:**

(Extract, Transform and Load, Extraer, transformar y cargar) Son los procesos responsables del transporte e integración de datos desde uno o más sistema fuentes hacia uno o más sistemas de destino. (Sánchez L., 2014)

## **Modelo de Datos:**

Puede definirse como la representación física de los conceptos de negocio, normalmente en forma de tablas de datos, las relaciones entre esas tablas, así como la lógica de negocios para

aumentar el análisis, tales como cálculos, jerarquías, otros. (PremierPoint, 2013)

# **OLAP:**

(On Line Analytical Processing) Procesamiento analítico en línea, permite un uso más eficaz de los almacenes de datos para el análisis en línea, lo que proporciona respuestas rápidas a consultas

analíticas complejas e iterativas. (Rojas, 2014)

# **Power BI:**

Solución de Inteligencia de Negocios de Autoservicio de Microsoft. Proporciona análisis de datos orientados al usuario y capacidades de visualización para mejorar el proceso de toma de

decisiones y las ideas de negocio. (Lu, 2014)

# **Power Pivot:**

Herramienta de inteligencia de negocios de autoservicio para MS Excel, utilizada en la gestión del modelo de datos y en el análisis de datos. (Lu, 2014)

# **Power Query:**

Herramienta de inteligencia de negocios de autoservicio para MS Excel, el principal objetivo de esta función es extraer, transformar y cargar datos de diferentes fuentes de datos. (Lu, 2014)

## **KDD:**

(Knowledge Discovery in Databases), se utiliza para referirse al proceso de extracción automatizada de conocimiento a partir de grandes volúmenes de datos. (Lara Juan Alfonso, 2016)

# **Data Marts:**

Son un subconjunto de datos, almacenados en pequeños contenedores, clasificados por contener datos específicos de cada área de la organización. (López Yolanda, 2018)

# **Cuadro de mando:**

Un cuadro de mando (dashboard) es una herramienta de inteligencia de negocios que visualiza

en una única pantalla gráficos y diagramas o tablas de métricas o de indicadores clave de rendimiento (KPI) para ayudar a la gestión de una empresa. (Joyanes Luis, 2019)

# **Reporte:**

Informe resultante de un estudio de investigación frente a la búsqueda de una solución a un problema determinado. (López Yolanda, 2018)

# **Minería de datos:**

La minería de datos (data Mining) es una fase del proceso de KDD en la que se obtienen modelos representativos de los datos por medio de la ejecución de diferentes técnicas y algoritmos, utilizados para resolver alguna tarea de data Mining. (Lara Juan Alfonso, 2016)

# **SQL Integration Services:**

Microsoft Integration Services es una plataforma para la creación de soluciones empresariales de transformaciones de datos e integración de datos. (Pérez María, 2015)

# **TI:**

Abreviatura de tecnologías de información. (Sánchez L., 2014)

# **Toma de decisiones:**

Proceso a través del cual se escoge un curso de acción. (George P. Huber, 2013)

## **III. MÉTODOS Y MATERIALES**

### **3.1. Hipótesis de la Investigación**

### **3.1.1. Hipótesis general**

La Inteligencia de negocio con Power BI determina la mejora del proceso de toma de decisiones en el área banca minorista de una empresa bancaria, Lima – 2020.

### **3.1.2. Hipótesis Especificas**

La Inteligencia de negocio con Power BI determina la mejora del árbol de decisión en el área banca minorista de una empresa bancaria, Lima – 2020.

La Inteligencia de negocio con Power BI determina la mejora del modelo de toma de decisiones en el área banca minorista de una empresa bancaria, Lima – 2020.

La Inteligencia de negocio con Power BI determina la mejora de la estrategia de la organización en el área banca minorista de una empresa bancaria, Lima – 2020.

### **3.2. Variables de Estudio**

### **3.2.1. Definición conceptual**

### **Variable Independiente** : **Inteligencia de Negocios.**

Según Yolanda López, (2018) nos define que:

Business Intelligence o también llamado La Inteligencia de Negocios hace referencia al manejo optimizado de los datos que almacena, recopila y analiza una organización, siendo capaz de transformarlos en decisiones estratégicas que permiten el diseño de acciones orientadas a alcanzar el éxito empresarial. (p. 11)

### **Variable Dependiente** : **Toma de decisiones**

A continuación, Ángel José Olaz, (2018) nos dice que:

Tomar decisiones es todo aquello que contribuye a paliar y, en su caso, remediar un problema.

Esto supone conseguir unos objetivos contando con una serie de recursos humanos y técnicos con los que asegurar unos resultados los más cercanos posibles a estos. (p. 49).

### **3.3. Tipo y nivel de investigación**

La presente investigación tiene por objetivo Establecer la Implementación de Inteligencia de negocio con Power BI y la mejora en el proceso de toma de decisiones en el área banca minorista de una empresa bancaria, Lima – 2020 y así determinar la causa y el efecto de dicha relación, para ello se está utilizando el tipo de investigación **correlacional causal** y nivel de investigación **descriptivo**.

#### **3.3.1. Tipo de Investigación**

Según Cancela & otros (2010),

Los estudios correlacionales comprenden aquellos estudios en los que estamos interesados en describir o aclarar las relaciones existentes entre las variables más significativas, mediante el uso de los coeficientes de correlación.

Mi investigación es de tipo Correlacional Causal, Porque mi investigación está orientada a lograr un nuevo estudio que tienen como propósito medir el grado de relación que exista entre dos o más conceptos o variables, miden cada una de ellas y después, cuantifican y analizan la vinculación. Tales correlaciones se sustentan en hipótesis sometidas a prueba

#### **3.3.2. Nivel de Investigación**

Según Hernández y Fernández (2010), "Los estudios explicativos pretenden conducir a un sentido de comprensión o entendimiento de un fenómeno, al respecto". (p. 76). Expresa que los estudios explicativos están dirigidos a responder a las causas de los efectos físicos y sociales.

• **Los estudios descriptivos** miden, evalúan o recolectan datos sobre diversos aspectos, dimensiones o componentes del fenómeno a investigar, la meta del investigador consiste en describir fenómenos, situaciones, contextos y sucesos; esto es, detallar como son y se manifiestan.

El nivel que se empleará es **descriptivo** porque permite tener contacto con la realidad para profundizar en los hechos existentes de los fenómenos observados. Este tipo de investigación se realiza con una estructura mayor. En términos de relación.

### **3.3.3. Método de Investigación**

El método de investigación será es cuantitativa, esta metodología cuantitativa utiliza la recolección y el análisis de datos para contestar preguntas de investigación y probar hipótesis establecidas previamente, y confía en la medición numérica, el conteo y frecuentemente el uso de estadística para establecer con exactitud patrones de comportamiento en una población.

Según Valderrama Mendoza, S. (2013) indica que se usa la recolección y análisis de datos para contestar a la formulación del problema de investigación; utiliza, además, los métodos y técnicas estadísticas para contrastar la verdad o falsedad de las hipótesis. (p.106).

### **3.4. Diseño de la investigación**

Según **Hernández (2010),** "La que se realiza sin manipular deliberadamente variables. Es decir, se trata de investigación donde no hacemos variar intencionadamente las variables independientes. Lo que hacemos en la investigación no experimental es observar fenómenos tal y como se dan en su contexto natural, para después analizarlos." (p. 184)

El diseño de Investigación es de forma **No experimental de corte transaccional.** Porque se centra en la verificación de hipótesis donde el investigador manipula las variables.

### **3.5. Población y Muestra de estudio**

#### **3.5.1. Población**

A continuación, Arias, (2012) "reconoce como población, el autor señala que dicho término puede referirse a un conjunto de elementos finito o infinito, los cuales se caracterizan por tener rasgos comunes que hacen referencia al tema de estudio".

Es por ello que en esta investigación se trabajó con una población conformada por los integrantes que conforman el área de Banca Minorista de la entidad bancaria quienes interactúan con los gerentes de la organización y líderes de proyectos en asignación.

#### **3.5.2. Muestra**

Una vez conocida la población que se desea para realizar el estudio y cuando esta, por su tamaño no es posible considerarla en su totalidad para la aplicación de instrumentos de investigación; nace la necesidad de establecer una muestra.

A continuación, Arias, (2012) "indica que la muestra se refiere al subconjunto finito y representativo extraído de la población al cual se aplicarán dichos instrumentos".

En consecuencia, los resultados obtenidos pueden ser generalizados al resto de la población, no obstante, la muestra estuvo conformada por 30 colaboradores de la entidad bancaria Lima-Perú y empresa proveedora de prestación de servicios de TI del área de Banca Minorista, con contrato a plazo fijo, plazo indeterminado y contrato administrativo de servicios.
Es por ello que el tipo de muestreo recomendado para el levantamiento de información es el no probabilístico.

#### **3.6. Técnicas e instrumentos de recolección de datos**

#### **3.6.1. Técnicas de recolección de datos**

Según Fidias G. Arias (2012) las técnicas de recolección de datos son las distintas formas o maneras de obtener la información. Son ejemplos de técnicas; la observación directa, la encuesta en sus dos modalidades: oral o escrita (cuestionario), la entrevista, el análisis documental, análisis de contenido, etc.

En esta investigación la técnica que se utilizo fue la encuesta, método de investigación que permite requerir datos a un grupo de personas que están involucradas con el tema de estudio y que nos permitirán acceder a la información desde la fuente primaria y directa. En este sentido y tomado en cuenta el tipo de técnica a aplicar en la investigación se aplicó un cuestionario compuesto por preguntas cerradas y abiertas a los usuarios del departamento de Banca Minorista.

#### **3.6.2. Instrumentos de recolección de datos**

Utilizaremos como instrumento el Cuestionario, alineados a los indicadores de las dimensiones de las variables establecidos en la matriz de consistencia. Los cuestionarios consistirán en una serie de preguntas dirigidas a los usuarios del área de banca minorista de la empresa bancaria que se verán directamente beneficiados.

Según (Hernández Sampieri, Fernández Collado, & Baptista Lucio, 2016) Un cuestionario consiste en un conjunto de preguntas respecto de una o más variables medir. Comentaremos primero sobre las preguntas y luego sobre las características deseables de este tipo de instrumento, así como los contextos en los cuales se pueden administrar los cuestionarios procedimiento.

73

### **3.6.3. Validación y confiabilidad del instrumento**

### **3.6.3.1. Validez del Instrumento**

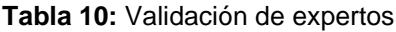

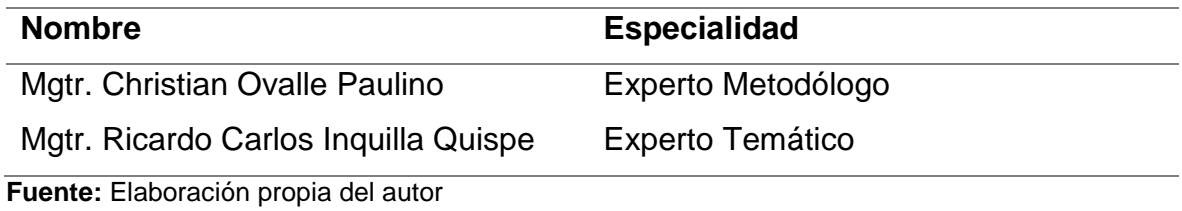

### **3.6.3.2. Confiabilidad del Instrumento por Alfa de Cron Bach**

### **3.6.3.3 Estadísticos de fiabilidad de la variable independiente**

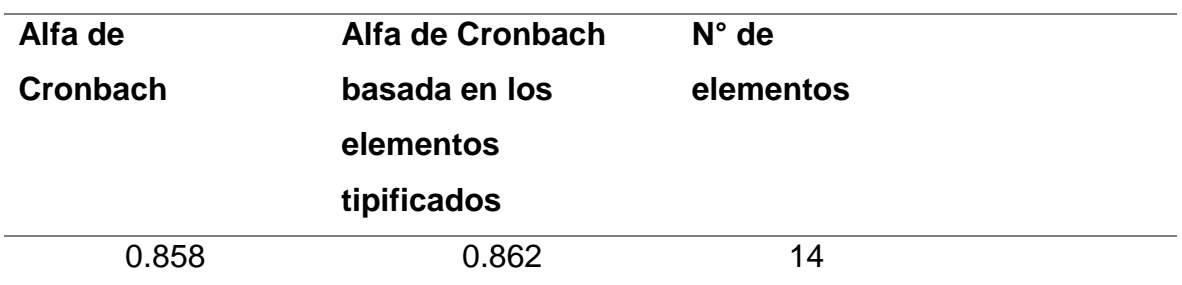

**Tabla 11:** Estadísticos de fiabilidad de la variable independiente

**Fuente:** Elaboración propia del autor

### **3.6.3.4. Estadísticos de fiabilidad de la variable dependiente**

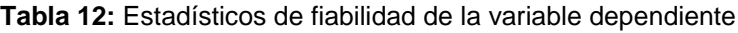

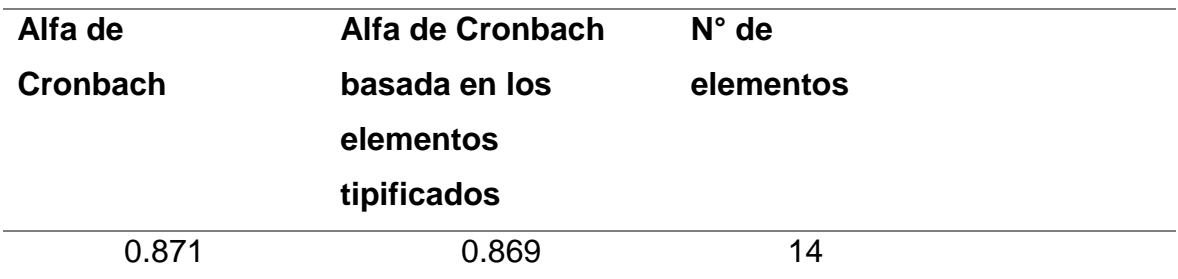

**Fuente:** Elaboración propia del autor

### **3.7. Métodos de Análisis de Datos**

Se tabulará la información a partir de los datos obtenidos, cuando hablamos de Procesamiento de datos hacemos referencia al método estadístico utilizado y al programa en particular a utilizar para procesar los datos recopilados, en nuestro caso emplearemos el SPSS.

Es en este sentido que el SPSS contribuye al desarrollo del área de metodología de investigación científica cuantitativa y de la investigación como un todo y tiene un envolvimiento significativo con la comunidad académica y civil. Además de las actividades usuales de investigación, enseñanza y producción de conocimientos.

SPSS le facilita crear un archivo de datos en una forma estructurada y también organizar una base de datos que pueda ser analizada con diversas técnicas estadísticas. A pesar de que existen otros programas como (Microsoft Excel) que se utilizan para organizar datos y crear archivos electrónicos. SPSS permite capturar y analizar los datos sin necesidad de depender de otros programas.

Por otro lado, también es posible transformar un banco de datos creado en Microsoft Excel en una base de datos SPSS.

#### **3.8. Desarrollo de la propuesta de valor**

La Implementación de Inteligencia de negocio con Power BI y la mejora en el proceso de toma de decisiones en el área banca minorista de una empresa bancaria, Lima - 2020, es una inversión muy importante a mediano y largo plazo, la cual a través de la estandarización y optimización de los procesos de decisiones y consulta de información en tiempo real, reducirá el tiempo de las tareas de análisis, evaluación, elección y consulta de información de las operaciones que se manejan en el área Banca Minorista, mejorando la toma de decisiones tanto para el personal operativo como del equipo de gestión del área Banca Minorista.

75

Después de haber realizado la investigación y evaluación de las soluciones tecnológicas de Inteligencia de negocio que existen, y encontrado la que más se adapta mejor a las necesidades del área Banca Minorista, es por ello que se plantea implementar dicho sistema el cual se utilice de apoyo y fortalezca las decisiones que se toman debido a todas las actividades del área Banca Minorista en el cual mediante la información que se genera podrá medir, controlar y monitorear cada uno de los eventos que se realiza.

### **3.9. Aspectos éticos**

Como profesional en servicio a la sociedad y a mi país prima en mí la honestidad para considerar los derechos de autor que se tipifican en esta investigación.

En el presente trabajo de Investigación relacionado a la implementación de Inteligencia de negocios para optimizar el proceso de toma de decisiones del área Banca Minorista de la empresa bancaria, ha sido elaborado por el suscrito dentro de los estándares existentes y permitidos en el campo de la Investigación Científica.

Es por esta razón que se siguieron las normas éticas al realizar bajo las directrices en cuanto a normas para la elaboración de esta investigación.

76

### **IV. RESULTADOS**

### **4.1. Resultados Estadísticos**

Evaluación de los ítems de la variable independiente y dependiente. según la muestra, a través de Tablas, barras graficas e interpretación. Para realizar la prueba de normalidad de datos, de este modo aplicar las pruebas no paramétricas y también saber que gráficos más adelante se debe de aplicar, en este caso de ahí se debe de aplicar los gráficos de Rho de Sperman.

*Tabla 13: Prueba de normalidad de datos para aplicar las pruebas no paramétricas*

|                            | TOMA DE           | Kolmogorov-Smirnov <sup>a</sup> |    |      | Shapiro-Wilk |    |      |
|----------------------------|-------------------|---------------------------------|----|------|--------------|----|------|
|                            | <b>DECISIONES</b> | Estadístico                     | al | Sig. | Estadístico  | αI | Sig. |
| INTELIGENCIA Ni de acuerdo |                   |                                 |    |      |              |    |      |
| DE NEGOCIOS ni en          |                   | .492                            | 6  | .000 | .496         | 6  | .000 |
|                            | Desacuerdo        |                                 |    |      |              |    |      |
|                            | De acuerdo        | .532                            | 23 | .000 | .324         | 23 | .000 |

**Interpretación:** de acuerdo a la prueba de normalidad se aplica la de **SHAPIRO - WILK** y se demuestra que no son normales, por tanto, se establece una prueba de normalidad de Rho de Sperman

Evaluación de los ítems de la variable independiente según la muestra, a través de Tablas, barras graficas e interpretación.

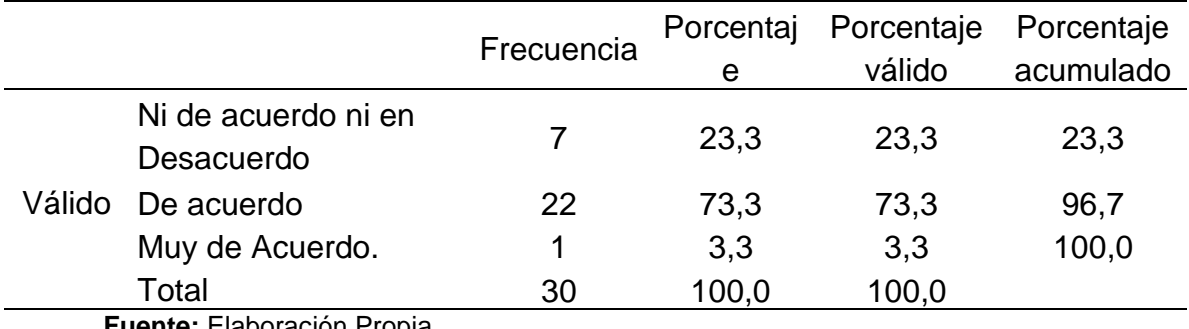

*Tabla 14: Distribución de datos según la variable Inteligencia de Negocios*

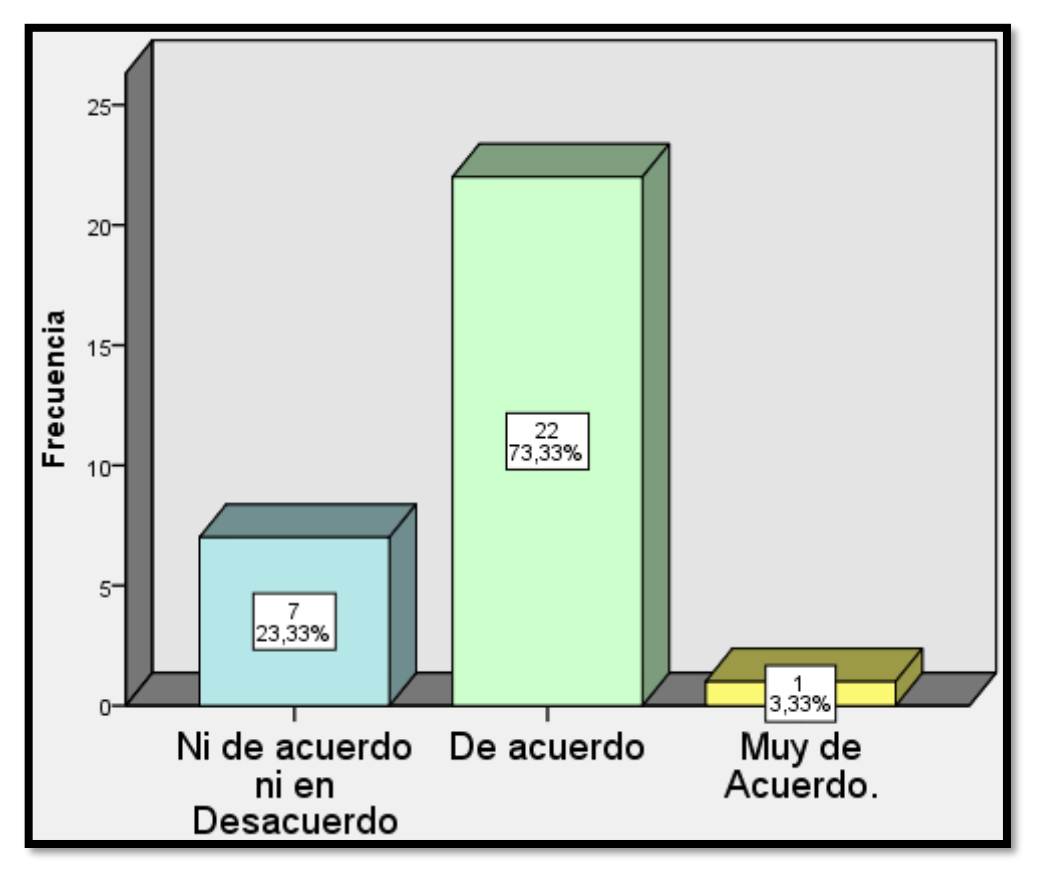

**Figura 20:** *Distribución de datos según la variable Inteligencia de Negocios*

Según los datos obtenidos el 3,3% de los participantes encuestados presenta un nivel de **Muy de acuerdo** con respecto a la variable Inteligencia de Negocios, el 73,3% presenta un nivel **De acuerdo** con respecto a la variable, en cambio el 23,3% presenta un nivel de **Ni de acuerdo ni en Desacuerdo** con respecto a la variable. Evaluación de los ítems de la variable dependiente según la muestra, a través de Tablas, barras graficas e interpretación.

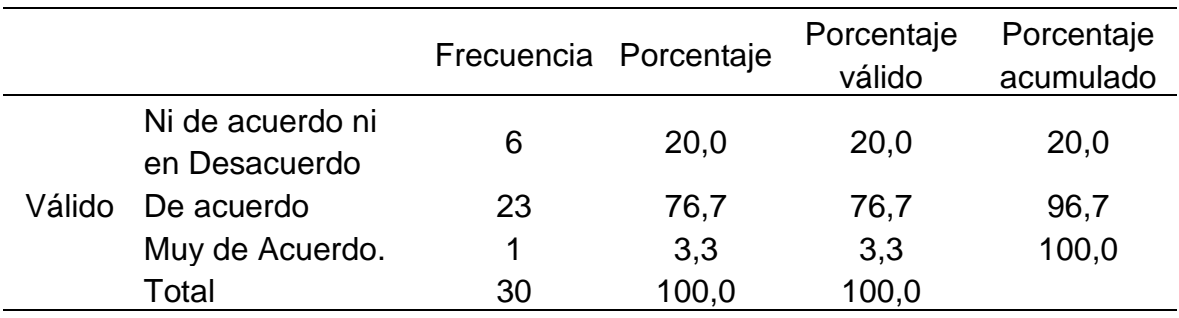

*Tabla 15: Distribución de datos según la variable Toma de Decisiones*

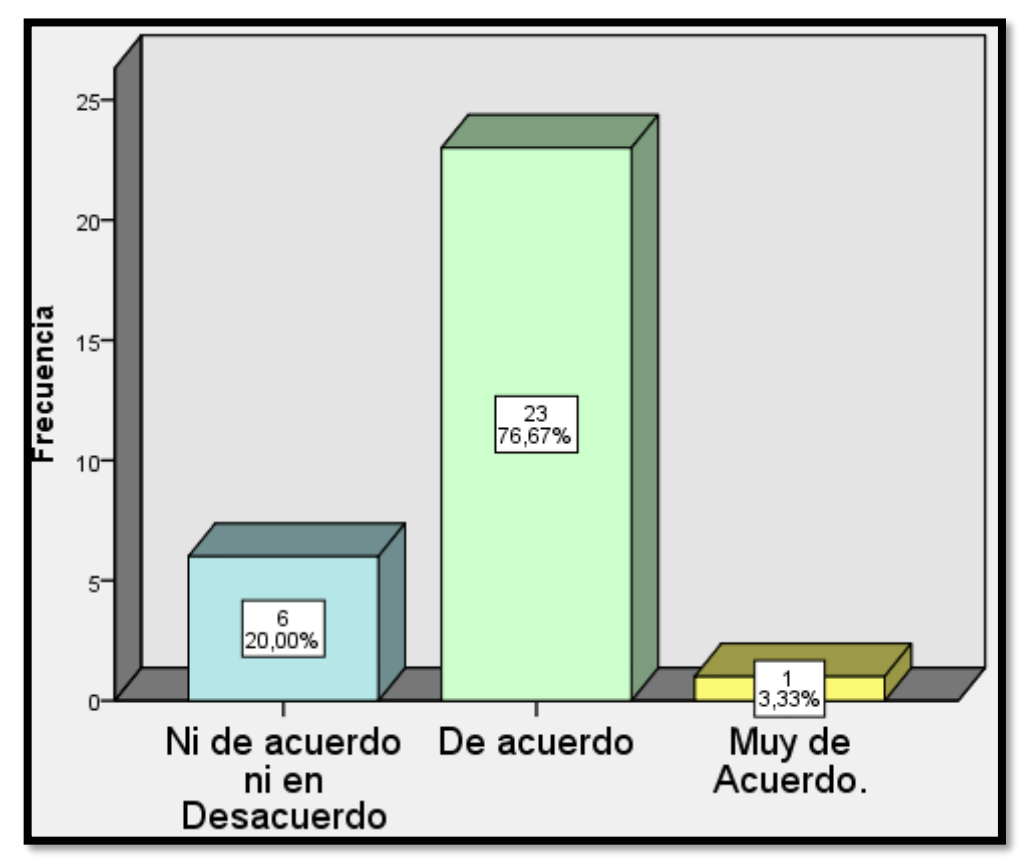

**Figura 21:** *Distribución de datos según la variable Toma de Decisiones*

Según los datos obtenidos el 3,3% de los participantes encuestados presenta un nivel de **Muy de acuerdo** con respecto a la variable Toma de Decisiones, el 76,7% presenta un nivel **De acuerdo** con respecto a la variable, en cambio el 20,0% presenta un nivel de **Ni de acuerdo ni en Desacuerdo** con respecto a la variable. Evaluación de los ítems de la Dimensión 1 según la muestra, a través de Tablas, barras graficas e interpretación.

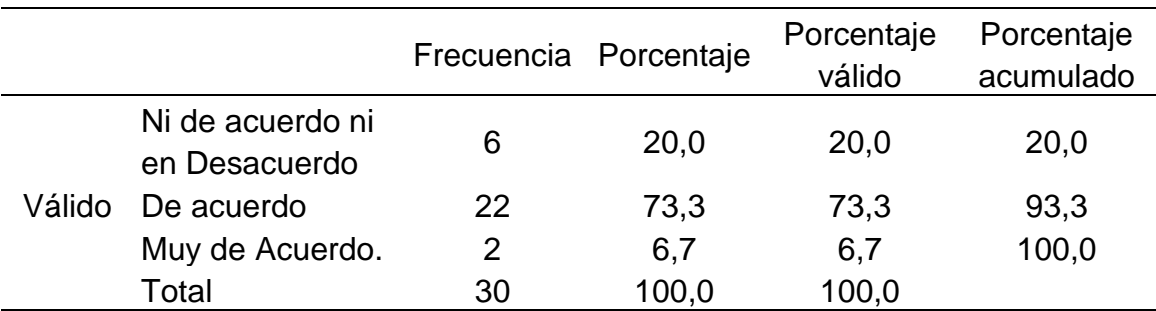

*Tabla 16: Distribución de datos según la Dimensión 1 Base de Datos*

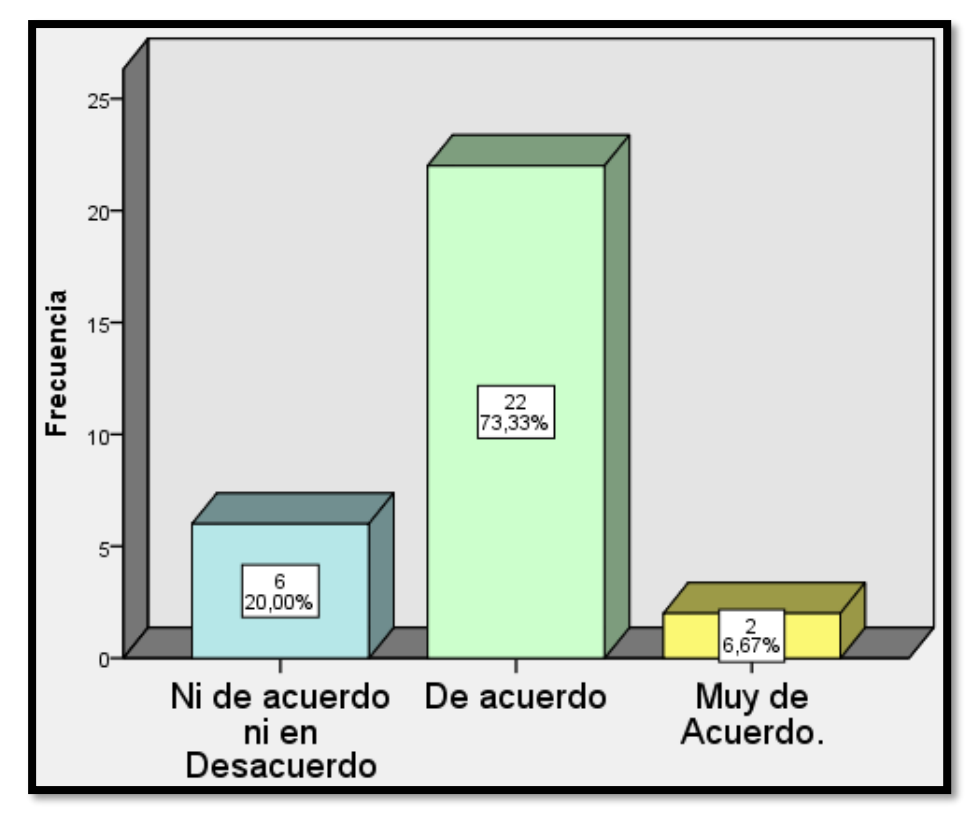

**Figura 22:** *Distribución de datos según la dimensión 1: Base de Datos*

Según los datos obtenidos el 6,7% de los participantes encuestados presenta un nivel de **Muy de acuerdo** con respecto a la dimensión 1 Toma de Decisiones, el 73,3% presenta un nivel **De acuerdo** con respecto a la variable, en cambio el 20,0% presenta un nivel de **Ni de acuerdo ni en Desacuerdo** con respecto a la variable. Evaluación de los ítems de la Dimensión 2 según la muestra, a través de Tablas, barras graficas e interpretación.

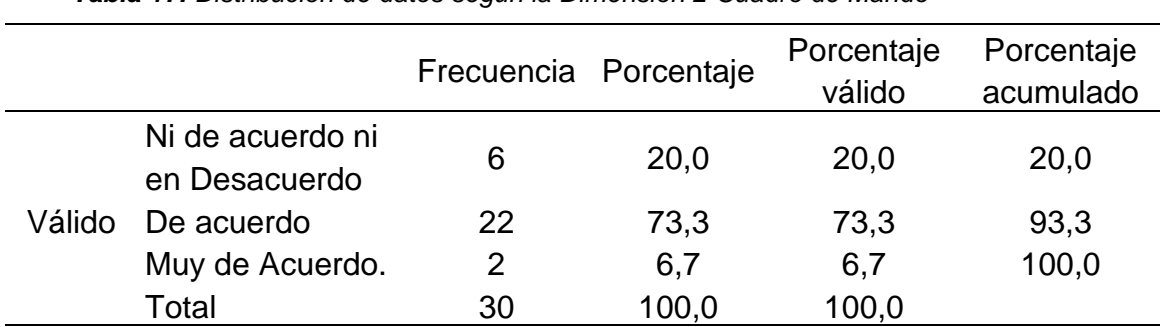

*Tabla 17: Distribución de datos según la Dimensión 2 Cuadro de Mando*

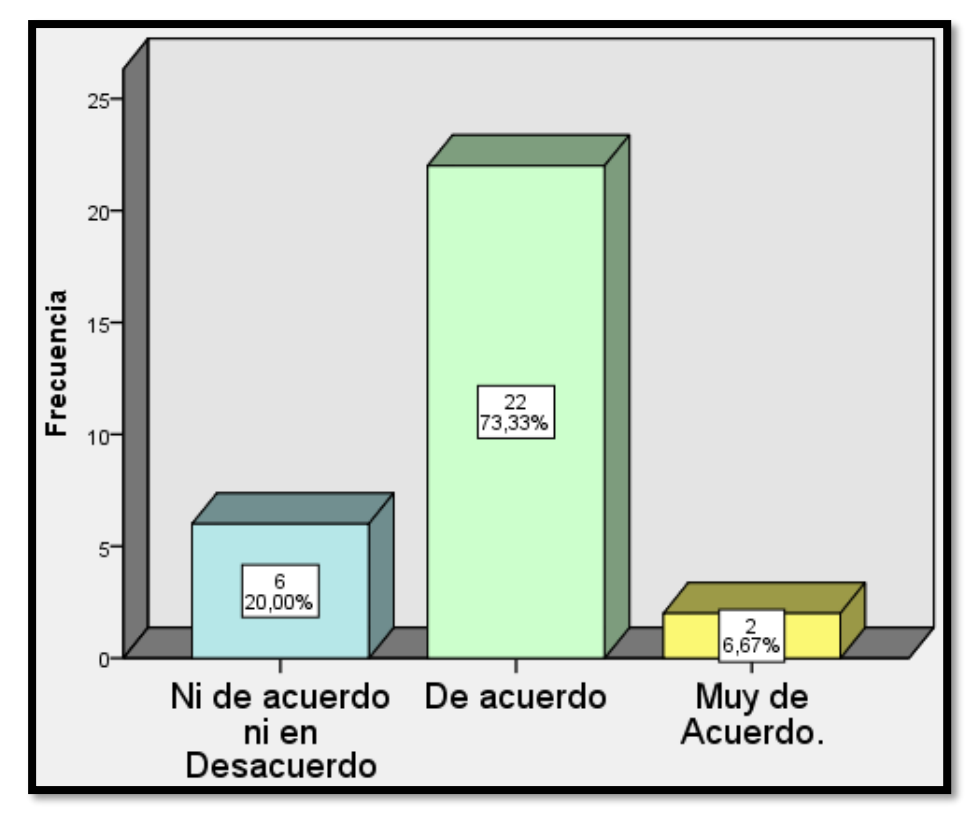

**Figura 23:** *Distribución de datos según la dimensión 2: Cuadro de Mando*

Según los datos obtenidos el 6,7% de los participantes encuestados presenta un nivel de **Muy de acuerdo** con respecto a la dimensión 2 Cuadro de Mando, el 73,3% presenta un nivel **De acuerdo** con respecto a la variable, en cambio el 20,0% presenta un nivel de **Ni de acuerdo ni en Desacuerdo** con respecto a la variable Evaluación de los ítems de la Dimensión 3 según la muestra, a través de Tablas, barras graficas e interpretación.

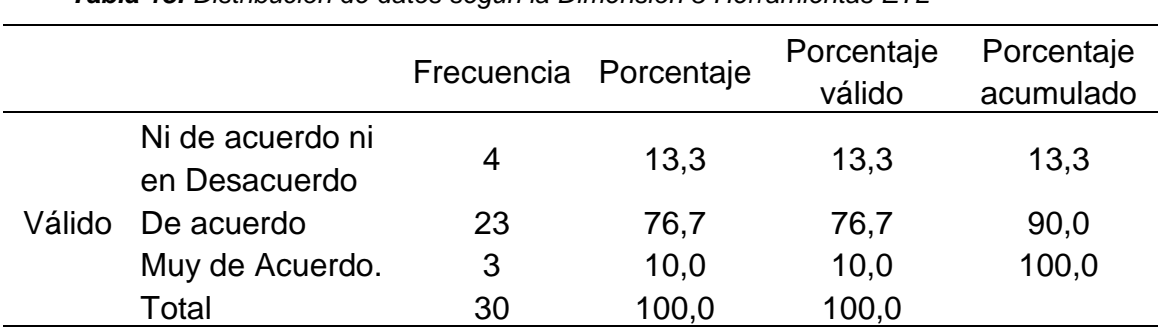

*Tabla 18: Distribución de datos según la Dimensión 3 Herramientas ETL*

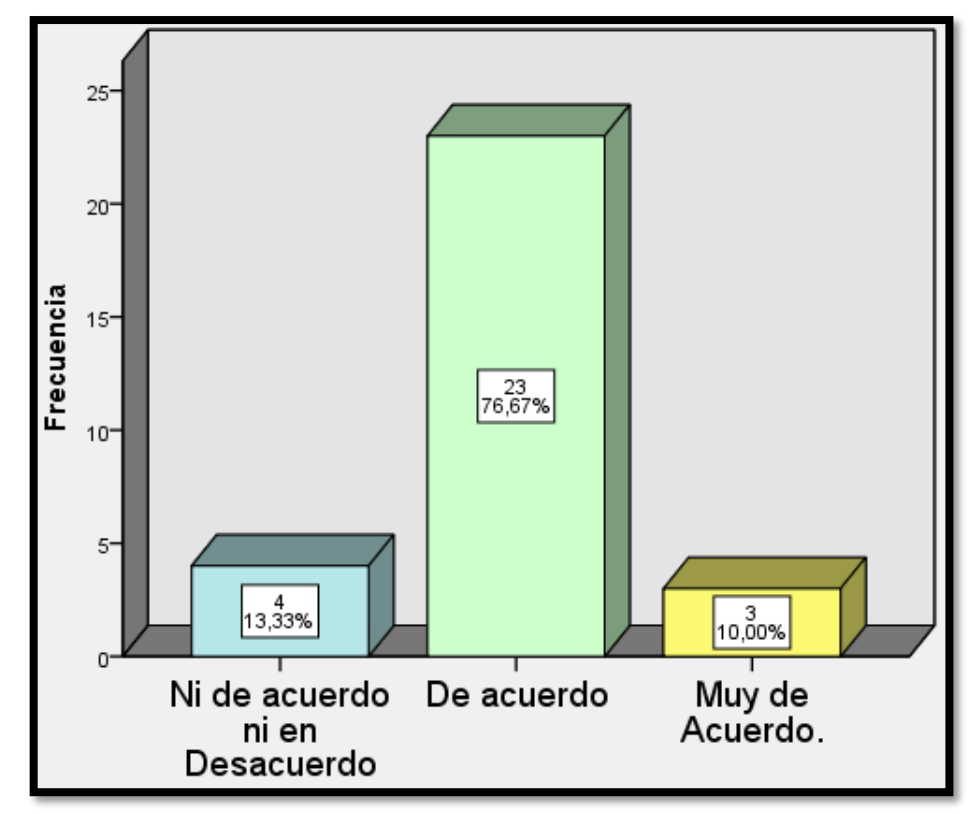

**Figura 24:** *Distribución de datos según la dimensión 3: Herramientas ETL*

Según los datos obtenidos el 10,0% de los participantes encuestados presenta un nivel de **Muy de acuerdo** con respecto a la dimensión 3 Herramientas ETL, el 76,7% presenta un nivel **De acuerdo** con respecto a la variable, en cambio el 13,3% presenta un nivel de **Ni de acuerdo ni en Desacuerdo** con respecto a la variable

# **4.2. Contratación de Hipótesis**

# **4.2.1. Prueba de hipótesis general**

### **Formulamos las Hipótesis Estadísticas**

H1: La Inteligencia de negocio con Power BI SÍ mejora el proceso de toma de decisiones en el área banca minorista de una empresa bancaria, Lima – 2020.

H0: La Inteligencia de negocio con Power BI NO mejora el proceso de toma de decisiones en el área banca minorista de una empresa bancaria, Lima – 2020.

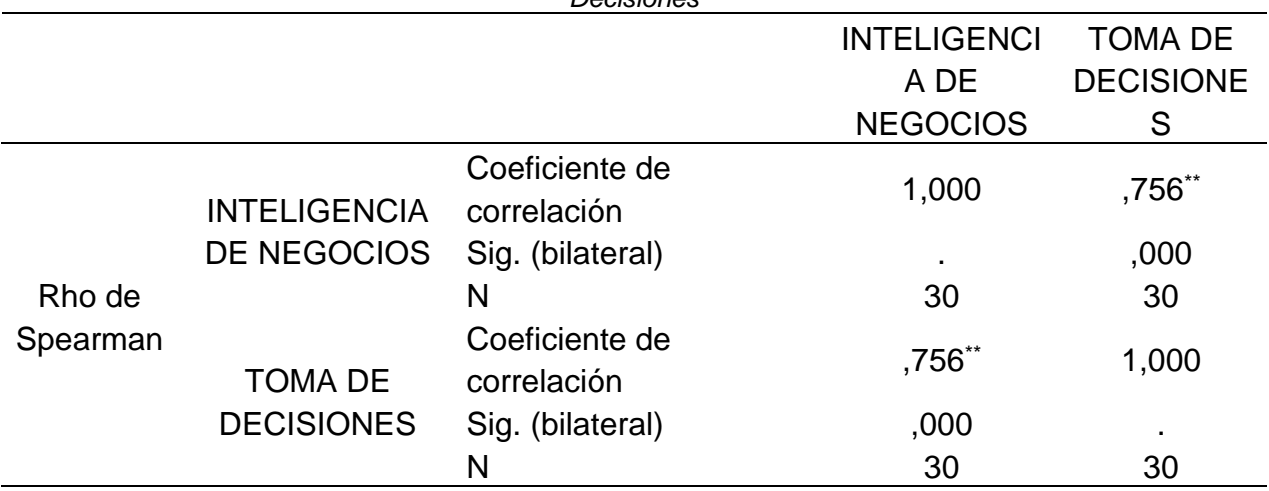

*Tabla 19: Prueba de correlación según Spearman entre Inteligencia de Negocios y Toma de Decisiones*

### **INTERPRETACIÓN**

Como se muestra en la tabla 19 la variable Inteligencias de Negocios está relacionada directa y positivamente con la variable Toma de Decisiones, según la correlación de Spearman de 0.756 representado este resultado como positiva alta con una significancia estadística de p=0.000 siendo menor que el 0.01. Por lo tanto, se acepta la hipótesis principal y se rechaza la hipótesis nula.

# **4.2.2. Prueba de hipótesis especifica 1 Formulamos las Hipótesis Estadísticas**

H1: La Inteligencia de negocio con Power BI SÍ determina la mejora del árbol de decisión en el área banca minorista de una empresa bancaria, Lima – 2020.

H0: La Inteligencia de negocio con Power BI NO determina la mejora del árbol de decisión en el área banca minorista de una empresa bancaria, Lima – 2020.

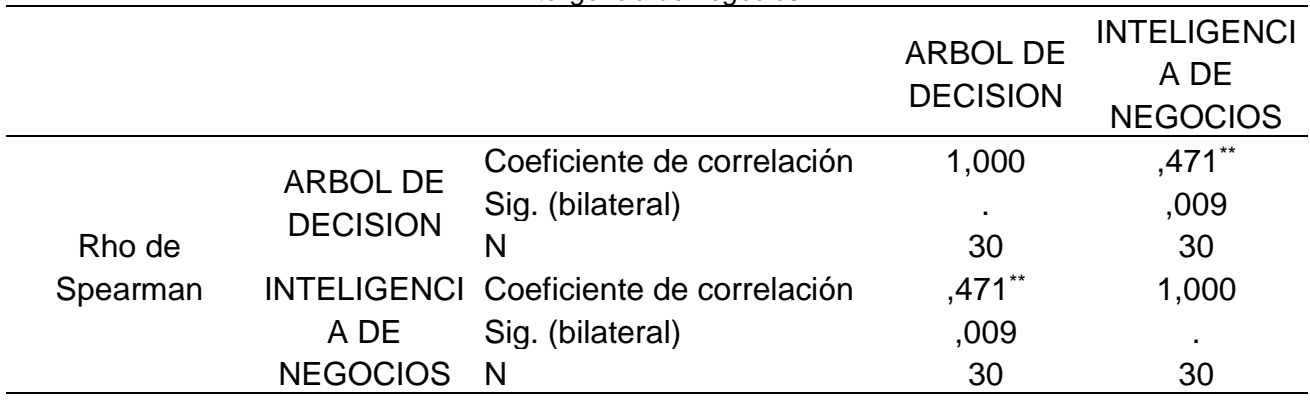

*Tabla 20: Prueba de correlación según Spearman entre la dimensión Árbol de decisión e Inteligencia de negocios*

# **INTERPRETACIÓN**

Como se muestra en la tabla 20 la dimensión 1 árbol de decisión está relacionada directa y positivamente con la variable Inteligencia de negocio, según la correlación de Spearman de 0.471 representado este resultado como moderada con una significancia estadística de p=0.009 siendo menor que el 0.01. Por lo tanto, se acepta la hipótesis principal y se rechaza la hipótesis nula.

# **4.2.3. Prueba de hipótesis especifica 2 Formulamos las Hipótesis Estadísticas**

H1: La Inteligencia de negocio con Power BI Sí determina la mejora del modelo de toma de decisiones en el área banca minorista de una empresa bancaria, Lima – 2020.

H0: La Inteligencia de negocio con Power BI NO determina la mejora del modelo de toma de decisiones en el área banca minorista de una empresa bancaria, Lima  $-2020.$ 

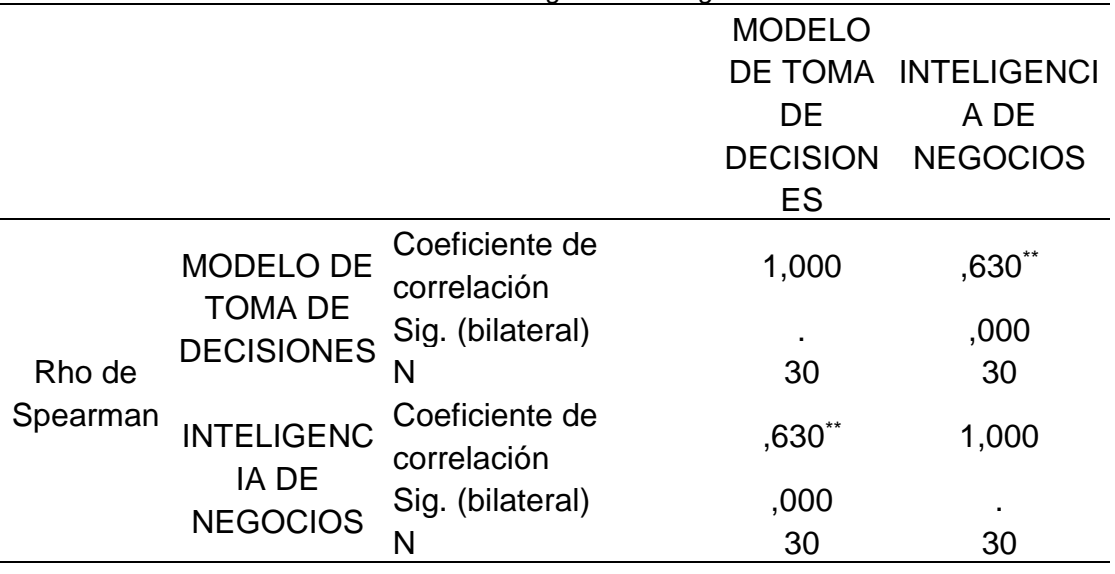

*Tabla 21: Prueba de correlación según Spearman entre la dimensión Modelo de toma de decisiones e Inteligencia de negocios*

### **INTERPRETACIÓN**

Como se muestra en la tabla 21 la dimensión 2: Modelo de toma de decisiones está relacionada directa y positivamente con la variable Inteligencia de negocios, según la correlación de Spearman de 0.630 representado este resultado como positiva alta con una significancia estadística de p=0.000 siendo menor que el 0.01. Por lo tanto, se acepta la hipótesis principal y se rechaza la hipótesis nula.

### **4.2.4. Prueba de hipótesis especifica 3**

### **Formulamos las Hipótesis Estadísticas**

H1: La Inteligencia de negocio con Power BI SI determina la mejora de la estrategia de la organización en el área banca minorista de una empresa bancaria, Lima – 2020

H0: La Inteligencia de negocio con Power BI NO determina la mejora de la estrategia de la organización en el área banca minorista de una empresa bancaria, Lima – 2020

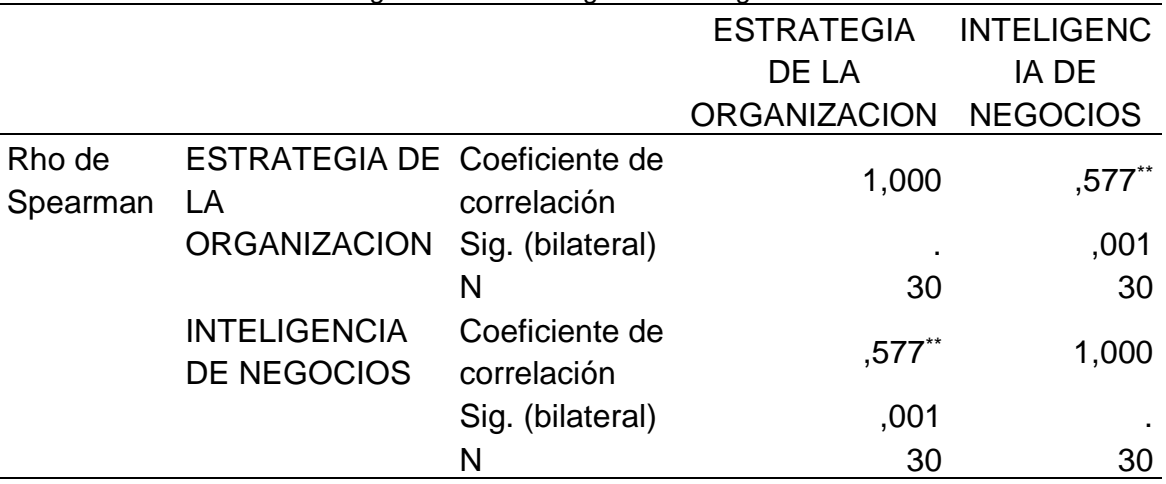

*Tabla 22: Prueba de correlación según Spearman entre la dimensión Estrategia de la organización e Inteligencia de negocios*

### **INTERPRETACIÓN**

Como se muestra en la tabla 22 la dimensión 3: Estrategia de la organización está relacionada directa y positivamente con la variable Inteligencia de negocios, según la correlación de Spearman de 0.577 representado este resultado como Moderada con una significancia estadística de p=0.000 siendo menor que el 0.01. Por lo tanto, se acepta la hipótesis principal y se rechaza la hipótesis nula.

# **V. DISCUSIÓN**

### **5.1. Análisis de discusión de resultados**

En esta investigación los resultados acerca de la Inteligencia de Negocios del área Banca Minorista coinciden con los de Josué, Villanueva (2017) acerca de "Sistema para la toma de decisiones para la inteligencia de negocios del área comercial de la empresa Ingram Micro S.A.". Donde se comprobó estadísticamente mediante la prueba U de Mann Whitney obteniéndose el estadígrafo de U de Mann-Whitney de 954.000 y el valor de p (Sig. asintót. (bilateral)) es p= 0.000 siendo menor a la significancia de 0.05, por lo tanto, se rechaza la hipótesis nula y se acepta la hipótesis alterna; el sistema para la toma de decisiones influye positivamente en la Inteligencia de Negocios del área Comercial de la empresa Ingram Micro S.A. 2017, de esta manera coincide en una mejora sustancial en el sistema de información usado permitiendo tener un sistema eficiente para la inteligencia de negocios del área, siendo el resultado de esta investigación muy similar al de la investigación ya que se aumentó la eficiencia de los sistemas de información del área Banca minorista en un 60.00%. Al igual que en esta investigación también se usó como técnica la encuesta.

Los resultados de esta investigación también coincidieron con Ruiz, Vilca (2016) quien en su investigación "Desarrollo de una solución de inteligencia de negocios para dar soporte a la toma de decisiones en la Oficina General de Registros y Servicios Académicos de la Universidad Nacional de la Amazonia Peruana utilizando tecnologías Business Intelligent de SQL Server, 2014", encontró que hubo una mejora sustancial en el sistema de información usado permitiendo tener un sistema eficiente para la inteligencia de negocios del área, siendo el resultado de esta investigación muy similar ya que se aumentó la eficiencia de los sistemas de información del área Banca minorista en un 60.0%. Al igual que en esta investigación también se usó como técnica la encuesta y el instrumento fue un cuestionario. Una diferencia es en la cantidad de población ya que Ruiz y Vilca tuvieron a 16 ejecutivos que participaban en el proceso de toma de decisiones y como muestra no probabilística se tomaron los 16 ejecutivos; en cambio en la

87

presente investigación se tenía una población de 50 colaboradores y muestra de 30 usuarios.

Los resultados de la presente investigación coincidieron con Jara (2015) quien en su investigación obtuvo que la propuesta metodológica MAPIN, presento una forma más practica e innovadora de desarrollar proyectos de inteligencia de negocios, este resultado es similar en esta investigación ya que la aplicación del sistema para la toma de decisiones permitió aumentar eficientemente la innovación en el área Banca minorista en un 60.0%. Una diferencia con la presente investigación es que Jara planteo su investigación como tipo proyectiva y con el método holopraxico; otra diferencia con esta investigación es que Jara tomo como población a la base de datos de los estudiantes de la Universidad Anda Néstor Cáceres Velásquez y como muestra a los estudiantes de la facultad de ciencias de la salud de los últimos 5 años, además la técnica fue la observación y su instrumento fue una guía de observación.

### **VI.CONCLUSIONES**

### **6.1. Conclusiones**

A través de los resultados obtenidos se concluye que la variable Inteligencias de Negocios está relacionada directa y positivamente con la variable Toma de Decisiones, según la correlación de Spearman de 0.756 representado este resultado como positiva alta con una significancia estadística de p=0.000 siendo menor que el 0.01. Por lo tanto, se acepta la hipótesis principal y se rechaza la hipótesis nula.

A través de los resultados obtenidos se concluye que la dimensión 1 Base de datos está relacionada directa y positivamente con la variable Toma de Decisiones, según la correlación de Spearman de 0.471 representado este resultado como moderada con una significancia estadística de p=0.009 siendo menor que el 0.01. Por lo tanto, se acepta la hipótesis principal y se rechaza la hipótesis nula.

A través de los resultados obtenidos se concluye que la dimensión 2: Cuadro de Mando está relacionada directa y positivamente con la variable Toma de Decisiones, según la correlación de Spearman de 0.630 representado este resultado como positiva alta con una significancia estadística de p=0.000 siendo menor que el 0.01. Por lo tanto, se acepta la hipótesis principal y se rechaza la hipótesis nula.

A través de los resultados obtenidos se concluye que la dimensión 3: Herramientas ETL está relacionada directa y positivamente con la variable Toma de Decisiones, según la correlación de Spearman de 0.577 representado este resultado como Moderada con una significancia estadística de p=0.000 siendo menor que el 0.01. Por lo tanto, se acepta la hipótesis principal y se rechaza la hipótesis nula.

89

### **VII. RECOMENDACIONES**

#### **7.1. Recomendaciones**

**PRIMERA:** Se sugiere al area banca minorista de la Empresa bancaria que establezca una estrategia de evaluación permanente de validación de reportes con el area de operaciones por un periodo de 3 meses a fin de garantizar el servicio óptimo de la aplicación de la Inteligencia de Negocios.

**SEGUNDA:** Revisar oportunamente la ejecución de la solución tecnológica para garantizar la eficiencia de la aplicación de Inteligencia de negocio y promover el mantenimiento preventivo y perfectivo.

**TERCERA:** Se recomienda charlas de capacitación de utilización de la herramienta Power BI para que puedan navegar e interactuar con los diversos entornos, paneles, reportes y formas de visualización de información.

**CUARTA:** Se recomienda revisar a detalle con el personal encargado de la elaboración de los indicadores, la definición de los campos, criterios, medidas y formulas a utilizar en la solución de inteligencia de negocios, para evitar futuros contratiempos.

**QUINTA:** Se recomienda definir y documentar claramente las medidas, formulas y criterios que se emplearan en el modelo dimensional para cada indicador para una futura variación o mejora de visualización de reportes.

**SEXTA:** Se recomienda generar copias de respaldo de la información relevante utilizada en el proyecto.

**SEPTIMA:** Se recomienda seguir implementando mejoras que nos lleven a generar conocimiento en base a la información, también implementarlos en otras áreas de la compañía donde tenga la misma problemática que el presente proyecto.

90

### **REFERENCIAS BIBLIOGRAFICAS**

- *¿Que es un Datawarehouse?* (s.f.). Obtenido de Youtube: http://youtu.be/jFsRdTcljeU
- *¿Que son las bases de datos multidimensionales?* (03 de 08 de 2015). Obtenido de PowerData: http://blog.powerdata.es/el-valor-de-la-gestion-dedatos/bid/406542/Qu-son-las-bases-de-datos-multidimensionales
- (Abril de 2017). Obtenido de http://www.dresneradvisory.com/products/2016 cloud-computing-business-intelligence-market-study-report
- Aguirre Toledo, Cristián Andrés. (2018). *Plan de negocios para emprendimiento en el área de análisis de datos y Business Intelligence.* Chile: Universidad de Chile.
- Amaya Amaya, J. (2017). *Toma de decisiones gerenciales.* Bogota: ECOE Ediciones.
- Ccoyllo Rivera, Dassaly Mirella & Gastelu Sinarahua, Mariela Luisa & Cubas Guerrero, Camila Ximena & Bendezu Gomez, Ruth Valery. (2019). *Aplicación de Business Intelligence para la toma de decisiones en Cineplanet La Molina utilizando Power Bi en el área de inventarios.* Lima: Universidad San Ignacio de Loyola.
- Columbus, Louis. (9 de Abril de 2017). *2017 State of cloud Business Intelligence*. Obtenido de Forbes: http://www.forbes.com/sites/louiscolumbus/2017/04/09/2017-state-of-cloud
	- business-intelligence/#5d2e23b145c2
- Curto Diaz, J. (2016). *Introduccion al Business Intelligence.* España: Editorial UOC.
- Davenport, T. (22 de Enero de 2015). *Why data storytelling is so important.* Obtenido de http://www2.deloitte.com/us/en/insights/topics/analytics/datadriven-storytelling.html#
- Dull, Tamara. (s.f.). *SAS Best Practices en SAS Institute*. Obtenido de http://www.Kdnuggets.com/2015/09/data-lake-vs-data-warehouse-keydifferences.html
- Few, S. (2009). *Now you can see it: Simple Visualization Techniques for Quantitative analysis.* Sebastopol: O'Reilly Media.
- Galdos, G. (2015). *Toma de decisiones.* Peru: Editorial UPC.

Gartner. (s.f.). *Business Analytics*. Obtenido de IT Glossary: http://www.gartner.com/it-glossary/business-analytics

Gartner. (s.f.). *Business Intelligence*. Obtenido de IT Glossary: http://www.gartner.com/it-glossary/business-intelligence-bi

- Inmon, W. H.; Strauss, D.; Neushloss, G. (2008). *DW 2.0: The architecture for the next generation of data warehousing.* Burlington: Morgan Kaufman Series.
- Joyanes Aguilar, Luis. (2019). *Inteligencia de Negocios y analitica de datos.* Mexico: Marcombo.
- Knight, B. (2009). *Profesional Microsoft SQL Server 2008 Integration services.* Indianapolis: Wrox.
- Lara Torralbo, Juan Alfonso. (2016). *Business Intelligence.* España: Udima.
- Lara, J. A. (2014). *Integracion de bases de datos.* CEF.-.
- Lara, J. A. (2014). *Mineria de datos.* CEF.-.
- Lazzati, Santiago. (2013). *La toma de decisiones.* Buenos Aires: Granica.
- Lopez Benitez, Y. (2018). *Business Intelligence. ADGG102PO.* España: Ic editorial.
- Marceliano Pérez, Nayrobe Olises. (2018). *Inteligencia de negocios para la toma de decisión estratégica en la empresa Fecope EIRL. Huaraz. 2018.* Huaraz: Universidad Nacional Santiago Antúnez de Mayolo.
- Muñiz, Luis. (2017). *Diseñar cuadros de mando con excel utilizando tablas dinamicas.* Barcelona: Profit.
- Nussbaumer Knaflic, C. (2017). *Storytelling con datos. Visualizacion de datos para profesionales.* Madrid: Anaya multimedia / Willey.
- Obando Fernández, Denis Jesus. (2018). *Sistema de información basado en inteligencia de negocios para incrementar la recaudación tributaria del Centro de Gestión Tributaria de Chiclayo.* Chiclayo: Universidad César Vallejo.
- Olaz Capitan, A. J. (2018). *Guia para el analisis de problemas y toma de decisiones.* Madrid: ESIC Editorial.
- Open4U, B. (s.f.). *ebook*. Obtenido de Herramientas de visualizacion: https://www.bbva.com/es/wp-content/uploads/2015/08/bbva-open4u-ebookherramientas-visualizacion-datos.pdf
- P. Huber, G. (2013). *Toma de decisiones en la gerencia.* Mexico: Trillas.

Pacci Ayala, Carlos Ferrer. (2017). *Aplicando Inteligencia de Negocios de Autoservicio, Utilizando Power BI, para la Toma de Decisiones dentro de una PyME en la Región de Tacna.* Tacna: Universidad Privada de Tacna.

- Parra. (2015). *Observatorio de participación Electoral y su Representación en el Senado de Colombia a través de una Bodega de Datos y las Soluciones de Inteligencia de Negocios.* Colombia: Universidad EAFIT.
- Patrizio, Andy. (junio de 2017). *Data Lake vs Data Warehouse*. Obtenido de Datamation: http://www.datamation.com/big-data/data-lake-vs-datawarehouse.html
- Paz Flores, Jorge. (30 de Diciembre de 2010). *La importancia de la inteligencia de negocios aplicada a empresas medianas*. Obtenido de IBM: https://www.ibm.com/developerworks/ssa/local/data/dm-bi-pymes/dm-bipymes-pdf.pdf
- Perez Marques, Maria. (2015). *Business Intelligence Tecnicas, herramientas y aplicaciones.* Mexico: Alfaomega.
- Perez, C. & Santin, D. (s.f.). *Mineria de datos. Tecnicas y herramientas.* Thomson. *Procesos ETL*. (s.f.). Obtenido de Vimeo: http://vimeo.com/111023563
- Rassmussen, N. y otros. (2009). *Business Dashboards: A visual Catalog for Design and Deployment.* Hoboken: Wiley Publishing.
- Turban. (2011). *Adaptacion Proceso KDD original de Fayyad et al. (1996).*
- Turban, E., Sharda, R., & Denle, D. (2014). *Business Intelligence & Analytics. Decision Support Systemas. Tenth edition.* New Jersey: Pearson.
- Turban, Efrain; Sharda, Ramesh; Denle, Dursun;. (2013). *Decision Support and Business Intelligence System 9th edition, Person.* India: Pearson Education India.
- Velasco, Jorge Vinicio. (2017). *Sistema de inteligencia de negocios en empresas del sector lácteo de la provincia de Cotopaxi.* Tungurahua: Universidad Técnica de Ambato.
- Villanueva Medina, Arturo Josué. (2017). *Sistema para la toma de decisiones para la inteligencia de negocios del área comercial de la empresa Ingram Micro S.A., 2017.* Lima: Universidad César Vallejo.

# **ANEXOS**

# **ANEXO 01: MATRIZ DE CONSISTENCIA**

**TEMA:** Inteligencia de negocio con Power BI y la mejora en el proceso de toma de decisiones en el área banca minorista de una empresa bancaria, Lima - 2020.

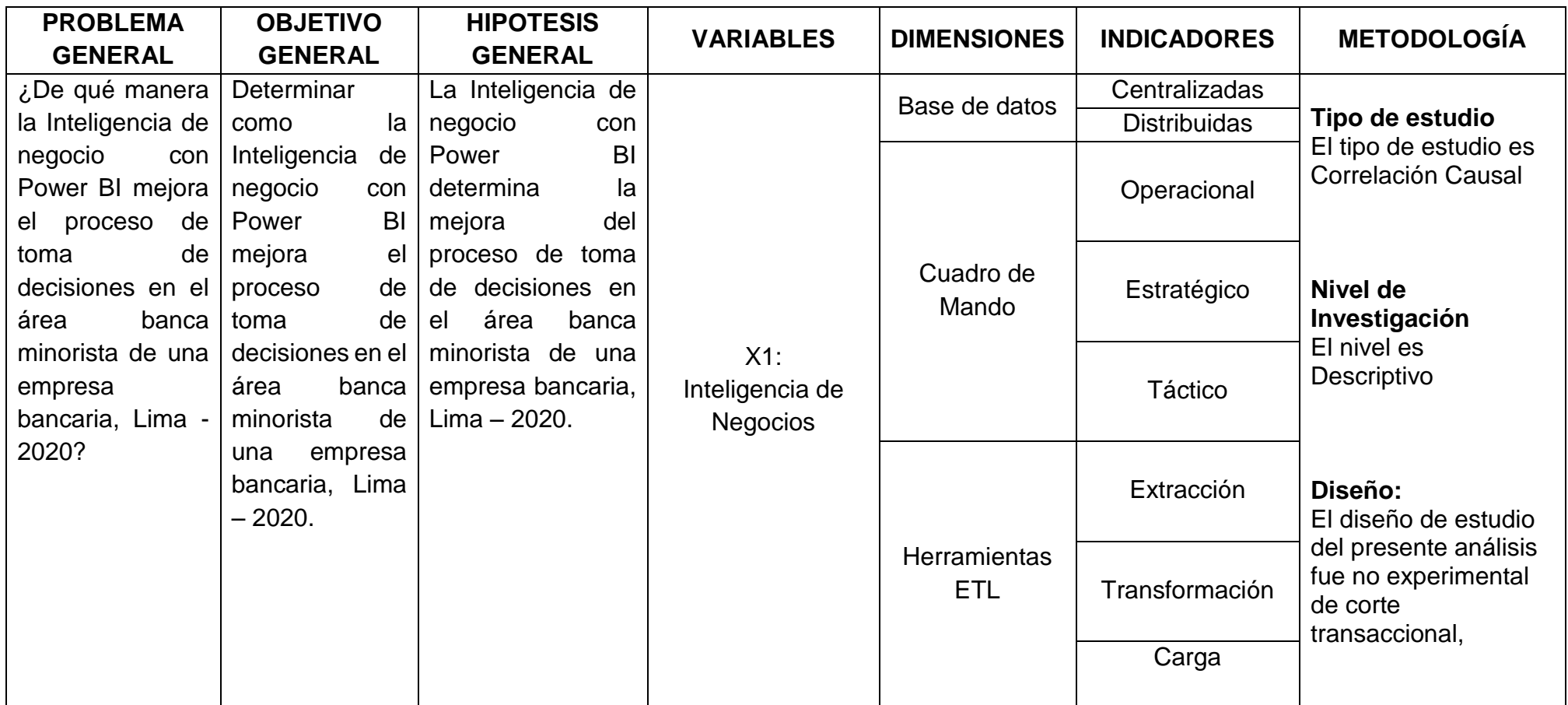

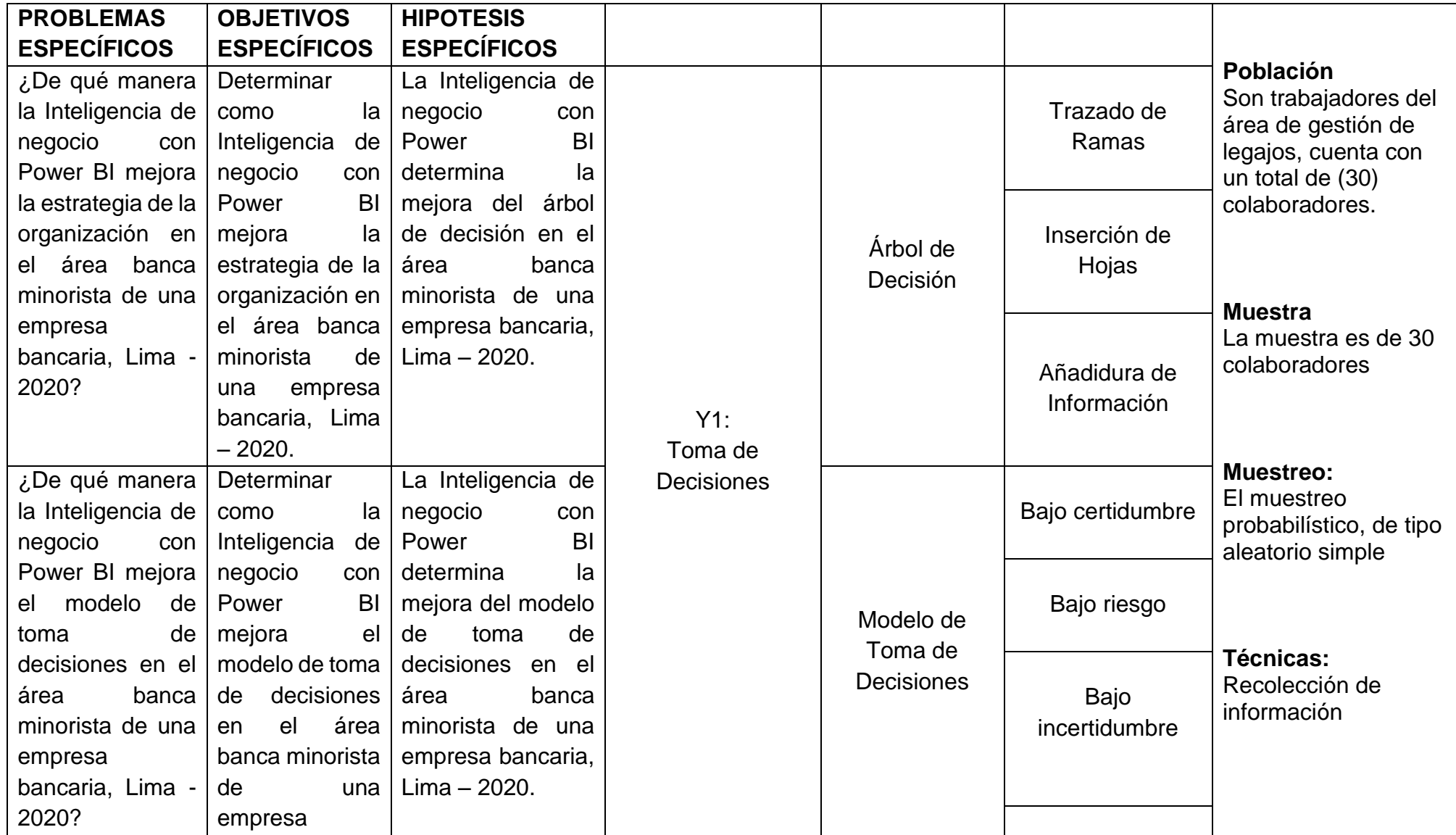

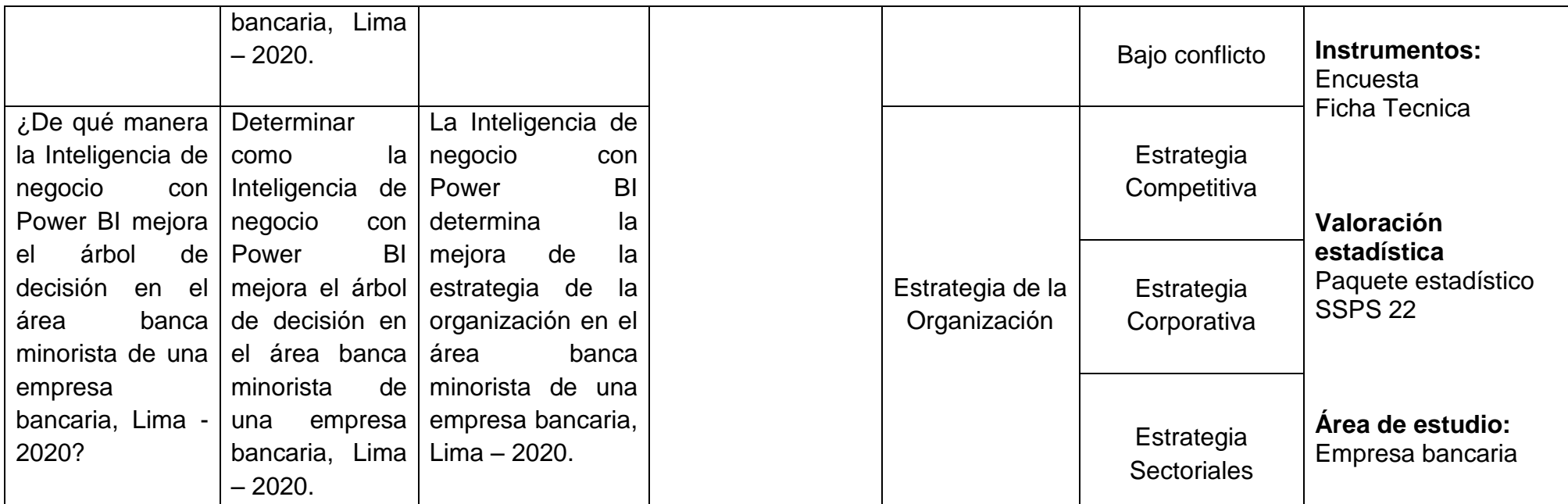

# **ANEXO 02: MATRIZ DE OPERACIONALIZACION DE VARIABLES**

 $\mathbb{R}^2$ 

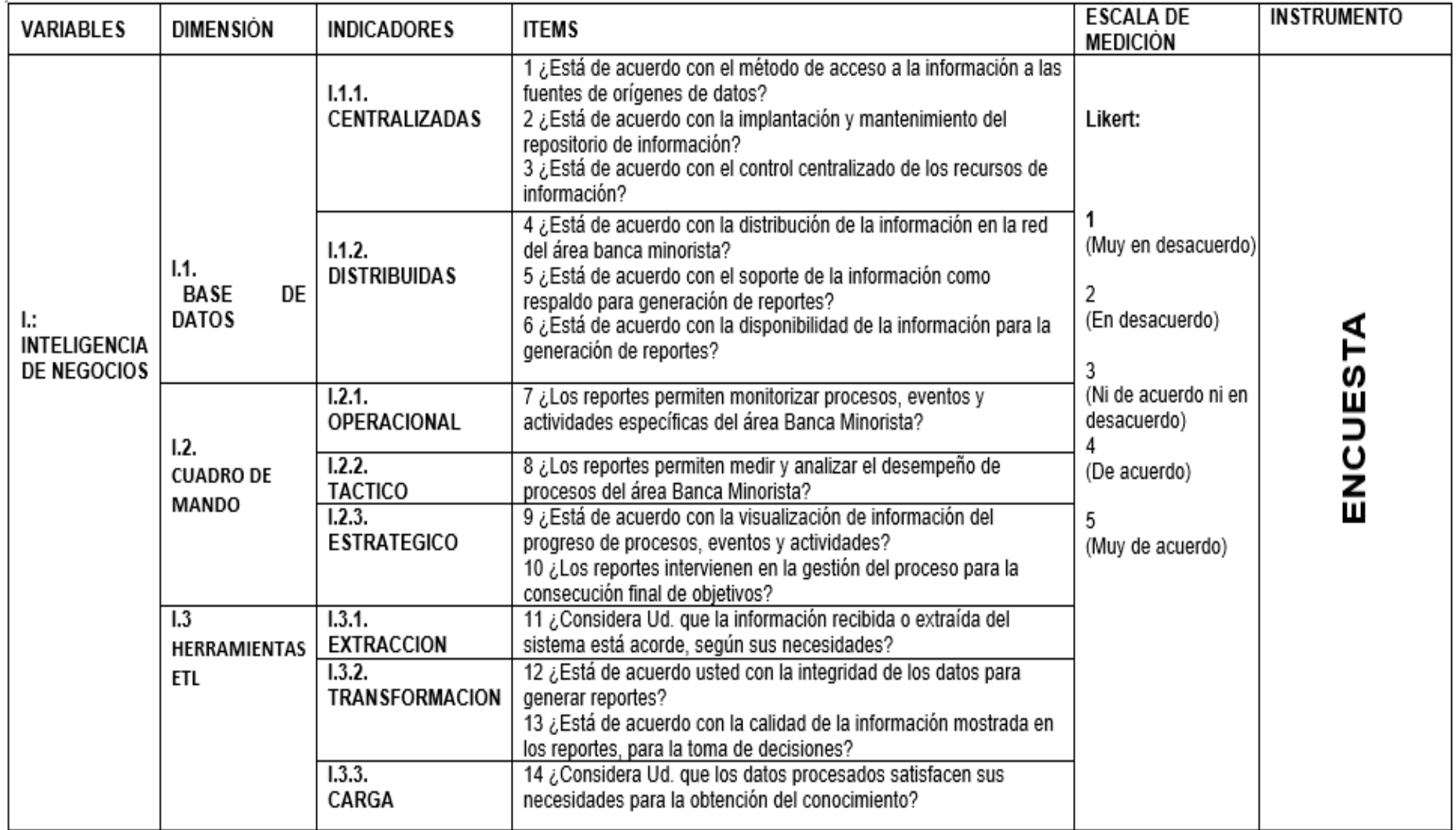

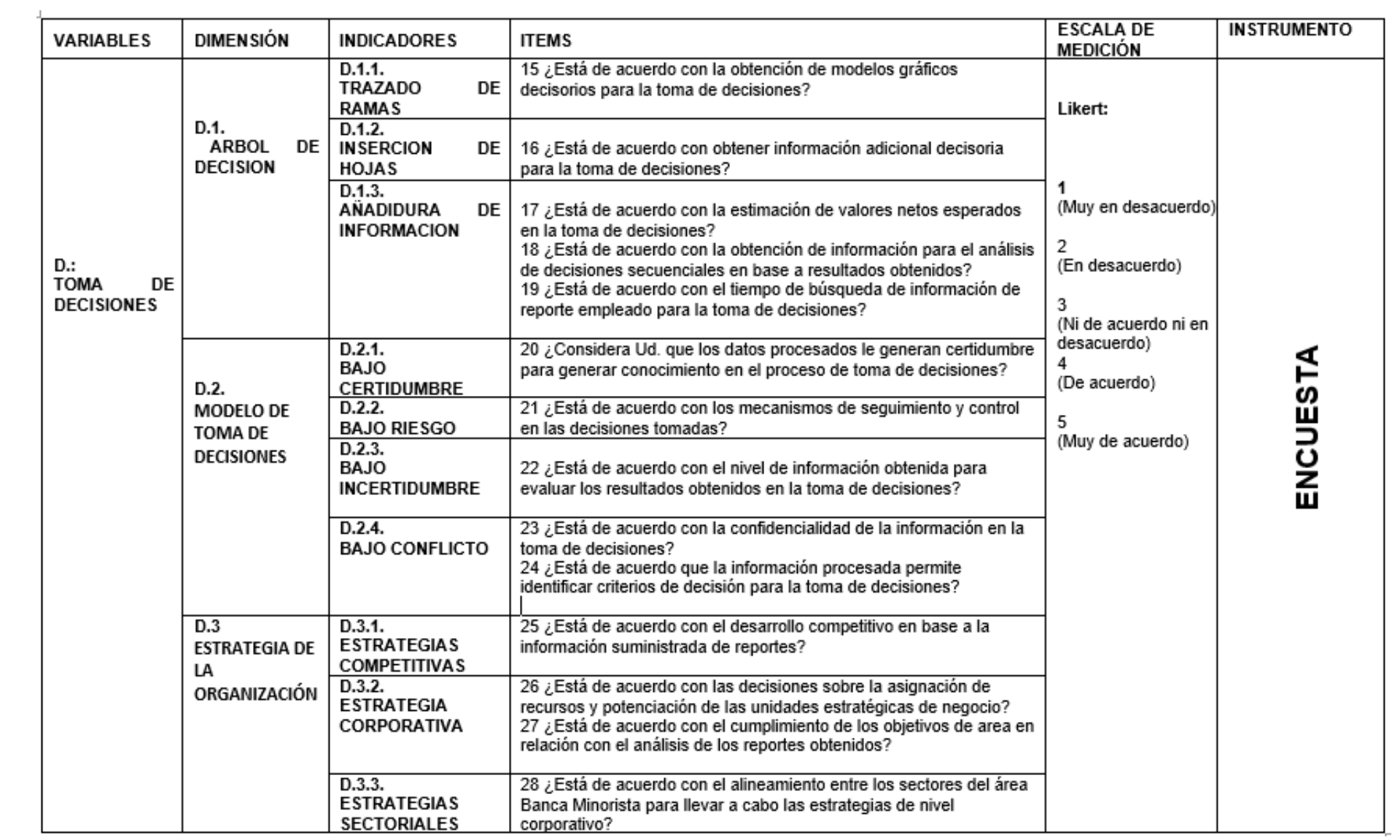

# **ANEXO 03: INSTRUMENTO ENCUESTA**

# **"INTELIGENCIA DE NEGOCIO CON POWER BI Y LA MEJORA EN EL PROCESO DE TOMA DE DECISIONES EN EL ÁREA BANCA MINORISTA DE UNA EMPRESA BANCARIA, LIMA - 2020".**

Buenos día/tardes AGRADECEMOS MUCHO SU COLABORACIÓN contestando las siguientes preguntas, cuyo objetivo es desarrollar una investigación sobre la inteligencia de negocio con power Bi y la mejora en el proceso de toma de decisiones en el área banca minorista de una empresa bancaria, lima - 2020. Este estudio se realiza como proyecto de tesis respecto a la información que usted nos facilite. Le garantizamos una total confidencialidad y anonimato al ser datos tratados de un modo global y no individualmente y, por último, este estudio no tiene fines lucrativos, sino meramente de investigación.

**Instrucciones:** lea cuidadosamente cada interrogante, Marque con una equis (X) la alternativa más apropiada según su criterio y Asegúrese de responder todas las preguntas y de seleccionar sólo una opción. El cuestionario tienes las siguientes afirmaciones:

### **Valora de acuerdo a la siguiente escala:**

- (1) Muy en desacuerdo
- (2) En desacuerdo
- (3) Ni de acuerdo ni en desacuerdo
- (4) De acuerdo
- (5) Muy de acuerdo.

#### **DATOS GENERALES**

#### **Nombre del encuestado:**

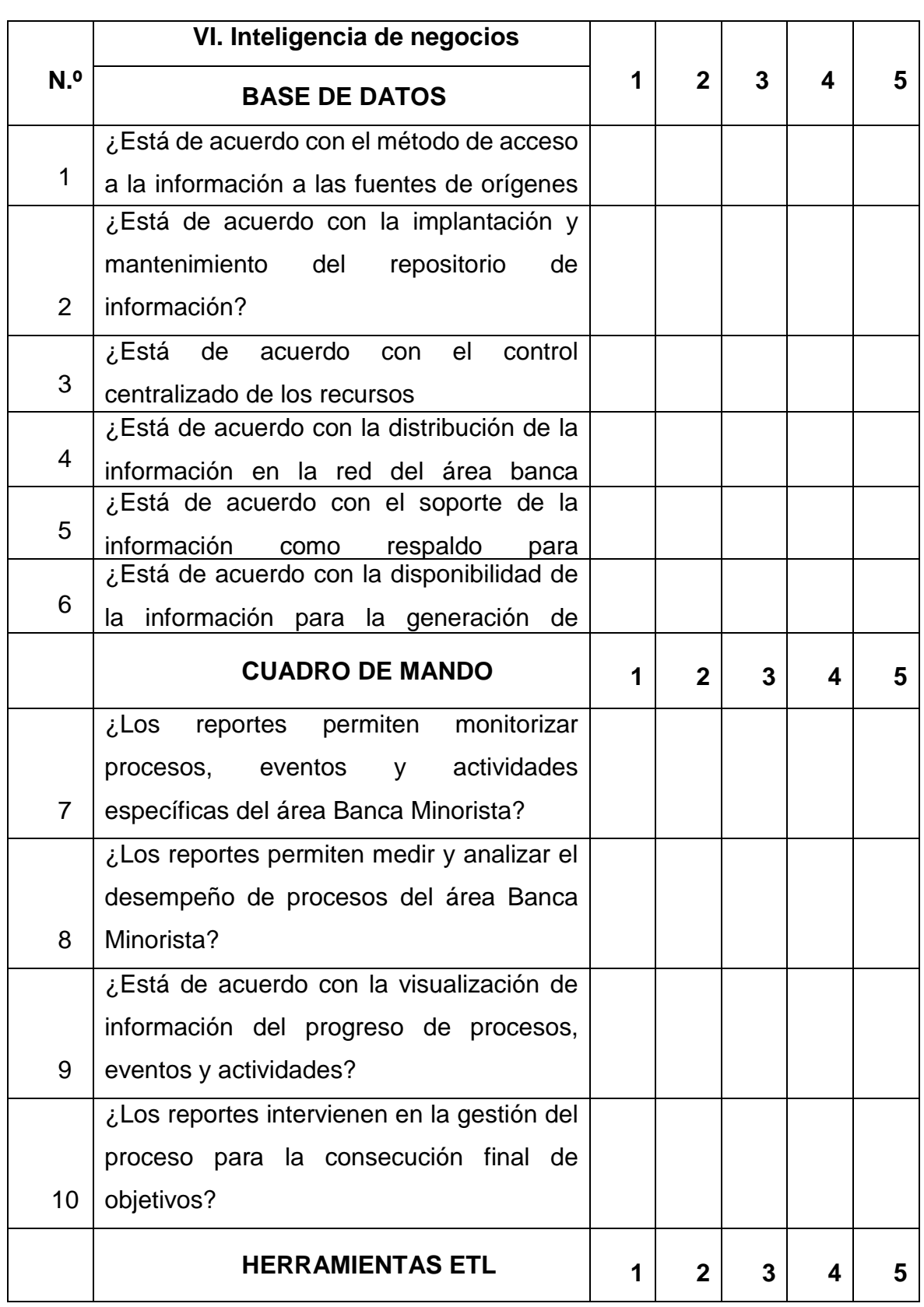

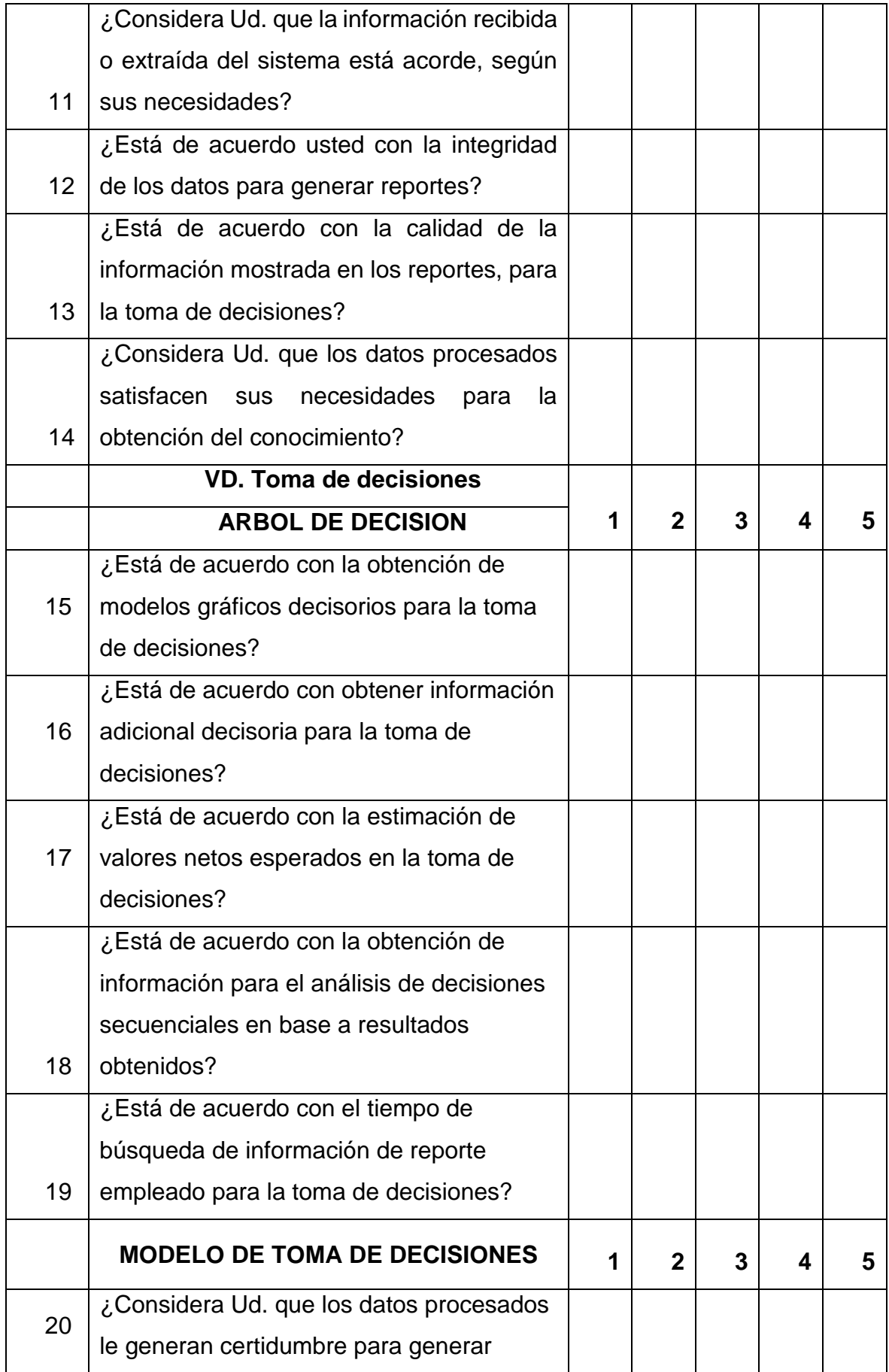

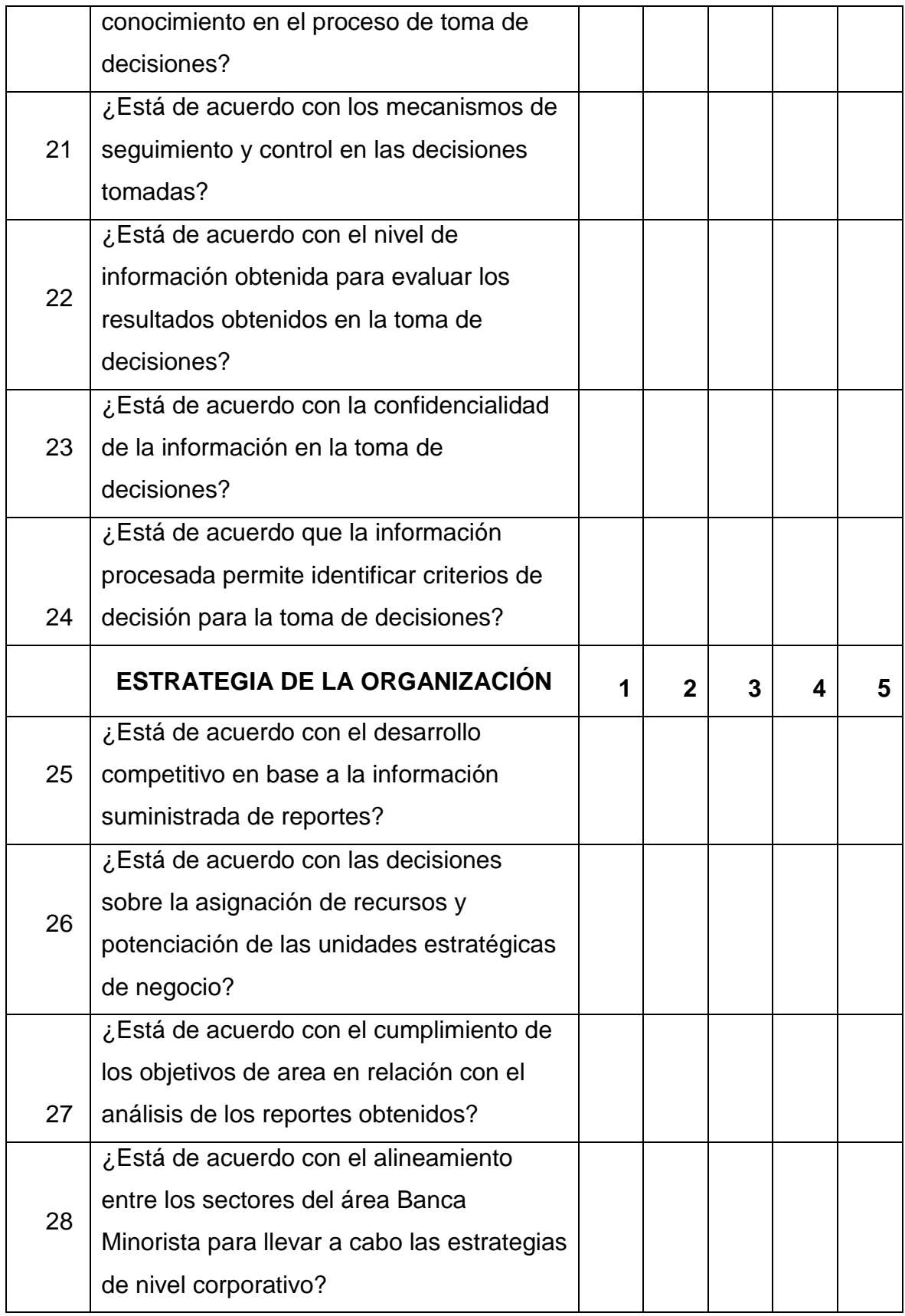

### **ANEXO 04: VALIDACIÓN DE INSTRUMENTOS**

Observaciones (precisar si hay suficiencia): SI HAY SUFICIENCIA Opinión de aplicabilidad: Aplicable (X) Aplicable después de corregir () No Aplicable () Apellidos y Nombres del Validador: CHRISTIAN OVALLE PAULINO Nº DNI: 40234321 CIP: 213553 Especialidad del Validador: INGENIERO DE SISTEMAS - METODÓLOGO Grado Académico: Magister (X) Doctor ()

**28 de Julio de 2020** 

rma del Validador

1Pertinencia: El ítem corresponde al concepto teórico formulado.<br><sup>2</sup>Relevancia: El ítem es apropiado para representar al componente o dimensión específica del constructo <sup>3</sup>Claridad: Se entiende sin dificultad alguna el enunciado del ítem, es conciso, exacto y directo

Nota: Suficiencia, se dice suficiencia cuando los items planteados son suficientes para medir la dimensión

Observaciones (precisar si hay suficiencia): De acuerdo al análisis realizado se observa que si existe suficiencia

Opinión de aplicabilidad: Aplicable (X) Aplicable después de corregir () No Aplicable ()

Apellidos y Nombres del Validador: INQUILLA QUISPE, RICARDO CARLOS...

N.º DNI: ...00515158.........CIP: ...182022.....................

Especialidad del Validador: INGENIERIA DE SISTEMAS CON MENCION EN **INGENIERIA DE SOFTWARE** 

Grado Académico: Magister (X) Doctor ()

......26....de....Septiembre........del 2020..

Firma del Validador

"Pertinencia: El item corresponde al concepto teórico formulado. <sup>2</sup>Relevancia: El ítem es apropiado para representar al componente o dimensión especifica del constructo <sup>3</sup>Claridad: Se entiende sin dificultad alguna el enunciado del ítem, es conciso, exacto y directo

Nota: Suficiencia, se dice suficiencia cuando los ítems planteados son suficientes para medir la dimensión

# **ANEXO 05: MATRIZ DE DATOS**

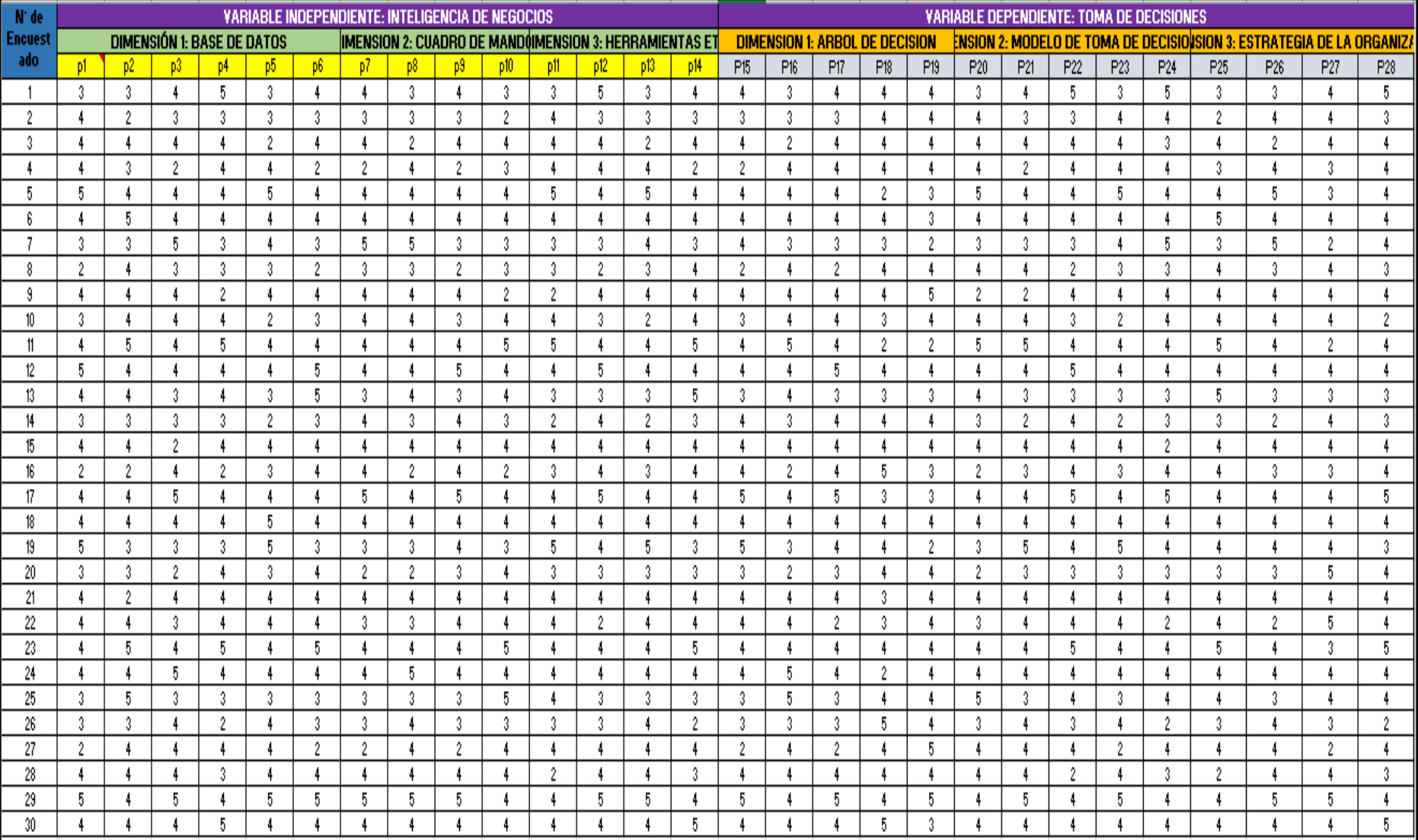

### **ANEXO 06: PROPUESTA DE VALOR**

### **1. Sistema de Inteligencia de negocios de la Metodología Aplicada**

### **1.1.Nombre y descripción del Sistema de Inteligencia de negocios**

### **Nombre:** Sistema de Control y Medición de Servicios

**Descripción:** Este proceso extrae datos de las transacciones de los 56 productos de Operaciones Banca Minorista que se refiere al Modelo de Administración Transaccional (MAT) de los servicios ejecutados por la unidad de Operaciones Banca Minorista del Área de Operaciones Banca Minorista de la Fábrica de Operaciones (Back Office-BO) para almacenar en un Repositorio central el cual será consumido por la herramienta Power BI para la generación de reporte de área.

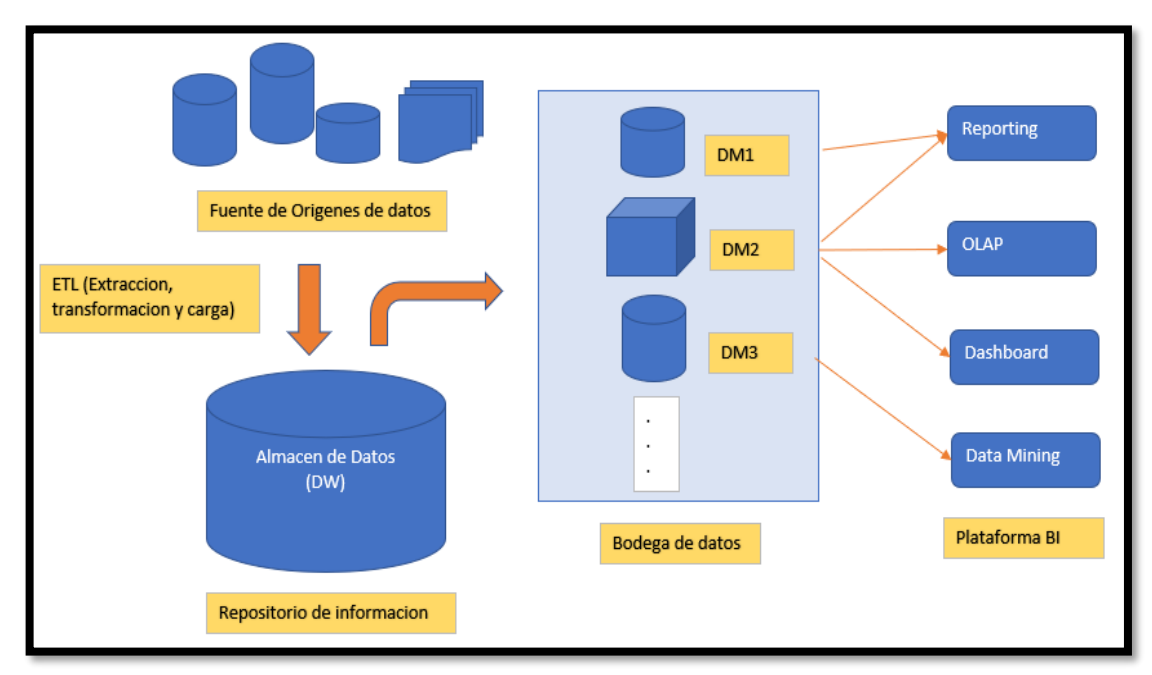

### **1.2.Componentes del Sistema de Inteligencia de negocios**

**Figura 25:** Componentes del sistema de Inteligencia de negocios

**Fuente:** Elaboración propia del autor

# **1.3.Objetivo del Sistema de Inteligencia de negocios**

El sistema SCMS tiene por objetivo contener el detalle de la información de las operaciones ejecutadas y de los niveles de servicio de la Fábrica de Operaciones (Back Office-BO) de los trabajos que realiza el area Banca minorista en la entidad

bancaria dirigida al usuario final en forma consolidada y representativa para el proceso de toma de decisiones presentando información en forma tabular y gráfica, reduciendo el tiempo empleado en analizar las ideas propuestas, el tiempo de extracción de data, tiempo de procesamiento de data, tiempo para generar información del cumplimiento mensual y tiempo de generación de reportes de área.

### **1.4.Alcance del Sistema de Inteligencia de negocios**

El alcance involucra la automatización del proceso de Extracción, transformación y carga de datos de las fuentes de orígenes de datos donde se almacenen todas las operaciones realizadas de los 56 productos del área Banca Minorista además de utilizar Microsoft Power BI para implementar íntegramente la solución. Todos los informes y los resultados analíticos serán compartidas en línea a través del servicio de Power BI, también se podrá acceder a través de la aplicación para móviles de Power BI entonces así poder generar Reportes, facilitar el control y medición de las operaciones realizadas y proveerlas a los usuarios del área Banca Minorista para el proceso de toma de decisiones.

### **1.5.Restricciones del Sistema de Inteligencia de negocios**

Las restricciones del Sistema BI son:

- Automatización de explotación de la Herramienta Power BI para el levantamiento de data procesada del Repositorio central.
- Estandarización de formatos de datos de las fuentes de orígenes de datos.
- Notificación de envío automático por correo electrónico de la carga de datos procesados a los usuarios interesados.
- Alerta de Ejecución Fallida de Sistema Bi por correo electrónico al área Responsable.
## **1.6.Estudio de Factibilidad del Sistema de Inteligencia de negocios 1.6.1. Factibilidad Operativa**

Se ha analizado el objetivo y alcance del Sistema de control y medición de servicios que mediante la aplicación de Inteligencia de negocios permita mejorar el proceso de toma de decisiones con la utilización de la herramienta Power BI de esta forma se dispone del análisis e información para llevar a cabo el proyecto.

#### **1.6.2. Factibilidad Técnica**

Según análisis de las herramientas tecnológicas se dispone de las herramientas para implementar la solución tecnológica como Visual Studio 2013, utilizando SQL Server Integration Services para la Extracción, transformación y carga al repositorio central de información que será en el Gestor de Base de Datos SQL Server 2018, en donde se creara una base de datos y las respectivas tablas, procedimientos almacenados y demás objetos para el almacenamiento respectivo además para la creación de Tareas programadas se utilizara el SQL Agent para la automatización de la ETL correspondiente a los reportes mediante el uso de la herramienta Power Bi se hará la explotación, análisis de información para la generación y despliegue de reportes gerenciales de las transacción de los productos del área Banca Minorista.

## **1.6.3. Presupuesto**

### **BIENES:**

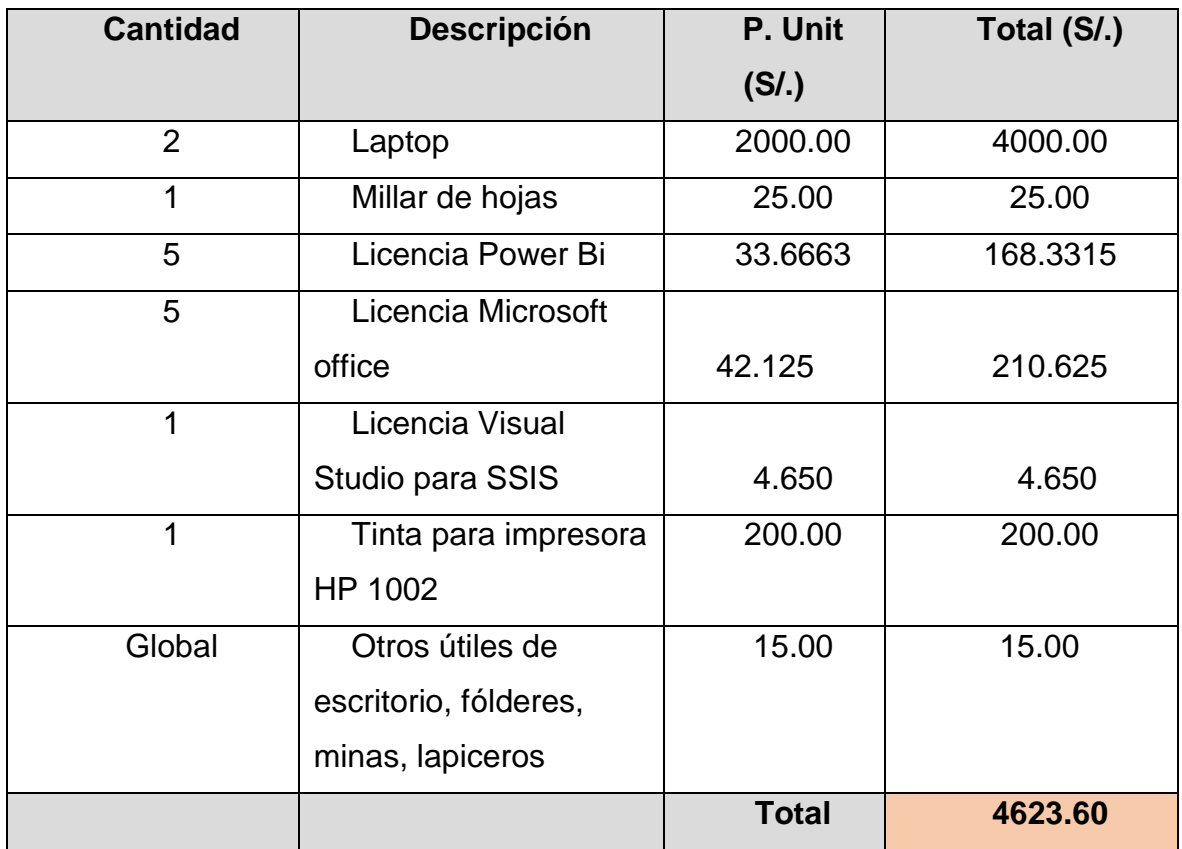

### **SERVICIOS:**

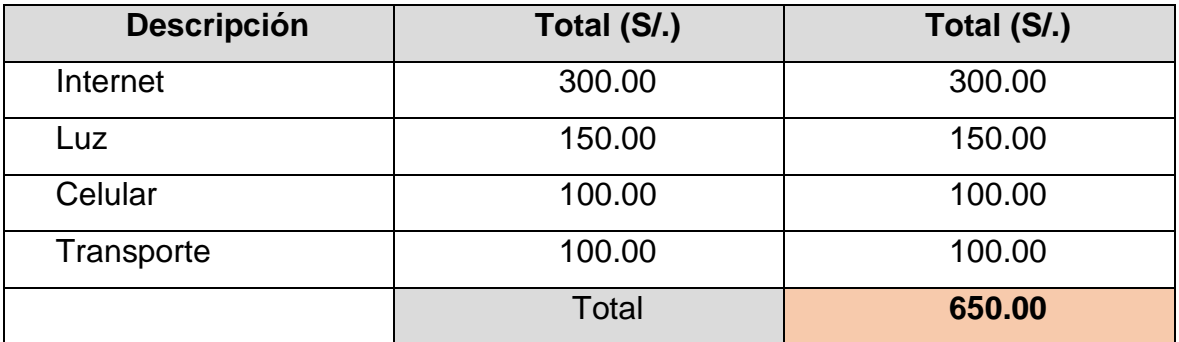

### **RECURSOS HUMANOS:**

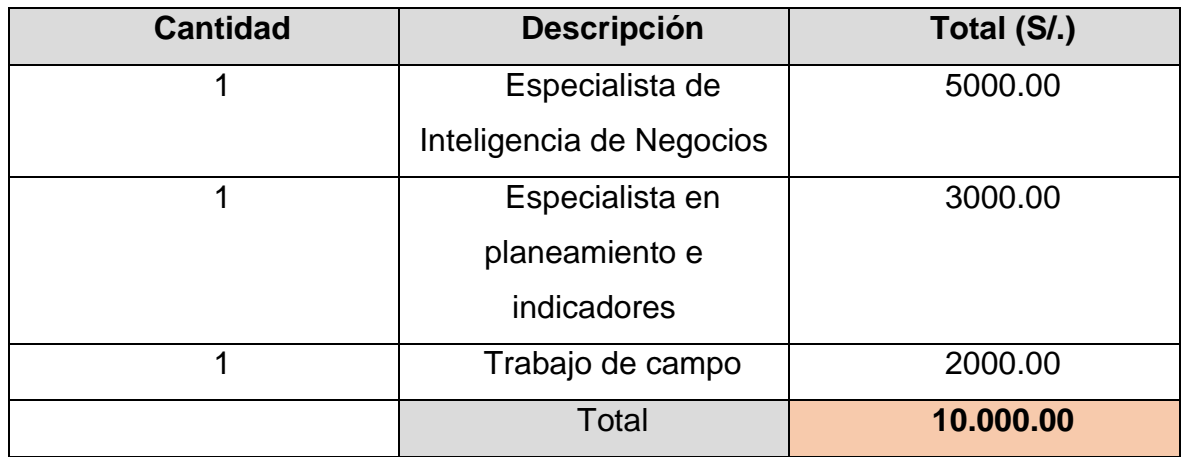

### **RESUMEN**

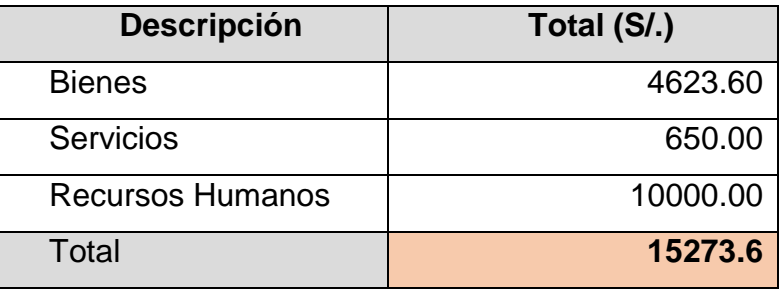

# **1.6.4. Cronograma de Actividades (Diagrama de Gantt)**

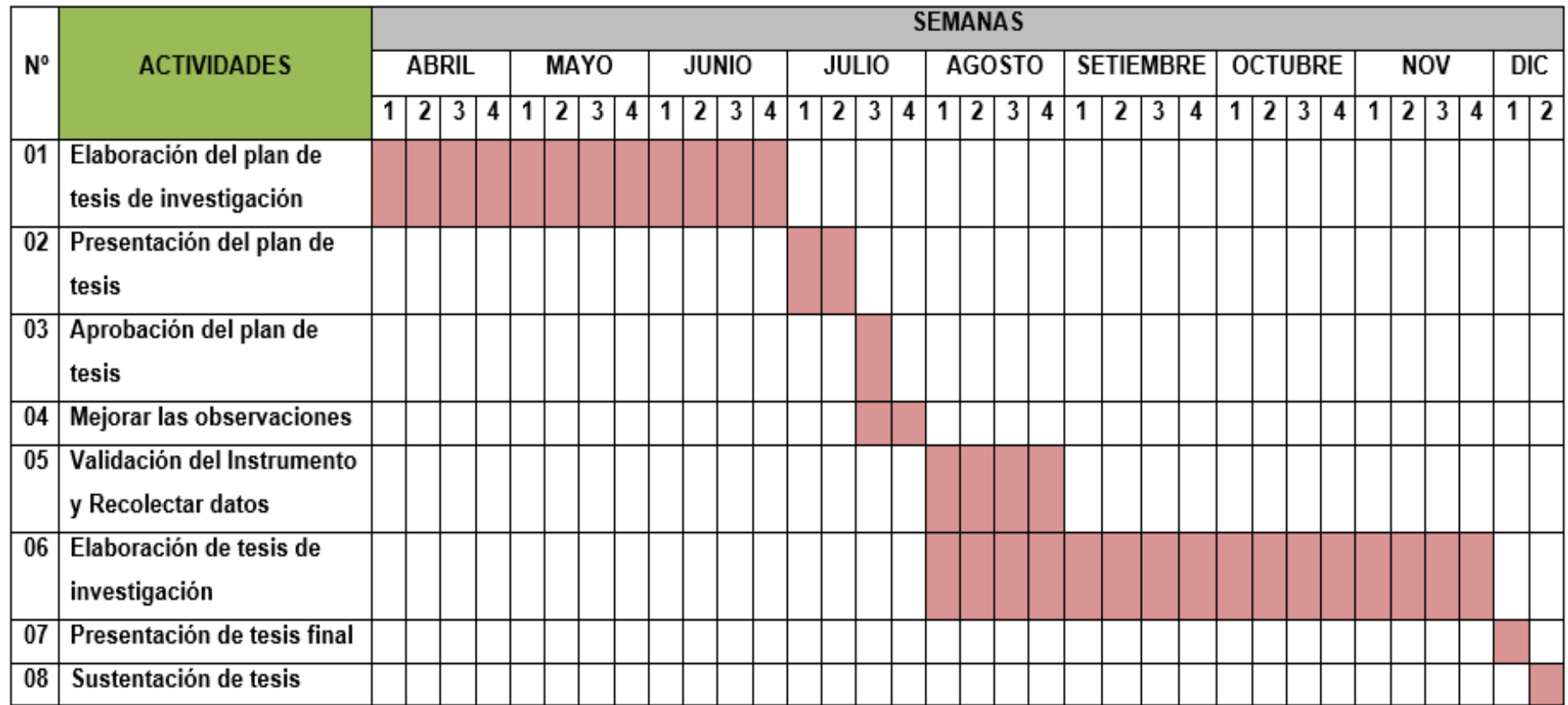

**Figura 26:** Cronograma de actividades del trabajo de tesis

## **1.7.Análisis de la Solución**

## **1.7.1. Requerimientos de Usuario**

![](_page_112_Picture_247.jpeg)

![](_page_113_Picture_167.jpeg)

### **1.7.2. Requerimientos Técnicos**

El Repositorio Central está compuesto por las siguientes tablas:

## **1.7.2.1. 3 tablas de Operaciones Banca Minorista**

Las siguientes 3 tablas de la unidad de Operaciones Banca Minorista poseen la misma estructura:

BFBOTEMP41\_VOL\_BO\_BM\_Reporte\_OBM\_VIS BFBOTEMP42\_VOL\_BO\_BM\_Reporte\_OBM\_PRO BFBOTEMP43\_VOL\_BO\_BM\_Reporte\_OBM\_AUT

La estructura de las 3 tablas mencionadas es la siguiente:

![](_page_114_Picture_237.jpeg)

#### **1.7.2.2. Nombre de tabla: BFBOM16\_Banca\_Minorista**

La estructura de la tabla mencionada es la siguiente:

![](_page_115_Picture_403.jpeg)

### **1.7.2.3. Nombre de tabla: BFBOT351\_BO\_BM\_Reporte\_OBM**

La estructura de la tabla mencionada es la siguiente:

![](_page_115_Picture_404.jpeg)

### **1.7.2.4. Nombre de tabla: BFBOTP\_OBM\_VOL\_TRANSACCIONES**

La estructura de la tabla mencionada es la siguiente:

![](_page_116_Picture_331.jpeg)

#### **1.7.2.5. Nombre de tabla: BFBOHM\_OBM\_VOL\_TRANSACCIONES**

La estructura de la tabla mencionada es la siguiente:

![](_page_116_Picture_332.jpeg)

#### **1.7.2.6. Nombre de tabla: BFBOTD\_OBM\_VOL\_BASE\_MENSUAL**

La estructura de la tabla mencionada es la siguiente:

![](_page_116_Picture_333.jpeg)

### **1.7.2.7. Nombre de tabla: BFBOTLVOL\_BackOffice\_Log**

La estructura de la tabla mencionada es la siguiente:

![](_page_117_Picture_117.jpeg)

#### **1.8.Diseño de la Solución**

![](_page_117_Figure_4.jpeg)

#### **1.8.1. Arquitectura del Sistema de Inteligencia de negocios**

**Figura 27:** Arquitectura del Sistema de Inteligencia de negocios

**1.8.2. Diagrama de Componentes**

![](_page_118_Figure_1.jpeg)

**Figura 28:** Diagrama de Componentes

**Fuente:** Elaboración propia del autor

#### **1.8.3. Prototipos**

#### **1.8.3.1. Diseño de datos**

El Creación de la base de datos relacional:

```
CREATE DATABASE SCMS_OBM_TRANSACCIONES
GO
USE [SCMS_OBM_TRANSACCIONES]
GO
CREATE TABLE [dbo]. [BFBOTEMP41_VOL_BO_BM_Reporte_OBM_VIS](
   [ID_TRACKING] [nvarchar] (255) NULL,
   [TRACKING_ANTERIOR] [nvarchar] (255) NULL,
   [HORA_INGRESO] [datetime] NULL,
   [BANCA] [nvarchar] (255) NULL,
   [PRODUCTO] [nvarchar] (255) NULL,
   [SUB_PRODUCTO] [nvarchar] (255) NULL,
   [TIPO_OPERACION] [nvarchar] (255) NULL,
   [CANTIDAD_DE_OPERACIONES] [float] NULL,
   [IMPORTE] [float] NULL,
   [MONEDA] [nvarchar] (255) NULL,
   [INICIO] [datetime] NULL,
```
[FIN] [datetime] NULL, [ESTADO] [nvarchar] (255) NULL, [OBS1] [nvarchar] (255) NULL, [OBS2] [nvarchar] (255) NULL, [OBS3] [nvarchar] (255) NULL, [OBS4] [nvarchar] (255) NULL, [IDENTIFICADOR] [nvarchar] (255) NULL, [EXCEPCION] [nvarchar] (255) NULL, [APROBADOR] [nvarchar] (255) NULL, [COMENTARIO] [nvarchar] (255) NULL

);

GO

CREATE TABLE [dbo]. [BFBOTEMP42\_VOL\_BO\_BM\_Reporte\_OBM\_PRO] (

[ID\_TRACKING] [nvarchar] (255) NULL,

[TRACKING\_ANTERIOR] [nvarchar] (255) NULL,

[HORA\_INGRESO] [datetime] NULL,

[BANCA] [nvarchar] (255) NULL,

[PRODUCTO] [nvarchar] (255) NULL,

[SUB\_PRODUCTO] [nvarchar] (255) NULL,

[TIPO\_OPERACION] [nvarchar] (255) NULL,

[CANTIDAD\_DE\_OPERACIONES] [float] NULL,

[IMPORTE] [float] NULL,

[MONEDA] [nvarchar] (255) NULL,

[INICIO] [datetime] NULL,

[FIN] [datetime] NULL,

[ESTADO] [nvarchar] (255) NULL,

[OBS1] [nvarchar] (255) NULL,

[OBS2] [nvarchar] (255) NULL,

[OBS3] [nvarchar] (255) NULL,

[OBS4] [nvarchar] (255) NULL,

[IDENTIFICADOR] [nvarchar] (255) NULL,

[EXCEPCION] [nvarchar] (255) NULL,

[APROBADOR] [nvarchar] (255) NULL, [COMENTARIO] [nvarchar] (255) NULL

);

GO

CREATE TABLE [dbo]. [BFBOTEMP43\_VOL\_BO\_BM\_Reporte\_OBM\_AUT]( [ID\_TRACKING] [nvarchar] (255) NULL, [TRACKING\_ANTERIOR] [nvarchar] (255) NULL, [HORA\_INGRESO] [datetime] NULL, [BANCA] [nvarchar] (255) NULL, [PRODUCTO] [nvarchar] (255) NULL, [SUB\_PRODUCTO] [nvarchar] (255) NULL, [TIPO\_OPERACION] [nvarchar] (255) NULL, [CANTIDAD\_DE\_OPERACIONES] [float] NULL, [IMPORTE] [float] NULL, [MONEDA] [nvarchar] (255) NULL, [INICIO] [datetime] NULL, [FIN] [datetime] NULL, [ESTADO] [nvarchar] (255) NULL, [OBS1] [nvarchar] (255) NULL, [OBS2] [nvarchar] (255) NULL, [OBS3] [nvarchar] (255) NULL, [OBS4] [nvarchar] (255) NULL, [IDENTIFICADOR] [nvarchar] (255) NULL, [EXCEPCION] [nvarchar] (255) NULL, [APROBADOR] [nvarchar] (255) NULL, [COMENTARIO] [nvarchar] (255) NULL

);

GO

CREATE TABLE [dbo]. [BFBOM16\_Banca\_Minorista](

[Cod\_Macroproceso] [varchar] (5) NOT NULL, [Des\_Macroproceso] [varchar] (120) NOT NULL, [Cod\_Producto] [varchar] (15) NOT NULL, [Des\_producto\_Anexo8] [varchar] (255) NOT NULL, [Cod\_Actividad] [int] NOT NULL, [Des\_Actividad] [varchar] (255) NOT NULL, [Unidad\_Medida] [varchar] (30) NOT NULL, [Producto\_Tracking] [varchar] (50) NULL, [SubProducto\_Tracking] [varchar] (50) NULL, [Tipo\_Tracking] [varchar] (50) NULL, [Canal\_Tracking] [varchar] (25) NULL, [Proceso\_Tracking] [varchar] (100) NULL, [Subtipologia\_Tracking] [varchar] (255) NULL

);

## GO

CREATE TABLE [dbo]. [BFBOT351\_BO\_BM\_Reporte\_OBM]( [ID\_TRACKING] [varchar] (10) NULL, [TRACKING\_ANTERIOR] [varchar] (10) NULL, [HORA\_INGRESO] [datetime] NULL, [BANCA] [varchar] (30) NULL, [PRODUCTO] [varchar] (50) NULL, [SUB\_PRODUCTO] [varchar] (50) NULL, [TIPO\_OPERACION] [varchar] (50) NULL, [CANTIDAD\_DE\_OPERACIONES] [int] NULL, [IMPORTE] [decimal] (28, 2) NULL, [MONEDA] [varchar] (10) NULL, [INICIO] [datetime] NULL, [FIN] [datetime] NULL, [ESTADO] [varchar] (30) NULL, [OBS1] [varchar] (255) NULL, [OBS2] [varchar] (255) NULL,

```
[OBS3] [varchar] (255) NULL,
[OBS4] [varchar] (255) NULL,
[IDENTIFICADOR] [varchar] (255) NULL,
[EXCEPCION] [varchar] (15) NULL,
[APROBADOR] [varchar] (255) NULL,
[COMENTARIO] [varchar] (255) NULL
```
);

## GO

CREATE TABLE [dbo]. [BFBOHM\_OBM\_VOL\_TRANSACCIONES]( [Cod\_Macroproceso] [varchar] (5) NOT NULL, [Des\_Macroproceso] [varchar] (120) NOT NULL, [Cod\_Producto] [varchar] (15) NOT NULL, [Des\_producto\_Anexo8] [varchar] (255) NOT NULL, [Cod\_Actividad] [int] NOT NULL, [Des\_Actividad] [varchar] (255) NOT NULL, [Unidad\_Medida] [varchar] (30) NOT NULL, [CANTIDAD\_DE\_OPERACIONES] [int] NULL, [BASE\_MENSUAL] [int] NOT NULL, [Annio] [int] NOT NULL, [Mes] [int] NOT NULL

);

## GO

CREATE TABLE [dbo]. [BFBOTP\_OBM\_VOL\_TRANSACCIONES]( [Cod\_Macroproceso] [varchar] (5) NOT NULL, [Des\_Macroproceso] [varchar] (120) NOT NULL, [Cod\_Producto] [varchar] (15) NOT NULL, [Des\_producto\_Anexo8] [varchar] (255) NOT NULL, [Cod\_Actividad] [int] NOT NULL, [Des\_Actividad] [varchar] (255) NOT NULL, [Unidad\_Medida] [varchar] (30) NOT NULL,

[CANTIDAD\_DE\_OPERACIONES] [int] NULL, [Annio] [int] NOT NULL, [Mes] [int] NOT NULL

);

GO

```
CREATE TABLE [dbo]. [BFBOTD_OBM_VOL_BASE_MENSUAL](
   [Cod_Macroproceso] [varchar] (5) NOT NULL,
   [Des_Macroproceso] [varchar] (120) NOT NULL,
   [Cod_Producto] [varchar] (15) NOT NULL,
   [Des_producto_Anexo8] [varchar] (255) NOT NULL,
   [BASE_MENSUAL] [int] NOT NULL
);
```
GO

```
CREATE TABLE [dbo]. [BFBOTLVOL_BackOffice_Log](
   [Id] [varchar] (7) NOT NULL,
   [Nombre_Paquete] [varchar] (100) NOT NULL,
   [Annio] [int] NOT NULL,
   [Mes] [int] NOT NULL,
   [Hora_Inicio] [datetime] NULL,
   [Hora_Fin] [datetime] NULL,
   [Valor_Ejecucion] [int] NOT NULL
);
```
GO

## **1.8.3.2. ETL: Extracción, transformación y limpieza de datos**

Se realiza el proceso de carga de los datos desde la base datos fuente transaccional hacia la nueva base de datos creada, a través de la herramienta SQL Server Data Tools.

## Paquete SSIS "BFPGK\_BO\_TEMPORAL\_VOL\_OBM".

Pre ejecucion

![](_page_124_Picture_51.jpeg)

**Figura 29:** Paquete SSIS Carga Temporal OBM Pre ejecución

**Fuente:** Elaboración propia del autor

### **POST EJECUCION**

![](_page_124_Picture_52.jpeg)

**Figura 30:** Paquete SSIS Carga Temporal OBM Post ejecución

**Fuente:** Elaboración propia del autor

Paquete SSIS "BFPGK\_BO\_VOL\_BANCA\_MINORISTA".

Pre ejecucion

![](_page_125_Picture_99.jpeg)

**Figura 31:** Paquete SSIS Carga Volumetría OBM Pre ejecución 1

**Fuente:** Elaboración propia del autor

![](_page_125_Figure_3.jpeg)

**Figura 32:** Paquete SSIS Carga Volumetría OBM Pre ejecución 2

| BFPKG_BO_TEMPORABM.dtsx [Diseño]                                                                                                    |                                                   |                                    | BFPKG_BO_VOL_BANSTA.dtsx [Diseño] + X |                                 |                               |                                                 | <b>Explorador de soluciones</b>                                                                                                    |                                                                                            | $-4x$ |  |  |
|----------------------------------------------------------------------------------------------------|---------------------------------------------------|------------------------------------|---------------------------------------|---------------------------------|-------------------------------|-------------------------------------------------|----------------------------------------------------------------------------------------------------|--------------------------------------------------------------------------------------------|-------|--|--|
| R <sub>in</sub> Flujo de control pro Flujo de datos el Parámetros <b>3</b> Controladores de eventos - Explorador de paquetes                                                              |                                                   |                                    |                                       |                                 |                               | ● 浬                                             |                                                                                                    |                                                                                            |       |  |  |
|                                                                                                    | $P P$ OBM15                                       | $\vec{P}$ 08M26<br>$\vec{P}$ 0BM27 | ρ'n<br>OBM36<br>$P^2$ 08M37           | ∍๋ื่อ<br>OBM47<br>≃๋ือ<br>OBM48 | ទាំទ<br>OBM60<br>ട്ട<br>OBM61 |                                                 | - م<br>Buscar en Explorador de soluciones (Ctrl+)<br>[4] Solución "SCMS_PROYECTO_OBM" (1 de 1 proyecto)<br>SCMS_PROYECTO_OBM (SQL Server 2017) (mode<br>Orígenes de datos<br>A <b>Naquetes</b> SSIS<br>E BFPKG_BO_TEMPORAL_VOL_OBM.dtsx |                                                                                            |       |  |  |
|                                                                                                    | $\sum_{n=1}^{\infty}$ OBM16                       |                                    |                                       |                                 |                               |                                                 |                                                                                                    |                                                                                            |       |  |  |
|                                                                                                    | $\vec{P}$ $\vec{P}$ $\vec{P}$ $\vec{P}$ $\vec{P}$ | ee<br>OBM28                        | đρ<br>OBM38                           | ≃๋ื่≘<br>OBM49                  | ี่คือ OBM7                    |                                                 | <b>E. BFPKG_BO_VOL_BANCA_MINORISTA.dtsx</b><br>Elementos del paquete<br>Flujo de control<br>Warios<br>Recursos de Azure vinculados<br>Azure-SSIS Integration Runtime<br>Azure Storage                                                   |                                                                                            |       |  |  |
|                                                                                                    | OBM18                                             | ρ'n<br>OBM29                       | $\vec{P}$ $\vec{P}$ 0BM39             | OBM51                           | ρ'n<br>OBM8                   |                                                 |                                                                                                    |                                                                                            |       |  |  |
|                                                                                                    | $\vec{P}$ $\vec{P}$ $\vec{P}$ $\vec{P}$           | $\vec{P}$ $\vec{P}$ 0BM3           | ρ'n<br>OBM40                          | ₫È<br>OBM52                     | <b>PIP</b> OBM9               |                                                 |                                                                                                    |                                                                                            |       |  |  |
|                                                                                                    | $\vec{P}$ $\vec{P}$ $\vec{P}$ $\vec{P}$           |                                    |                                       |                                 |                               |                                                 | Explorador de soluciones Team Explorer                                                                                                    |                                                                                            |       |  |  |
|                                                                                                    | 90%<br>Cargar BFBOHM_OBM_VOL_TRANSACCIONES        |                                    |                                       |                                 |                               |                                                 | $\bullet$ $\uparrow$ $\times$<br><b>Propiedades</b>                                                                                                    |                                                                                            |       |  |  |
|                                                                                                    |                                                   |                                    |                                       |                                 |                               |                                                 | BFPKG_BO_VOL_BANCA_MINORISTA_Paquete                                                                                                    |                                                                                            |       |  |  |
| டி<br>டி<br>Eliminar Tablas TEMP EXCEL<br>Exec usp_Control_BO_VOL_OBM<br>$\overline{\mathbf{H}}$<br>ñ<br>ñ<br>Copiar_ArchivoPivot<br>Copiar_ArchivoFuente                                 |                                                   |                                    |                                       |                                 |                               |                                                 | 몙 ຫຼື   ⊙<br><b>CreationDate</b><br><b>CreatorComputerName</b><br><b>CreatorName</b><br><b>Description</b><br>ID                                                                                                    | 17/09/2020 00:30<br>LAPTOP-62IG416T<br>LAPTOP-62IG416T\Juan Carl<br>{EB258D6F-1272-4765-8B |       |  |  |
| Administradores de conexiones                                                                                                    |                                                   |                                    |                                       |                                 |                               |                                                 | Name                                                                                                    | BFPKG_BO_VOL_BANCA_MI _                                                                    |       |  |  |
| <b>D</b> / Pivot_Operaciones_Banca_Minorista_H<br>cil / BO_BM_Reporte_OBM<br><b>D</b> /x Operaciones_Banca_Minorista_H<br>/ BFBOM16_Banca_Minorista_Pivot<br>пĽ<br>SCMS_OBM_TRANSACCIONES |                                                   |                                    |                                       |                                 |                               | <b>Name</b><br>Especifica el nombre del objeto. |                                                                                                    |                                                                                            |       |  |  |

**Figura 33:** Paquete SSIS Carga Volumetría OBM Pre ejecución 3

**Fuente:** Elaboración propia del autor

## Post ejecucion

![](_page_126_Figure_4.jpeg)

**Figura 34:** Paquete SSIS Carga Volumetría OBM Post ejecución 1

![](_page_127_Picture_56.jpeg)

**Figura 35:** Paquete SSIS Carga Volumetría OBM Post ejecución 2

**Fuente:** Elaboración propia del autor

![](_page_127_Figure_3.jpeg)

**Figura 36:** Paquete SSIS Carga Volumetría OBM Post ejecución 3

**Fuente:** Elaboración propia del autor

Tabla "BFBOTP\_OBM\_VOL\_TRANSACCIONES".

Información de carga de último periodo de carga de las transacciones de operaciones Banca Minorista

![](_page_128_Picture_41.jpeg)

**Figura 37**: Información de carga de último periodo Banca Minorista

**Fuente:** Elaboración propia del autor.

Tabla "BFBOHM\_OBM\_VOL\_TRANSACCIONES".

Información de carga histórica de periodos de carga de las transacciones de

operaciones Banca Minorista

| SQLQuery1.sql - LOTVuan Carlos (51))* + X CONSULTA TABLAS TVuan Carlos (61))                                                |              |                       |                  |                         |               |                        |                       |                |                     |       |               |              |
|----------------------------------------------------------------------------------------------------|--------------|-----------------------|------------------|-------------------------|---------------|------------------------|-----------------------|----------------|---------------------|-------|---------------|--------------|
|                                                                                                    |              |                       |                  |                         |               |                        |                       |                |                     |       | $\ddot{\pm}$  |              |
|                                                                                                    |              |                       |                  |                         |               |                        |                       |                |                     |       | A             |              |
| select * from [dbo]. [BFBOHM OBM VOL TRANSACCIONES]                                                                         |              |                       |                  |                         |               |                        |                       |                |                     |       |               |              |
|                                                                                                    |              |                       |                  |                         |               |                        |                       |                |                     |       |               |              |
| 100 %<br>$\blacksquare$                                                                                                    |              |                       |                  |                         |               |                        |                       |                |                     |       |               |              |
| <b>EE</b> Results<br><b>R</b> Messages                                                                                      |              |                       |                  |                         |               |                        |                       |                |                     |       |               |              |
|                                                                                                    | Cod Macro    | Des Macroproc         | Cod Producto     | Des producto Anexo8     | Cod Actividad | Des Actividad          | Unidad Medida         | CANTIDAD       | <b>BASE MENSUAL</b> | Annio | $Mes \wedge$  |              |
| 43                                                                                                    | <b>BM223</b> | Procesamiento         | <b>OBM55</b>     | CTS-Elaboracion de las  | 805           | Elaboracion de las ca  | Cartas                | 23             | 35                  | 2019  | 7             |              |
| 44                                                                                                    | <b>BM209</b> | Desembolso de         | OBM60            | Credito por convenio-De | 809           | Desembolso de prest    | Prestamos             | 444            | 212                 | 2019  | 7             |              |
| 45                                                                                                    | <b>BM215</b> | Mantenimiento         | OBM7             | Retención de Fondos     | 757           | Registro del importe a | Registros             | 49             | 34                  | 2019  | 7             |              |
| 46                                                                                                    | <b>BM210</b> | Desembolso de         | OBM <sub>8</sub> | PLD - Creación          | 758           | Creación de la linea e | Lineas                | 418            | 335                 | 2019  | 7             |              |
| 47                                                                                                    | <b>BM228</b> | Recaudaciones         | OBM9             | Pago de Servicios       | 759           | Cargo en cuentas de    | Cargos                | 201            | 156                 | 2019  | 7             |              |
| 48                                                                                                    | <b>BM203</b> | Atención de Ch        | <b>OBM12</b>     | Cheque de Gerencia-AN   | 762           | <b>ANULACION</b>       | Anulaciones           | $\overline{7}$ | 25                  | 2019  | 8             |              |
| 49                                                                                                    | <b>BM203</b> | Atención de Ch        | <b>OBM13</b>     | Cheque de Gerencia-E    | 763           | <b>EMISION</b>         | Cheques               | 231            | 296                 | 2019  | 8             |              |
| 50                                                                                                    | <b>BM211</b> | Desembolso de         | OBM17            | Préstamo Refinanciado - | 767           | Creación de la linea e | Lineas                | 171            | 151                 | 2019  | 8             |              |
| 51                                                                                                    | <b>BM225</b> | Procesamiento         | OBM16            | Deposito a Plazo-CANC   | 766           | CANCELACION            | Cancelaciones         | 14             | 95                  | 2019  | 8             |              |
| 52                                                                                                    | <b>BM225</b> | Procesamiento         | OBM15            | Deposito a Plazo-APER   | 765           | <b>APFRTURA</b>        | Aperturas             | 19             | 20 <sub>0</sub>     | 2019  | 8             |              |
| 53                                                                                                    | <b>BM226</b> | Proceso ITF           | OBM18            | <b>ITF</b>              | 768           | Cobro manual de ITF    | Cobros                | 41             | 157                 | 2019  | 8             |              |
| 54                                                                                                    | <b>BM230</b> | <b>Transferencias</b> | OBM19            | Transferencias - FNTRF  | 769           | <b>ENTRE CUENTAS</b>   | <b>Transferencias</b> | 35             | 219                 | 2019  | $\mathbf{R}$  |              |
| 55                                                                                                    | <b>BM230</b> | <b>Transferencias</b> | <b>OBM20</b>     | Transferencias - CCE    | 770           | CCE                    | <b>Transferencias</b> | 141            | 228                 | 2019  | $\mathbf{R}$  |              |
| 56                                                                                                    | <b>BM227</b> | Proceso Nómin         | OBM <sub>2</sub> | Créditos Convenios      | 753           | Aprobacion Aplicació   | Aprobaciones          | 1269           | 1216                | 2019  | 8             |              |
| 57                                                                                                    | <b>BM219</b> | Pago de Tarjeta       | OBM25            | Tarieta de crédito      | 775           | PAGO                   | Pagos                 | 242            | 5                   | 2019  | 8             | $\checkmark$ |
| $\overline{\phantom{a}}$                                                                                                    |              |                       |                  |                         |               |                        |                       |                |                     |       | $\rightarrow$ |              |
| Query executed successfully.<br>LOCALHOST (15.0 RTM)   LAPTOP-62IG416TVuan C   SCMS OBM TRANSACCIONES   00:00:00   277 rows |              |                       |                  |                         |               |                        |                       |                |                     |       |               |              |

**Figura 38:** Información de carga histórica de periodos Banca Minorista

#### **1.8.3.3. Modelo Dimensional**

![](_page_129_Figure_1.jpeg)

**Figura 39:** Modelo dimensional

#### **1.8.3.4. Diseño de Reporte**

• **Reporte de Análisis de Transacciones de operaciones Banca Minorista.**

![](_page_130_Figure_2.jpeg)

**Figura 40:** Reporte de Análisis de Transacciones de operaciones Banca Minorista

**Fuente:** Elaboración propia del autor.

• **Cantidad de Operaciones por Mes y Producto**

![](_page_130_Figure_6.jpeg)

**Figura 41:** Reporte de Análisis de Transacciones componente 1

#### • **Cantidad de Operaciones por Producto**

![](_page_131_Figure_1.jpeg)

**Figura 42:** Reporte de Análisis de Transacciones componente 2 **Fuente:** Elaboración propia del autor.

![](_page_131_Figure_3.jpeg)

#### • **Cantidad de Operaciones por Mes y Macroproceso**

**Figura 43:** Reporte de Análisis de Transacciones componente 3

• **Cantidad de línea Base mensual por Producto.**

![](_page_132_Picture_47.jpeg)

**Figura 44:** Reporte de Análisis de Transacciones componente 4

**Fuente:** Elaboración propia del autor.

• **Detalle de operaciones por Macroproceso, producto, unidad de medida,** 

#### **base mensual, mes y año.**

![](_page_132_Picture_48.jpeg)

**Figura 45:** Reporte de Análisis de Transacciones componente 5

#### **1.9.Implementación de la Solución**

#### **1.9.1. Instalación y configuración del Sistema de Inteligencia de negocios.**

#### **1.9.1.1. Validar Directorios de Paquetes y Configs de "Banca Minorista"**

Validar la existencia del directorio de nombre "paquetes", en los servidores según corresponda. Caso contrario, crear el mismo que almacenará los Paquetes y Configs.

![](_page_133_Picture_100.jpeg)

![](_page_133_Picture_5.jpeg)

Dentro del directorio "paquetes", Crear el directorio

"SCMS\_PANEL\_METRICAS" además

dentro de ello Crear los directorios "dtsconfig" y "packages".

Validar la existencia del directorio de nombre "BO\_dtsconfig\_OBM" dentro de la estructura de carpetas

"SCMS\_PANEL\_METRICAS\BO\_dtsconfig\BO\_dtsconfig\_OBM". Caso contrario crear el mismo.

Validar la existencia del directorio de nombre "BO\_packages\_OBM" dentro de la estructura de carpetas "SCMS\_PANEL\_METRICAS\BO\_packages\BO\_packages\_OBM". Caso contrario crear el mismo.

\*En la imagen referencial, los directorios se aprecian dentro de la estructura de carpetas.

![](_page_134_Picture_0.jpeg)

## **1.9.1.2. Validar Archivos Excel de "Banca Minorista"**

Validar que en la siguiente ruta de volumetría:

```
\\sfsbfpr03\Panel_Metricas\panel_metricas\Volumetria\Back_Office\Operaciones_Banca_Min
orista
```
Se encuentren el siguiente archivo:

图 BO\_BM\_Reporte\_OBM

Validar que en la siguiente ruta de volumetría:

\\sfsbfpr03\Panel\_Metricas\panel\_metricas\Volumetria\Back\_Office\Pivot\_BO\Pivot\_Operaci ones\_Banca\_Minorista

Se encuentre el siguiente archivo Excel:

图 BFBOM16\_Banca\_Minorista\_Pivot

### **1.9.1.3. Ejecución del Script de las Tablas en la base de datos**

Ejecutar los scripts contenidos en el paquete

SCMS.IN\_PANEL\_DE\_METRICAS de PRN 01652 y TAR 00034, en los servidores según corresponda:

![](_page_134_Picture_84.jpeg)

![](_page_135_Picture_0.jpeg)

El directorio "BO\_Script\_Tablas\_OBM" dentro de la estructura de carpetas "OTROS\Otros\_Banca\_Minorista\BO\_Script\_Tablas\_OBM", contiene el script "CREATE\_TABLE\_OBM.sql".

CREATE\_TABLE\_OBM

Abrir y Ejecutar con "F5" el script de nombre "CREATE\_TABLE\_OBM.sql".

Validar la existencia de las tablas de "Banca Minorista" en la base de datos "SCMS\_OBM\_TRANSACCIONES".

![](_page_135_Figure_5.jpeg)

## **1.9.1.4. Ejecución del Script de los Procedimientos Almacenados**

El directorio "BO\_Script\_Procedures\_OBM" dentro de la estructura de carpetas "OTROS\Otros\_Banca\_Minorista\BO\_Script\_Procedures\_OBM", contiene los siguientes scripts:

> Lasp\_Control\_BO\_VOL\_OBM **A** usp\_Control\_Reprocesa\_BO\_VOL\_OBM **A** usp\_Ejecucion\_BO\_VOL\_OBM

Abrir y Ejecutar con "F5" cada uno de los scripts y, validar la correcta existencia de los procedimientos almacenados de "Banca Minorista" en la base de datos "SCMS\_OBM\_TRANSACCIONES".

![](_page_136_Figure_1.jpeg)

### **1.9.1.5. Copiar Paquetes y Configs**

Copiar los paquetes y Configs en los directorios destinos de los servidores según corresponda:

![](_page_136_Picture_89.jpeg)

El directorio "BO\_dtsconfig\_OBM" dentro de la estructura de carpetas "FUENTES\Fuentes\_Banca\_Minorista\BO\_dtsconfig\_OBM", contiene los siguientes Configs:

> CFG\_SCMS\_OBM\_TRANSACCIONES CFG\_varDestinoPivotVOLOBM CFG\_varDestinoVOLOBM CFG\_varOrigenTempOBM CFG\_varOrigenVOLOBM CFG\_varRutaPivotVOLOBM

Copiar los configs dentro del directorio destino "BO\_dtsconfig\_OBM".

El directorio "BO\_packages\_OBM" dentro de la estructura de carpetas "FUENTES\Fuentes\_Banca\_Minorista\BO\_packages\_OBM", contiene los siguientes paquetes:

> :"), BFPKG BO TEMPORAL VOL OBM EL BFPKG\_BO\_VOL\_BANCA\_MINORISTA

Copiar los paquetes dentro del directorio destino "BO\_packages\_OBM".

### **1.9.1.6. Editar Usuario y Password de los Configs de las bases de datos**

Abrir el config "CFG\_SCMS\_OBM\_TRANSACCIONES".

![](_page_137_Figure_5.jpeg)

Editar el usuario y password según el área que corresponda (Calidad y Producción).

![](_page_137_Figure_7.jpeg)

## **1.9.1.7. Validar la Ruta del Config "CFG\_varDestinoPivotVOLOBM"**

Abrir el Config "CFG\_varDestinoPivotVOLOBM" y validar que la descripción

tenga la siguiente ruta:

\\sfsbfpr03\Panel\_Metricas\panel\_metricas\_h\Volumetria\_H\Back\_Office\_H\Pivot\_BO\_H\Piv ot Operaciones Banca Minorista H

![](_page_137_Figure_12.jpeg)

### **1.9.1.8. Validar la Ruta del Config "CFG\_varDestinoVOLOBM"**

Abrir el config "CFG\_varDestinoVOLOBM" y validar que la descripción tenga la siguiente ruta:

*\\sfsbfpr03\Panel\_Metricas\panel\_metricas\_h\Volumetria\_H\Back\_Office\_H\Operaciones\_Ba nca\_Minorista\_H*

![](_page_138_Picture_3.jpeg)

## **1.9.1.9. Validar la Ruta del Config "CFG\_varOrigenTempOBM"**

Abrir el config "CFG\_varOrigenTempOBM" y validar que la descripción tenga la siguiente ruta:

\\sfsbfpr03\Panel\_Metricas\panel\_metricas\Volumetria\Back\_Office\Operaciones\_Banca\_Min orista

![](_page_138_Picture_7.jpeg)

## **1.9.1.10. Validar la Ruta del Config "CFG\_varOrigenVOLOBM"**

Abrir el config "CFG\_varOrigenVOLOBM" y validar que la descripción tenga la siguiente ruta:

\\sfsbfpr03\Panel\_Metricas\panel\_metricas\Volumetria\Back\_Office\Operaciones\_Banca\_Min orista

![](_page_138_Picture_11.jpeg)

### **1.9.1.11. Validar la Ruta del Config "CFG\_varRutaPivotVOLOBM"**

Abrir el config "CFG\_varRutaPivotVOLOBM" y validar que la descripción tenga

la siguiente ruta:

\\sfsbfpr03\Panel\_Metricas\panel\_metricas\Volumetria\Back\_Office\Pivot\_BO\Pivot\_Operaci ones\_Banca\_Minorista

![](_page_139_Picture_73.jpeg)

### **1.9.1.12. Creación de Job "SSIS\_BO\_VOL\_OBM"**

Crear el Job de nombre "SSIS\_BO\_VOL\_OBM", en los servidores según corresponda:

![](_page_139_Picture_74.jpeg)

![](_page_139_Picture_75.jpeg)

Ingresar el "Owner" del ambiente según corresponda:

![](_page_139_Picture_76.jpeg)

![](_page_139_Figure_11.jpeg)

Seleccionar la opción "Step", luego la opción "New".

![](_page_140_Picture_66.jpeg)

**Figura 47:** Creación de Step del Job de OBM

**Fuente:** Elaboración propia del autor.

Step1: Ingresar en "Step name" el nombre

"CARGAR\_BO\_TEMPORAL\_VOL\_OBM", luego configurar:

- Type: SQL Server Integration Services Package
- Run As: Proxy (ProxyMetricas)
- Package source: File system

\*Ver imágenes referenciales.

![](_page_140_Picture_67.jpeg)

**Figura 48:** Configuración del Step1 del Job de OBM.

En la sección "Package" se debe indicar la ruta donde se encuentra el paquete a ejecutar.

![](_page_141_Picture_35.jpeg)

**Figura 49:** Enrutamiento del paquete del Step1 del Job de OBM.

**Fuente:** Elaboración propia del autor.

![](_page_141_Picture_36.jpeg)

**Figura 50:** Selección del paquete del Step1 del Job de OBM.

En la pestaña "Configurations" se agregan los siguientes configs con el botón "Add":

- CFG\_varOrigenTempOBM
- CFG\_SCMS\_OBM\_TRANSACCIONES

![](_page_142_Picture_66.jpeg)

**Figura 51:** Configurar los configs del paquete del Step1 del Job de OBM.

**Fuente:** Elaboración propia del autor.

Luego de agregar los configs, se debe guardar la configuración con el botón "Add".

![](_page_142_Figure_7.jpeg)

**Figura 52:** Seleccionar los configs del paquete del Step1 del Job de OBM.

Step2: Ingresar en "Step name" el nombre

"CARGAR\_BO\_VOL\_BANCA\_MINORISTA", luego configurar:

- Type: SQL Server Integration Services Package
- Run As: Proxy (ProxyMetricas)
- Package source: File system

![](_page_143_Picture_65.jpeg)

**Figura 53:** Configuración de Step2 del Job de OBM.

**Fuente:** Elaboración propia del autor.

En la sección "Package" se debe indicar la ruta donde se encuentra el paquete a ejecutar.

![](_page_143_Picture_66.jpeg)

**Figura 54:** Enrutamiento del paquete del Step2 del Job de OBM.
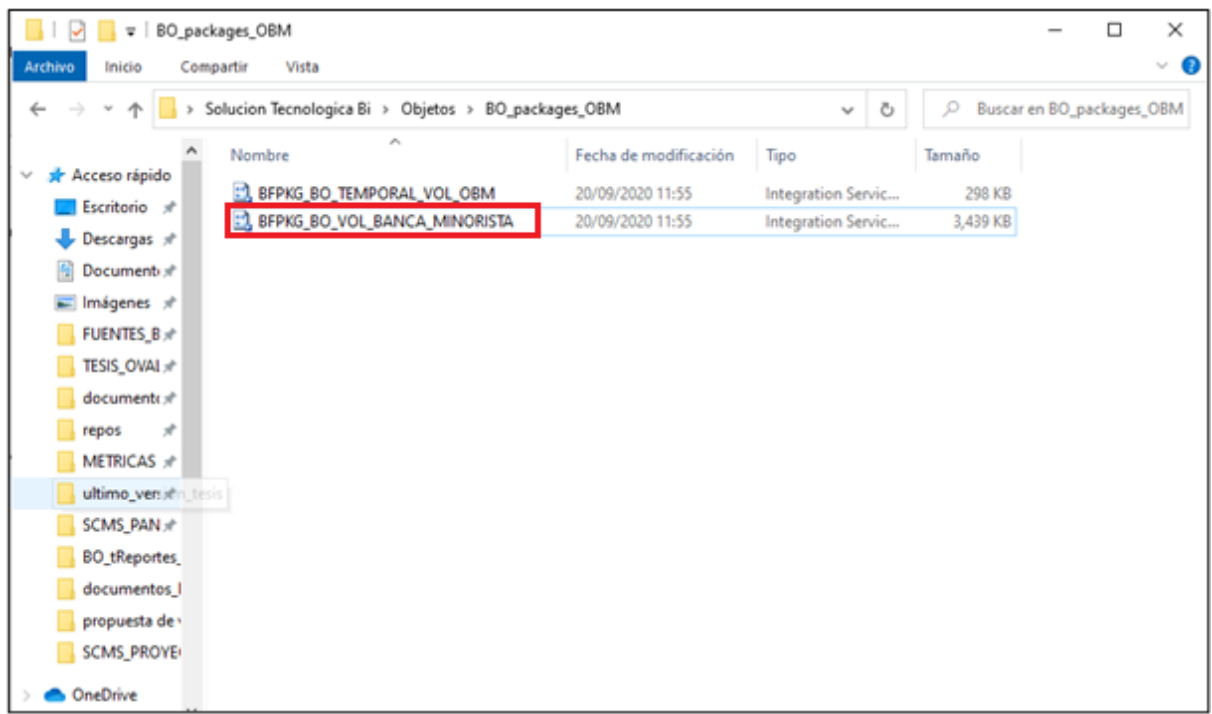

**Figura 55:** Selección del paquete del Step2 del Job de OBM.

**Fuente:** Elaboración propia del autor.

En la pestaña "Configurations" se agregan los siguientes configs con el botón "Add":

- CFG\_SCMS\_OBM\_TRANSACCIONES
- CFG\_varOrigenVOLOBM
- CFG\_varDestinoVOLOBM
- CFG\_varRutaPivotVOLOBM
- CFG\_varDestinoPivotVOLOBM

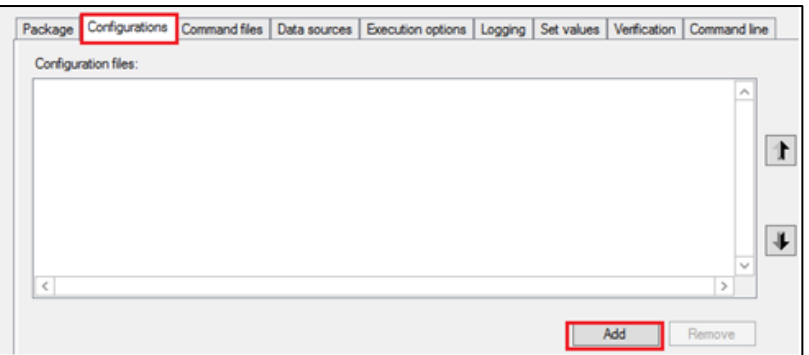

**Figura 56:** Configurar los configs del paquete del Step2 del Job de OBM.

Luego de agregar los configs, se debe guardar la configuración con el botón "Add".

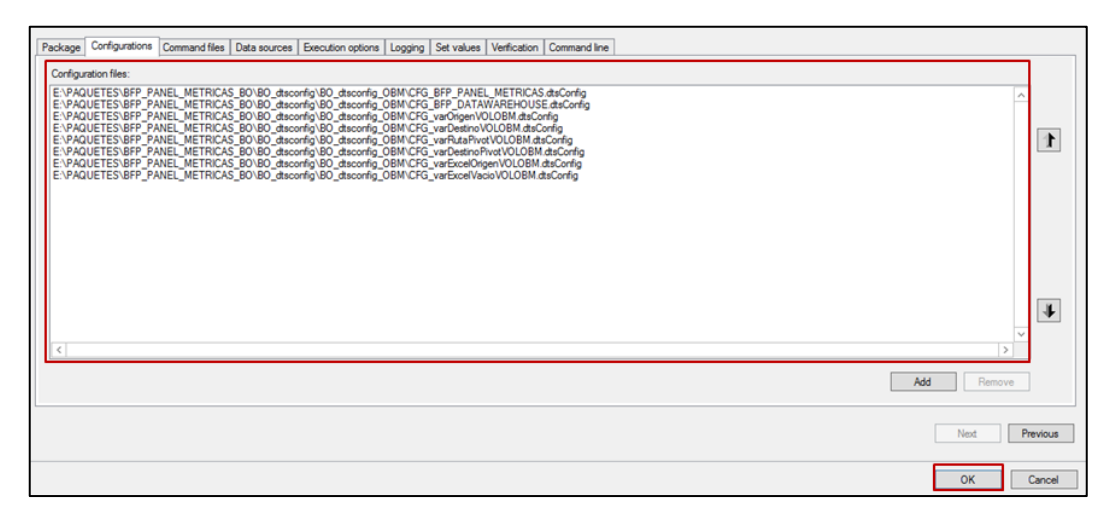

**Figura 57:** Seleccionar los configs del paquete del Step2 del Job de OBM.

**Fuente:** Elaboración propia del autor.

Se debe visualizar los Step 1 y Step 2 creados.

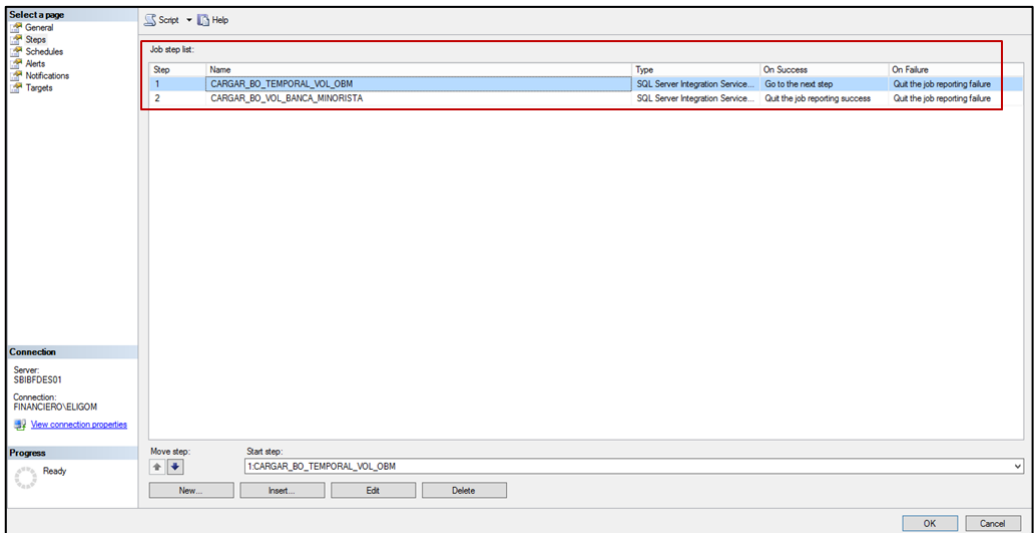

**Figura 58:** Vista de creación del Step1 y Step2 del Job de OBM.

**Fuente:** Elaboración propia del autor.

Crear el "Schedules" de nombre "SCHEDULE\_BO\_VOL\_OBM", luego configurar:

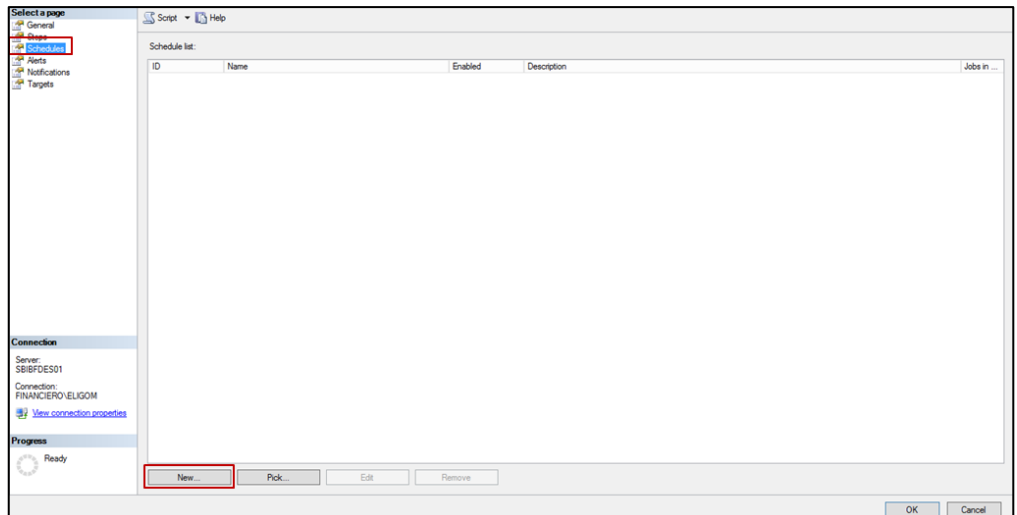

**Figura 59:** Creación del Schedule del Job de OBM.

**Fuente:** Elaboración propia del autor.

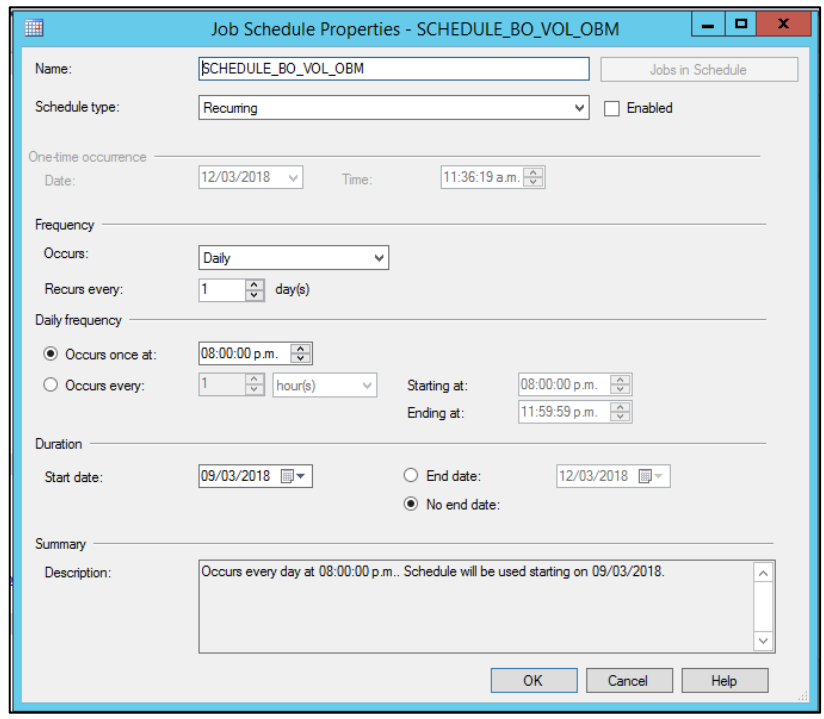

**Figura 60:** Configuración del Schedule del Job de OBM.

**Fuente:** Elaboración propia del autor.

Ejecutar el Job de nombre "SSIS\_BO\_VOL\_OBM".

| SQL Server Agent<br>Jobs (filtered)<br>$ -$<br>and SSIS_BO_SLA_OBM<br><b>ER SSIS BO VOL OBM</b> |                    |
|-------------------------------------------------------------------------------------------------|--------------------|
| Job Activity Monitor                                                                            | New Job            |
| Alerts<br>$+$ $-$                                                                               | Start Job at Step  |
| <b>ED</b> Operators<br><b>Proxies</b><br>$+$                                                    | Stop Job           |
| $\mathbb{H}$ Error Logs                                                                         | Script Job as<br>. |

**Figura 61:** Ejecución del Job de OBM.

**Fuente:** Elaboración propia del autor.

Validar la correcta ejecución del Job "SSIS\_BO\_VOL\_OBM".

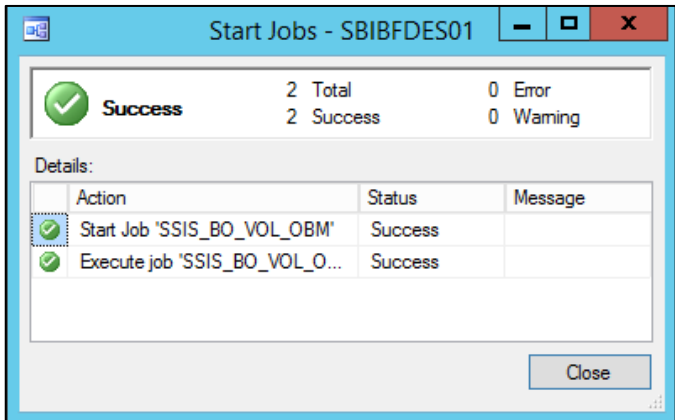

**Figura 62:** Validación de ejecución del Job de OBM.

**Fuente:** Elaboración propia del autor.

#### **1.9.1.13. Manual de instalación de puerta de enlace de datos local para**

#### **Power BI.**

Con la puerta de enlace de datos locales, puede mantener su fuente de datos locales continuamente actualizada sin necesidad de mover los datos.

Para descargar el paquete de instalación seguir el siguiente enlace. <https://powerbi.microsoft.com/en-us/gateway/>

En el recuadro hacer clic en siguiente.

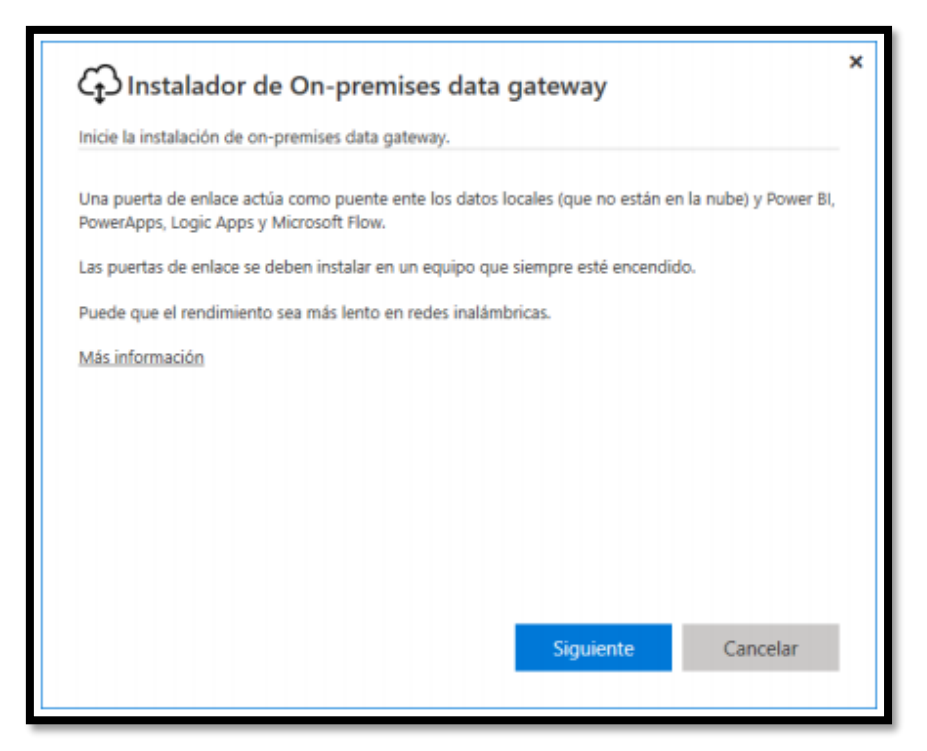

**Figura 63:** Paso 1 Instalación Puerta de enlace de Power BI.

**Fuente:** Elaboración propia del autor.

Seleccionar Puerta de enlace personal, clic en siguiente.

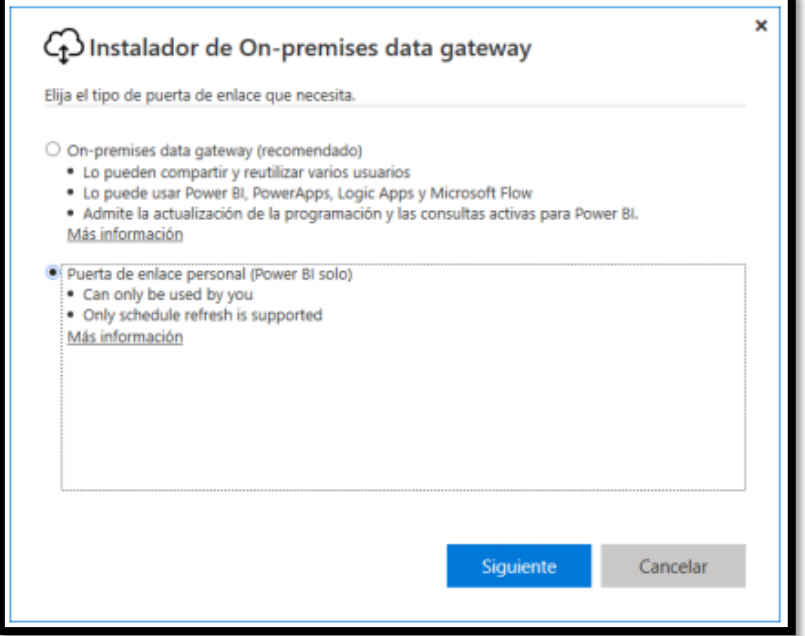

**Figura 64:** Paso 2 Instalación Puerta de enlace de Power BI.

Se visualiza el asistente para instalar Power Bi Gateway - Personal, Clic en siguiente.

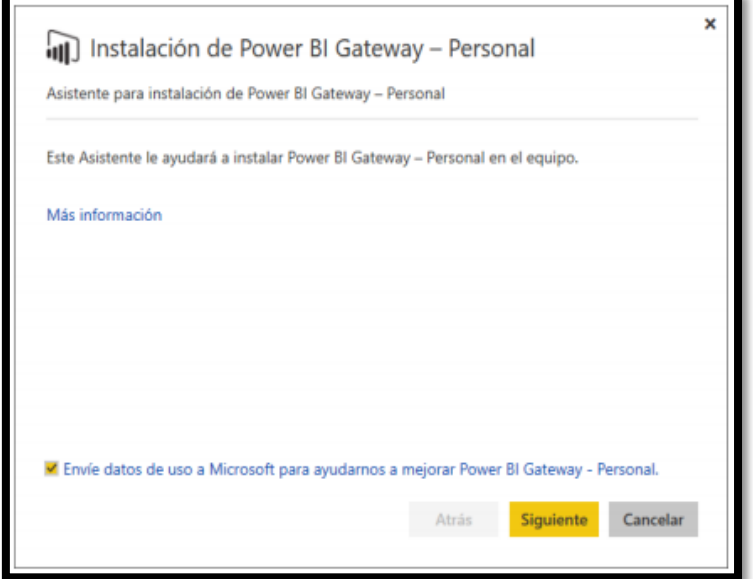

**Figura 65:** Paso 3 Instalación Puerta de enlace de Power BI.

**Fuente:** Elaboración propia del autor.

Recordar hacer la instalación en una computadora que este siempre conectada a internet, de preferencia una computadora de escritorio.

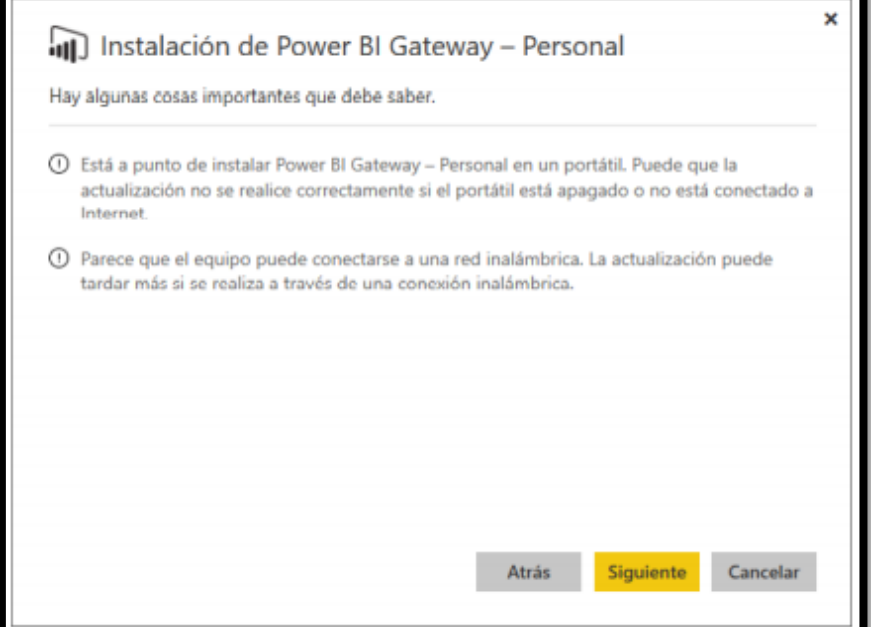

**Figura 66:** Paso 4 Instalación Puerta de enlace de Power BI.

Aceptar los términos del contrato, clic en siguiente.

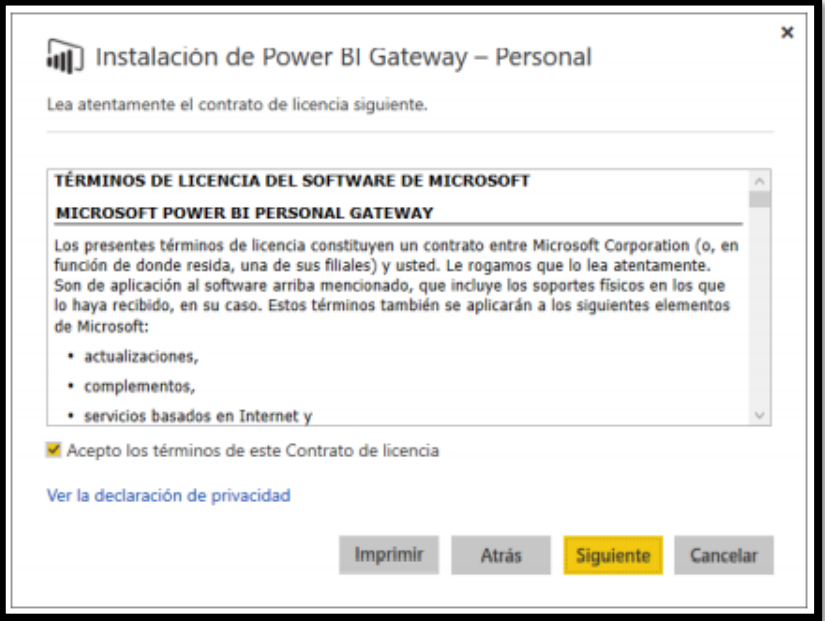

**Figura 67:** Paso 5 Instalación Puerta de enlace de Power BI.

**Fuente:** Elaboración propia del autor.

Ubicamos la carpeta de destino, clic en siguiente.

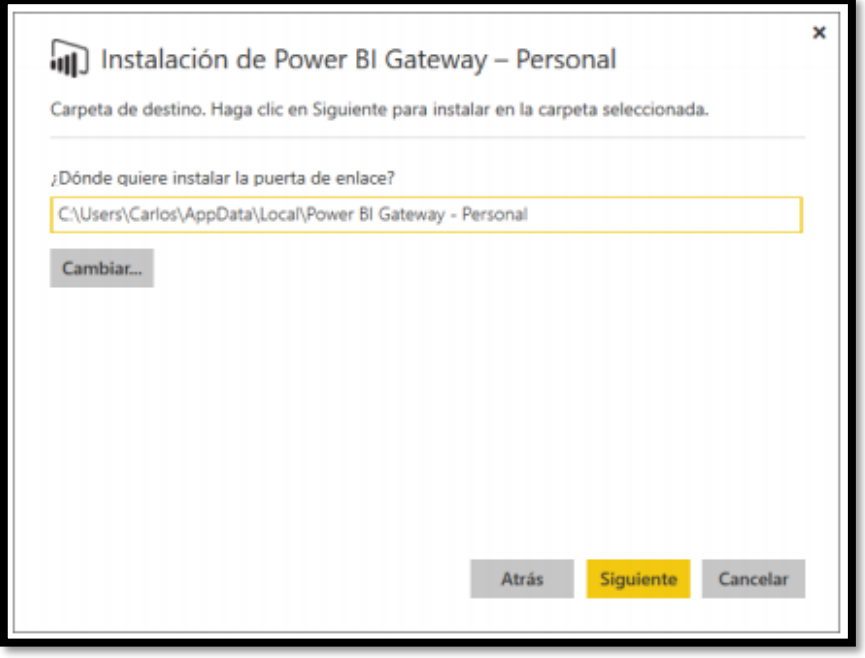

**Figura 68:** Paso 6 Instalación Puerta de enlace de Power BI.

Si siguió todos los pasos correctamente la puerta de enlace de Power BI debe estar correctamente instalada.

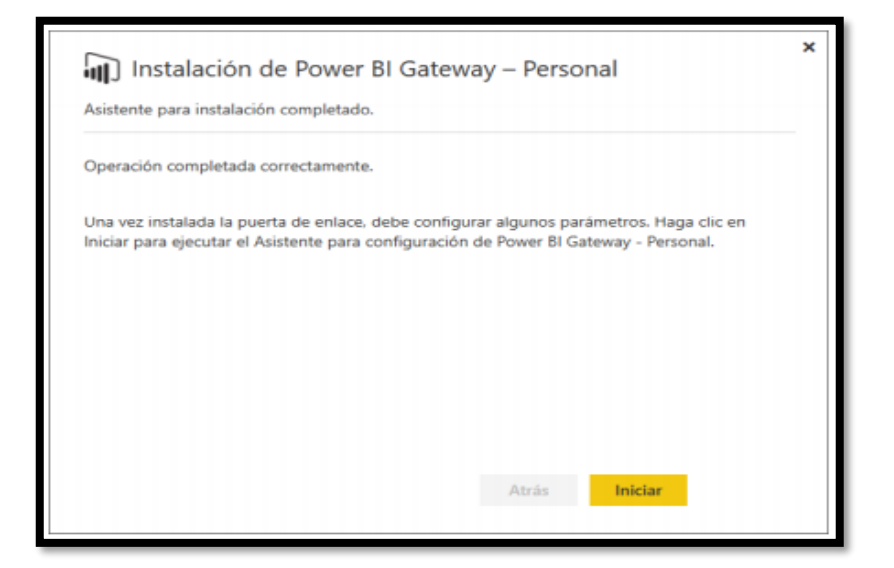

**Figura 69:** Paso 7 Instalación Puerta de enlace de Power BI.

**Fuente:** Elaboración propia del autor.

#### **1.9.1.14. Conexión a Power BI.**

Se realiza el siguiente proceso de conexión:

a) Se realiza la obtención de datos, para esto se selecciona el motor de base de datos donde se encuentra guardada la solución, en este caso es el servidor SQL Server.

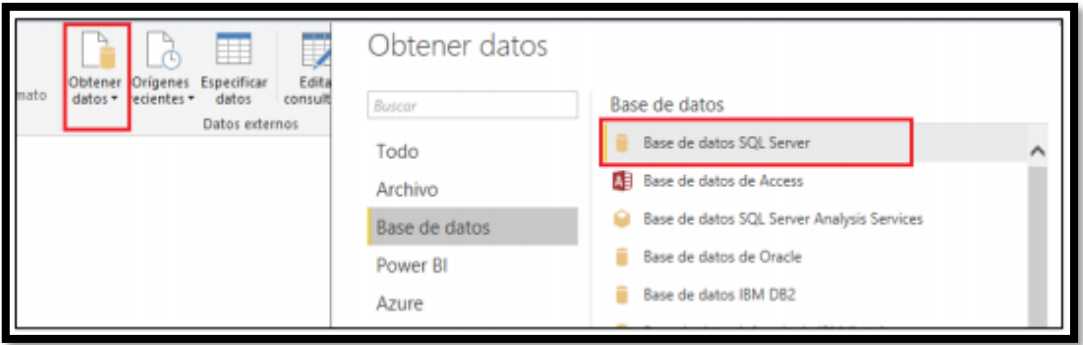

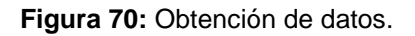

b) Así pues, se registra el nombre del servidor y de la base de datos a trabajar.

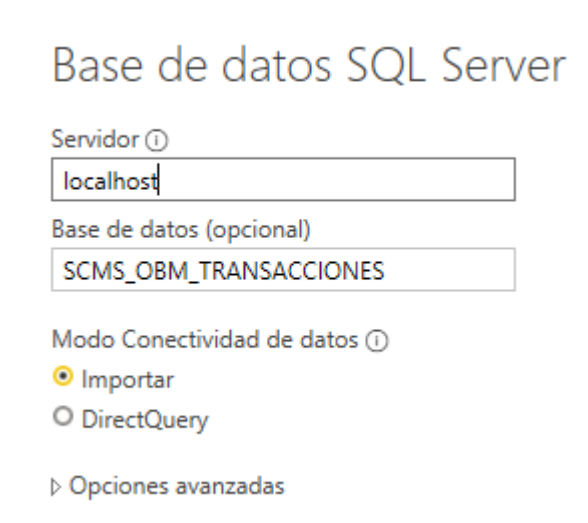

**Figura 71:** Conectividad base de datos SQL Server.

**Fuente:** Elaboración propia del autor.

c) Luego se seleccionan las tablas a relacionar, estas son obtenidas de la base de datos.

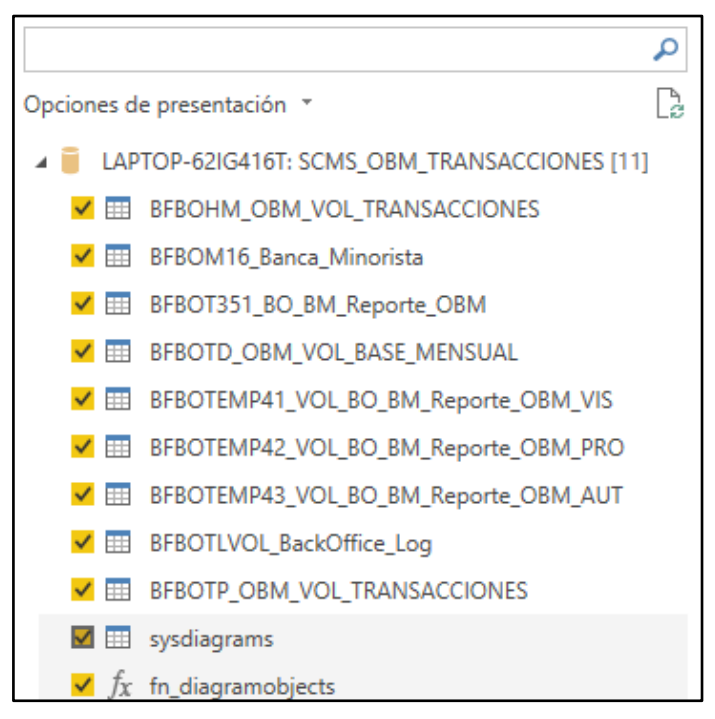

**Figura 72:** Importación de tablas a Power BI.

d) Finalmente, se cargan los datos pertenecientes a cada tabla, los cuales ayudarán a la implementación de reportes.

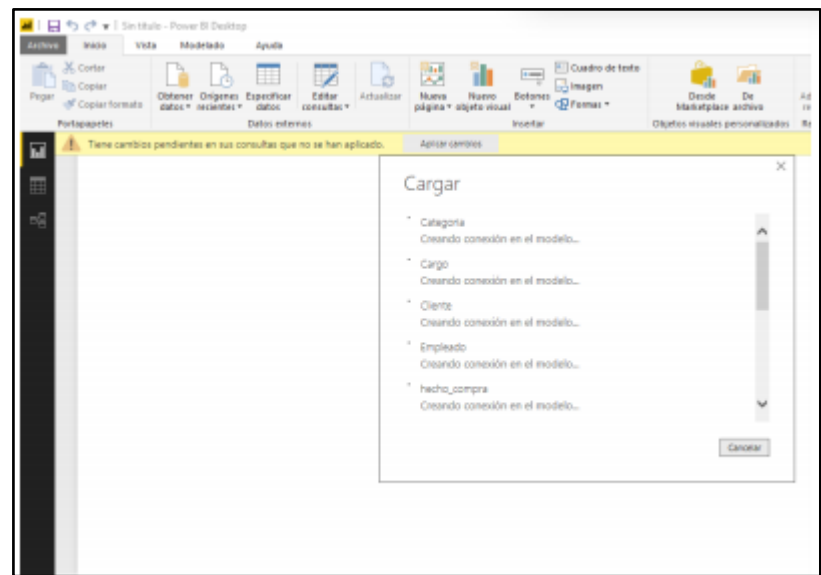

**Figura 73:** Conexión a Power BI.

**Fuente:** Elaboración propia del autor.

#### **1.9.2. Manuales del Sistema**

1.- Registro en Power BI como usuario individual. Para registrarse en Power BI, necesita un correo electrónico del trabajo. El correo electrónico personal no funcionará con el servicio Power BI.

¿Qué dirección de correo electrónico se puede usar con Power BI?

Power BI requiere el uso de una dirección de correo electrónico profesional o educativa para registrarse. Power BI no admite direcciones de correo electrónico de proveedores de telecomunicaciones o de servicios de correo electrónico de consumidor. Esto incluye outlook.com, hotmail.com o gmail.com, entre otras.

2.-Para registrarse en Power BI, puede hacer lo siguiente.

- Vaya a powerbi.com.
- Seleccione Comenzar gratis o Regístrese gratis.

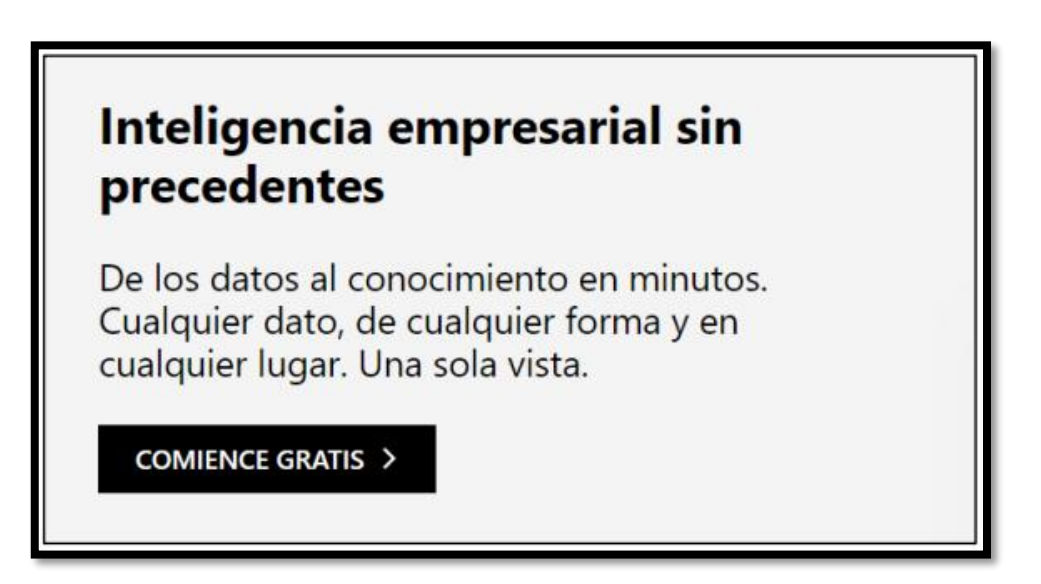

**Figura 74:** Interfaz de Registro en Power Bi.

**Fuente:** Elaboración propia del autor.

3.- En la página de introducción, seleccione Probar gratis > en Power BI.

## **Power BI**

# Colaboración y uso compartido de la nube

Utilice Power BI Pro para compartir y distribuir informes con otras personas, sin configuraciones complicadas. Comience ahora con una versión de prueba gratuita de 60 días de Power BI Pro.

**PRUÉBELO GRATIS >** 

**Figura 75:** Aceptación de colaboración y uso compartido de la nube.

4.- Escriba la dirección de correo electrónico con la que va a registrarse y, a continuación, seleccione Registrarse. Asegúrese de que su dirección de correo electrónico es válida para el registro. Para más información sobre la dirección de correo electrónico puede consultar el punto N°1 del presente manual.

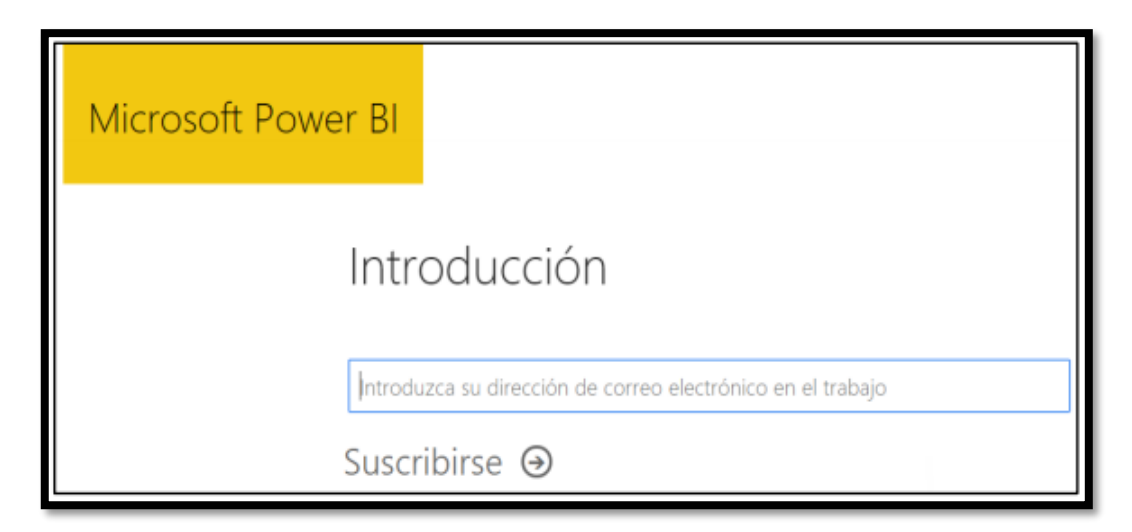

**Figura 76:** Ingreso de correo electrónico de registro.

**Fuente:** Elaboración propia del autor.

5.- Obtendrá un mensaje indicándole que revise su correo.

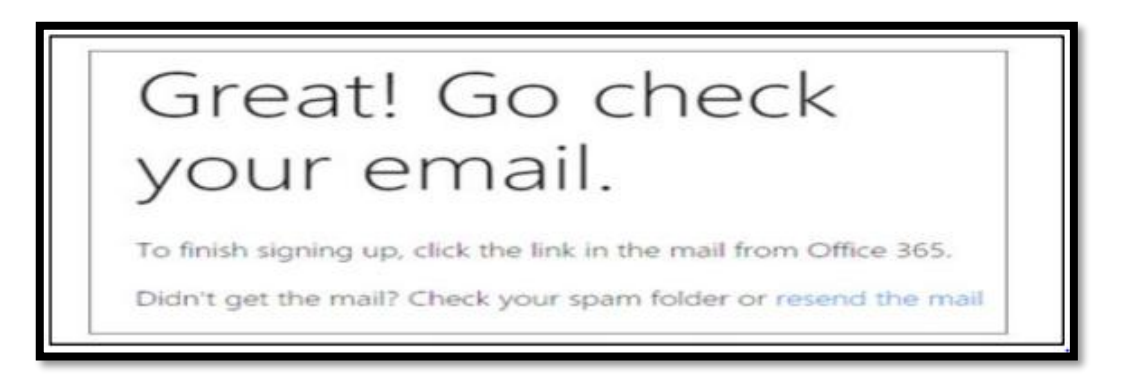

**Figura 77:** Validar registro de correo electrónico.

6.- Seleccione el vínculo en el mismo para verificar su dirección de correo electrónico. Esto le devolverá al flujo de registro. Quizás deba proporcionar información adicional sobre sí mismo.

7.- Después, se le conducirá a [https://app.powerbi.com](https://app.powerbi.com/) y podrá empezar a usar Power BI gratis.

8.- Cuando abra el servicio Power BI, verá que se muestra un *panel*.

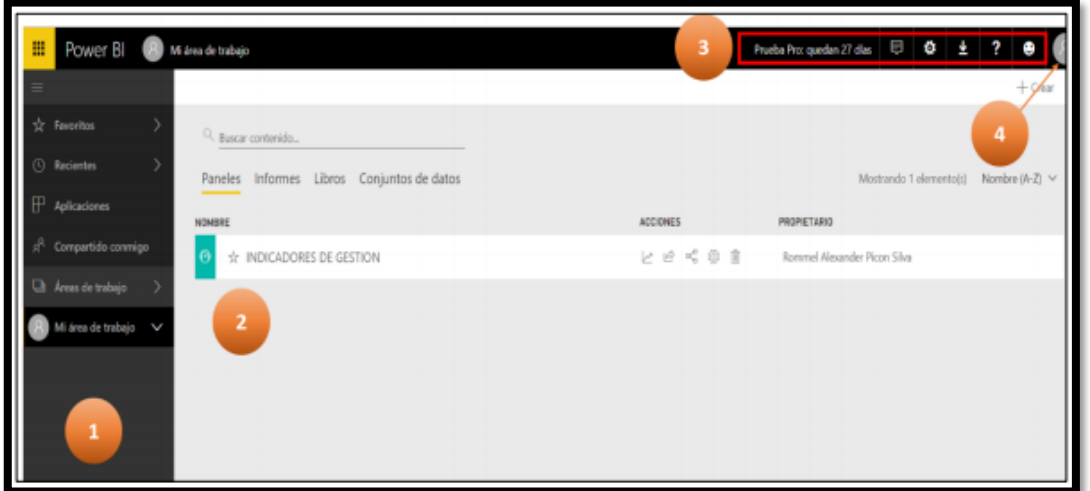

**Figura 78:** Interfaz de Panel de trabajo de Power Bi.

**Fuente:** Elaboración propia del autor.

Las principales características de la interfaz de usuario del servicio Power BI son las siguientes:

- 1.- Panel de navegación
- 2.-Vista de contenido
- 3.-Botones de ayuda y configuración
- 4.- Botón de cierre de sesión.
- 1.- Panel de navegación

Dentro del panel de navegación contamos con los siguientes iconos

- •Favoritos. Contenido marcado como favorito para encontrarlo rápidamente.
- •Recientes. Aparecen las acciones recientes realizadas en el Área de trabajo.
- •Aplicaciones. Colecciones de paneles e informes en un mismo lugar.
- •Compartido conmigo. Paneles que comparten otros usuarios con su cuenta.

• Mi Área de trabajo. - Dentro del Área de trabajo podemos tener nuestro Paneles que son lienzos que contiene uno o varios iconos que ha generado, también informes que es una o varias páginas de visualización, y por último el conjunto de datos que es una colección de datos que se importa, cada conjunto de datos representa un origen de datos.

Para el presente proyecto podemos visualizar el reporte de Análisis de Transacciones de operaciones Banca Minorista en la opción paneles como se muestra a continuación.

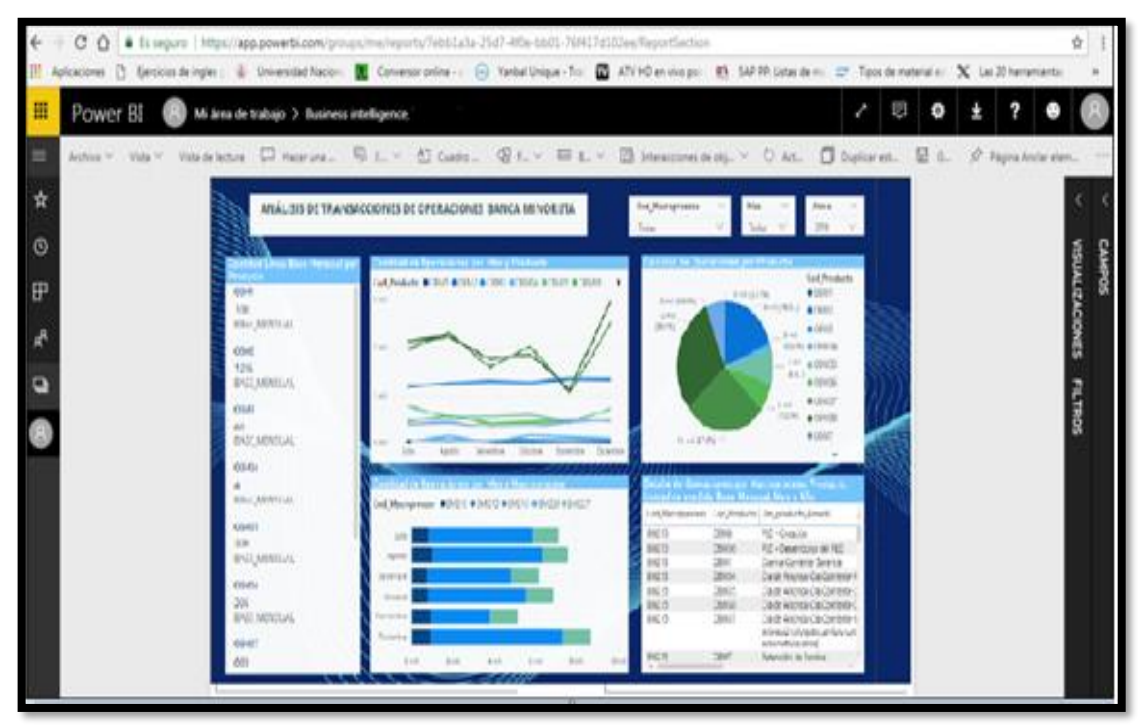

**Figura 79:** Reporte OBM en Power Bi.

### **1.9.3. Plan de Pruebas**

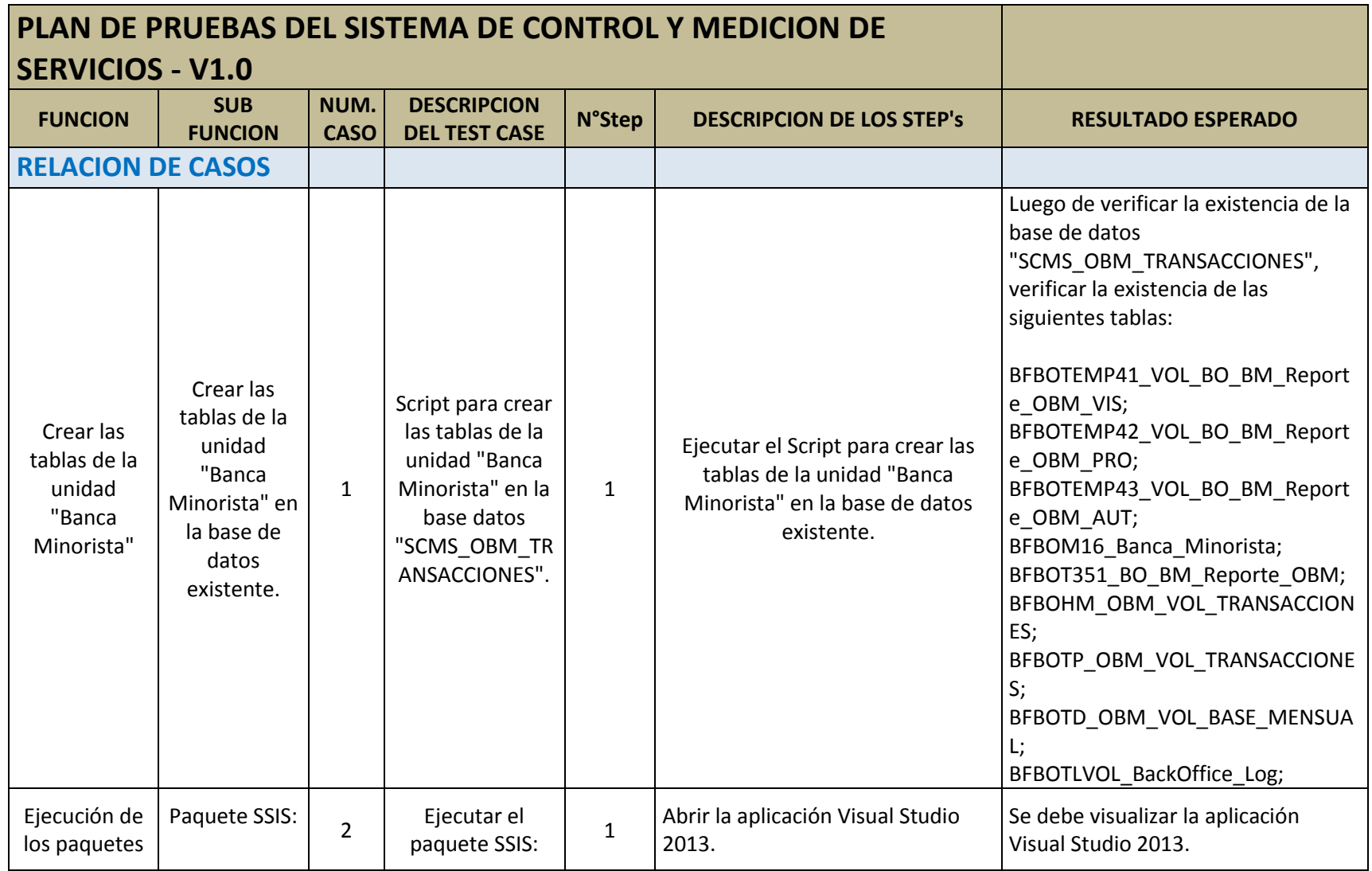

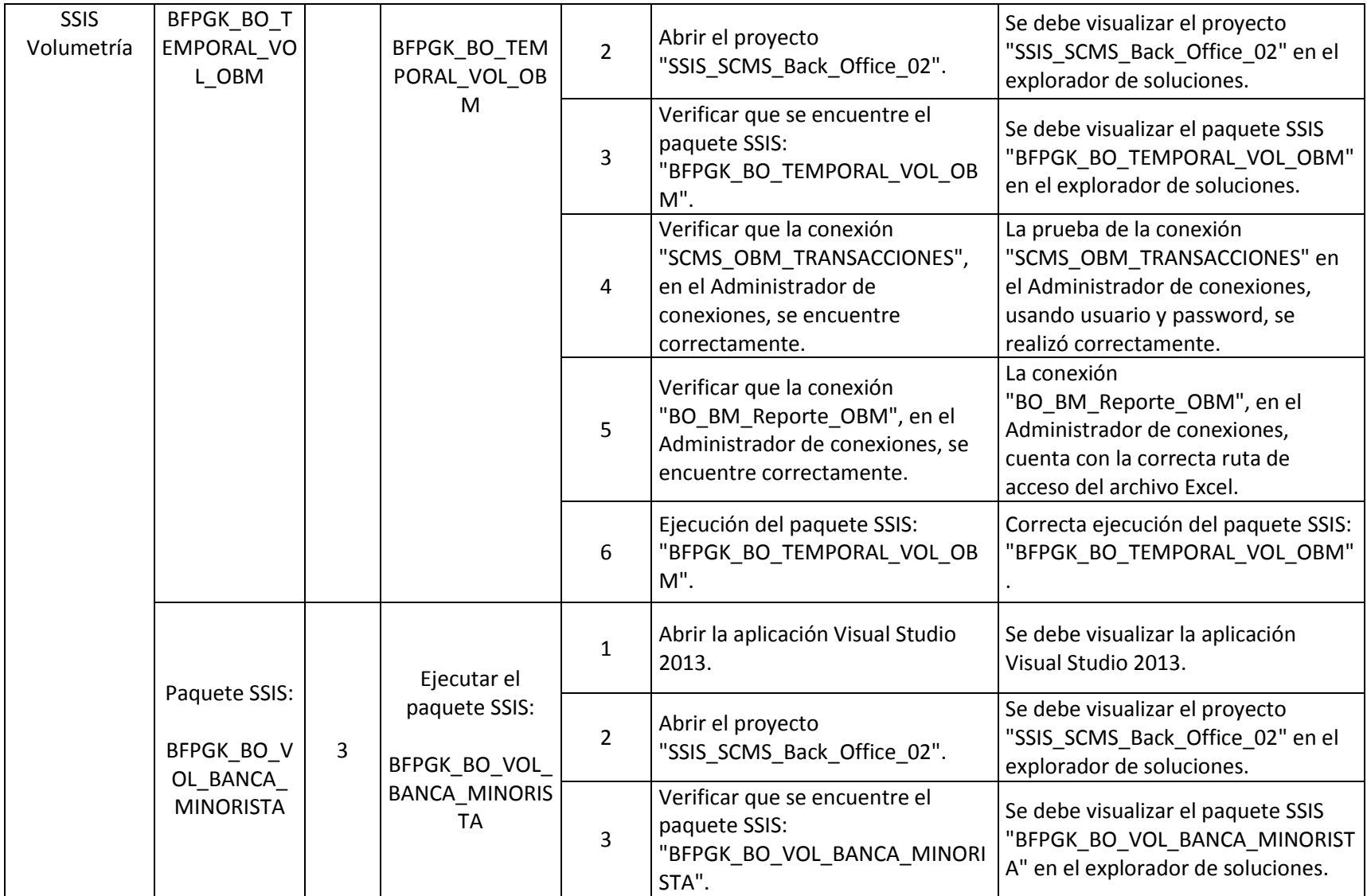

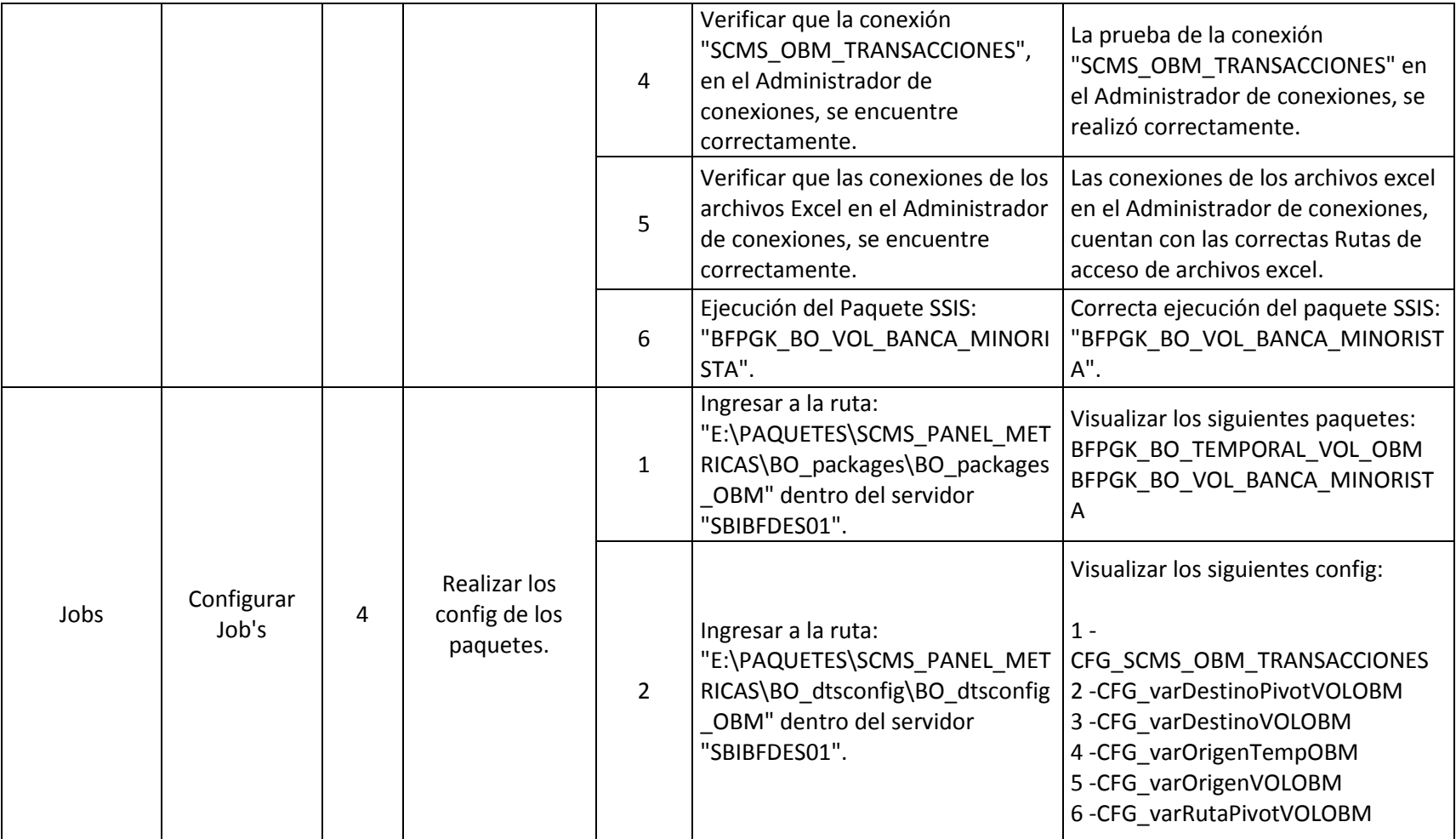

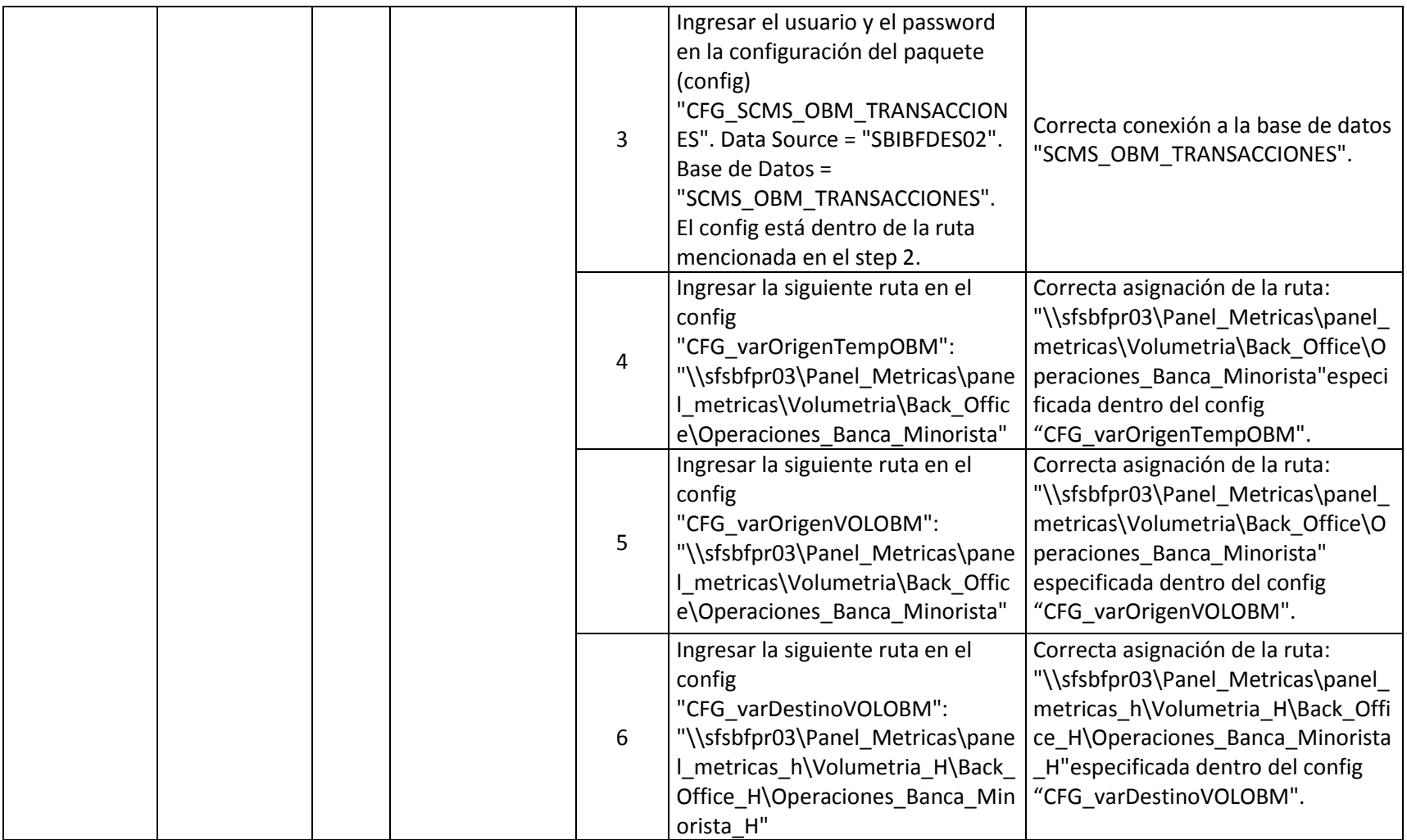

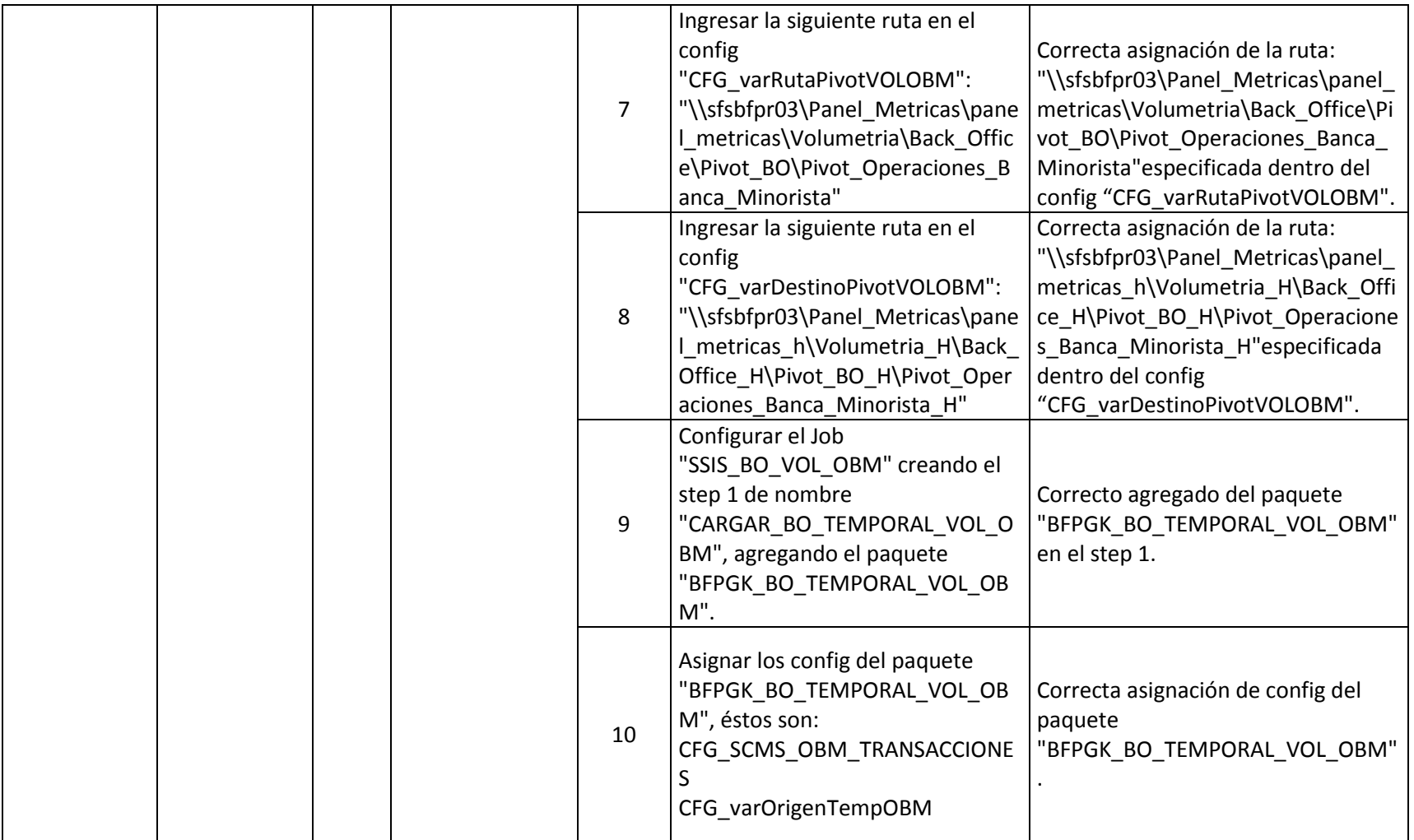

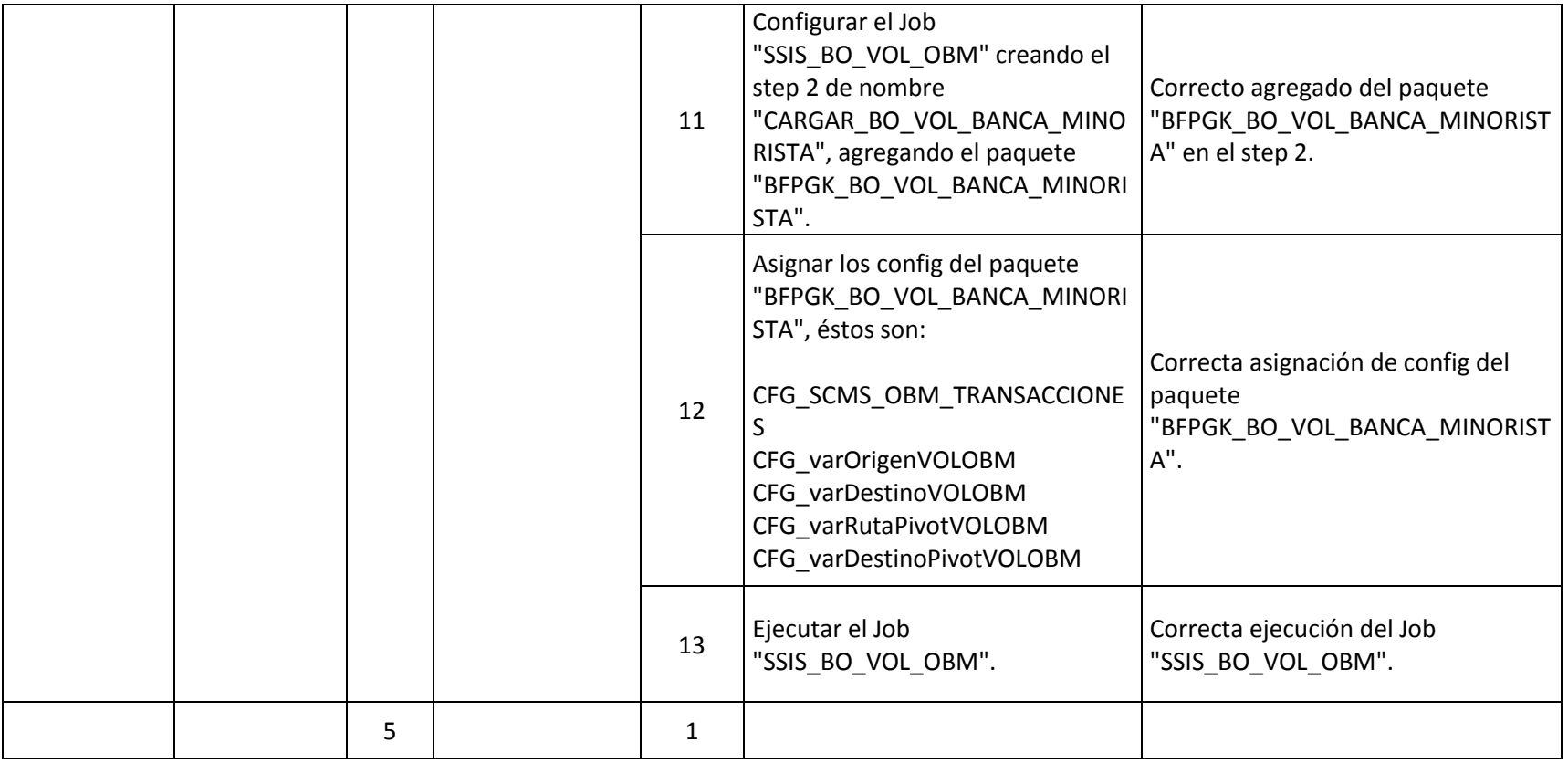

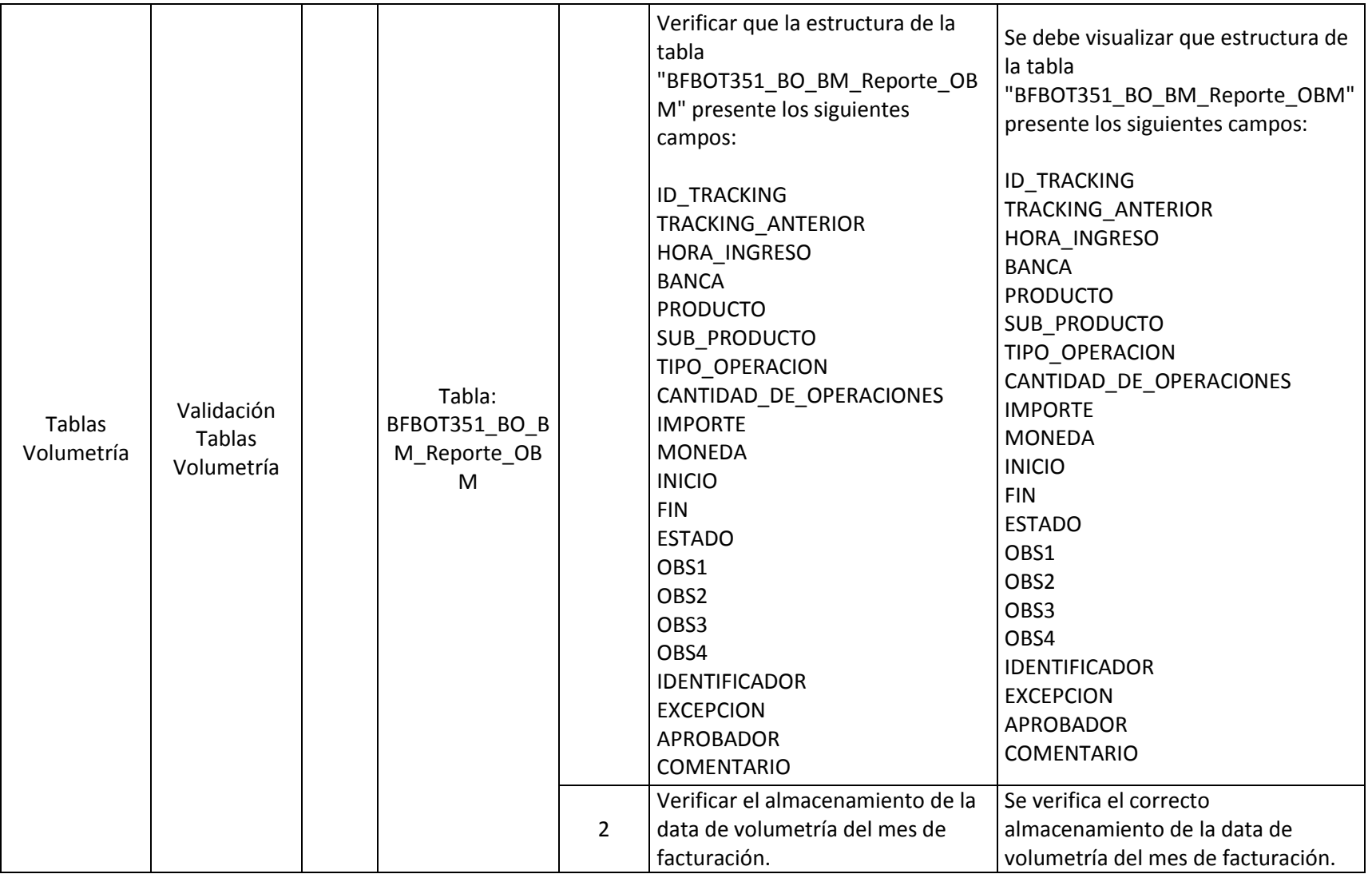

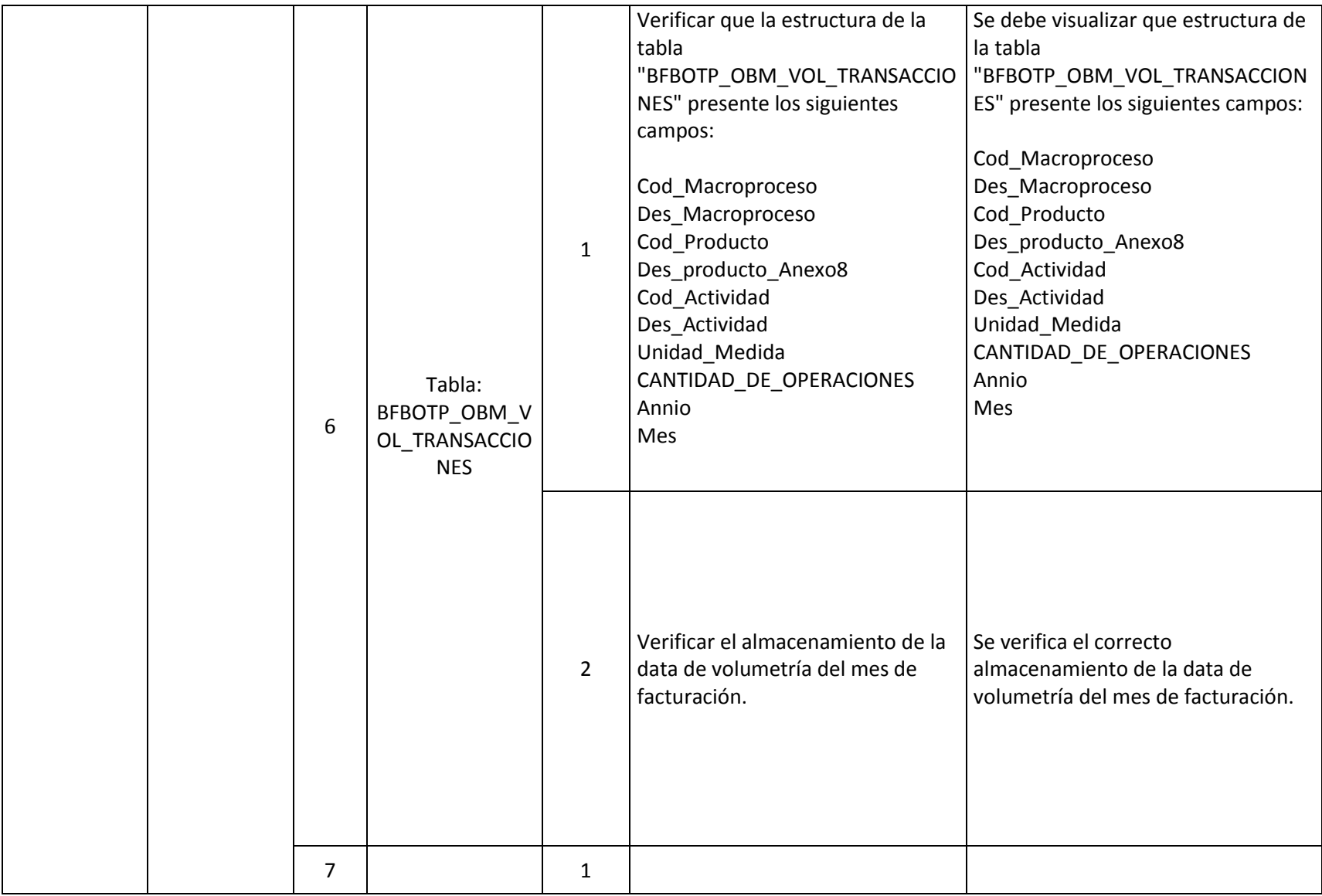

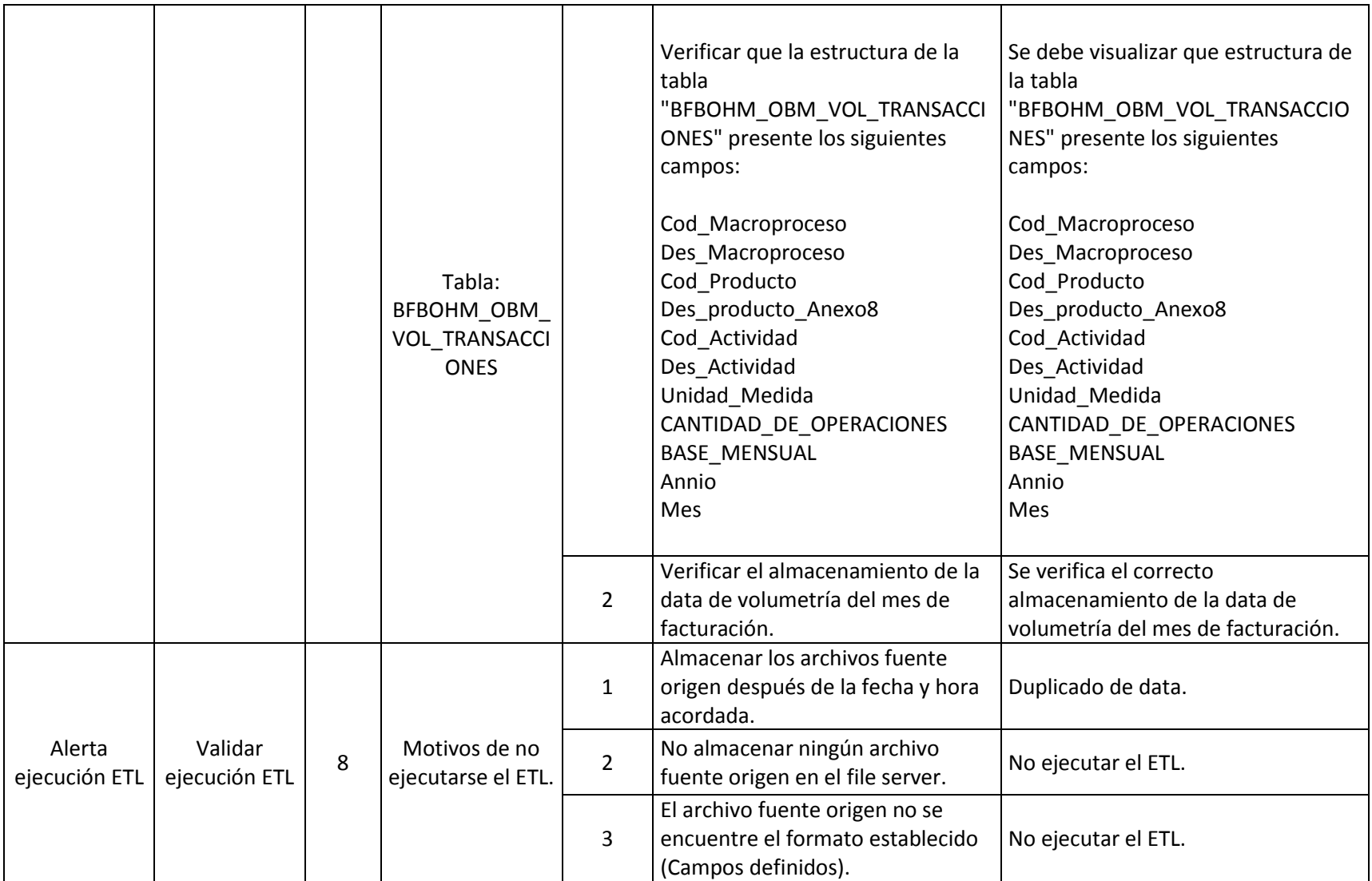

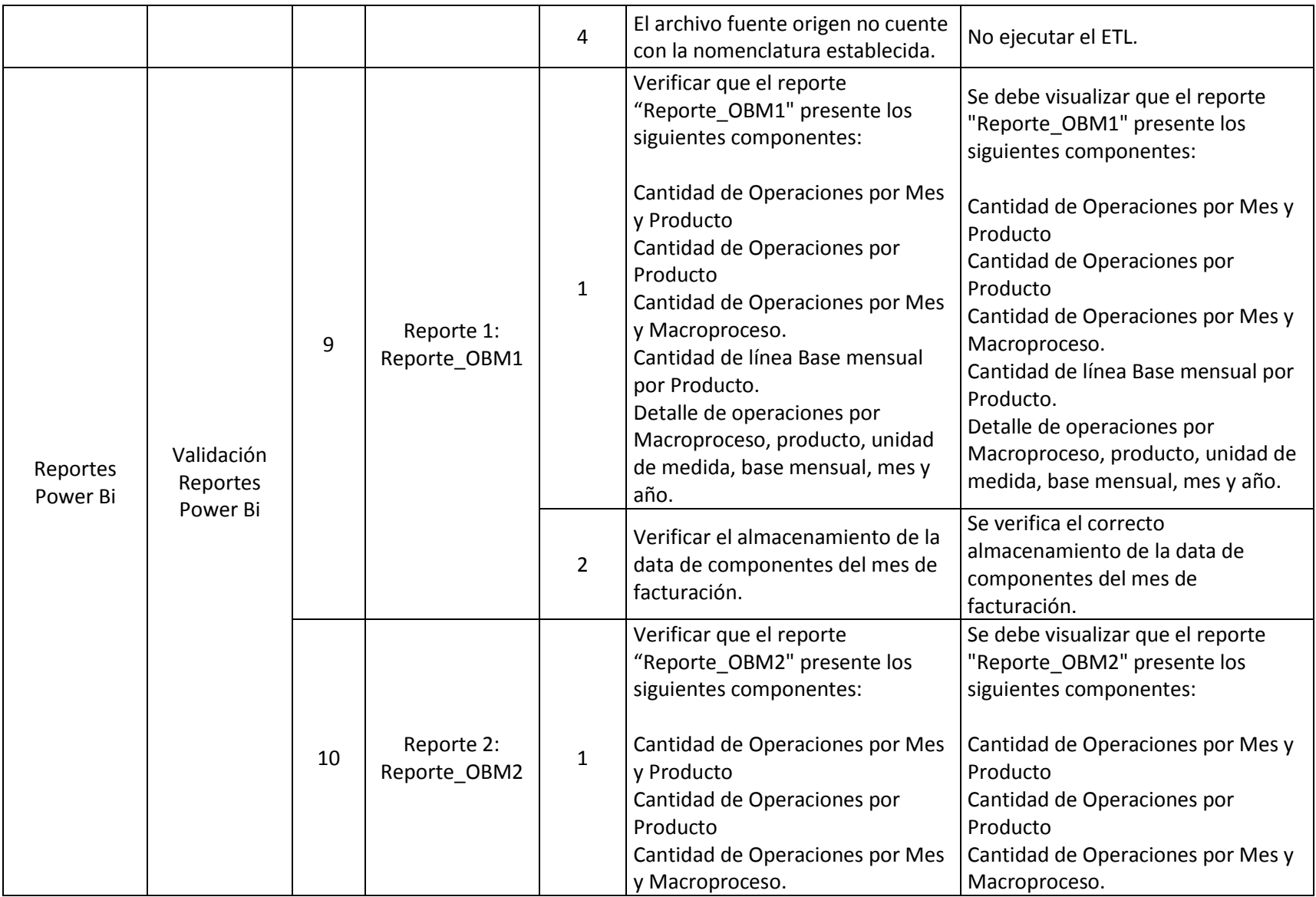

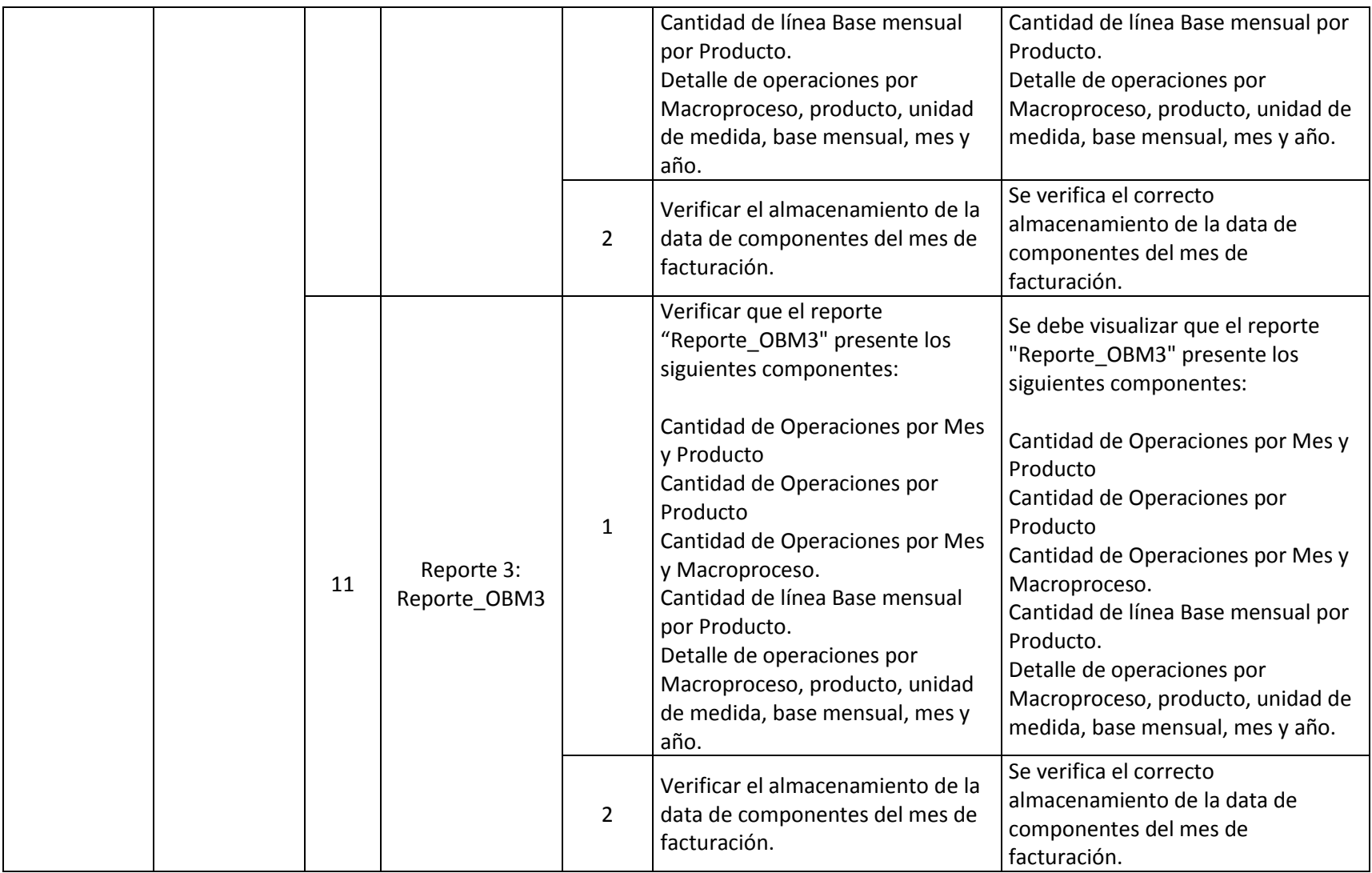

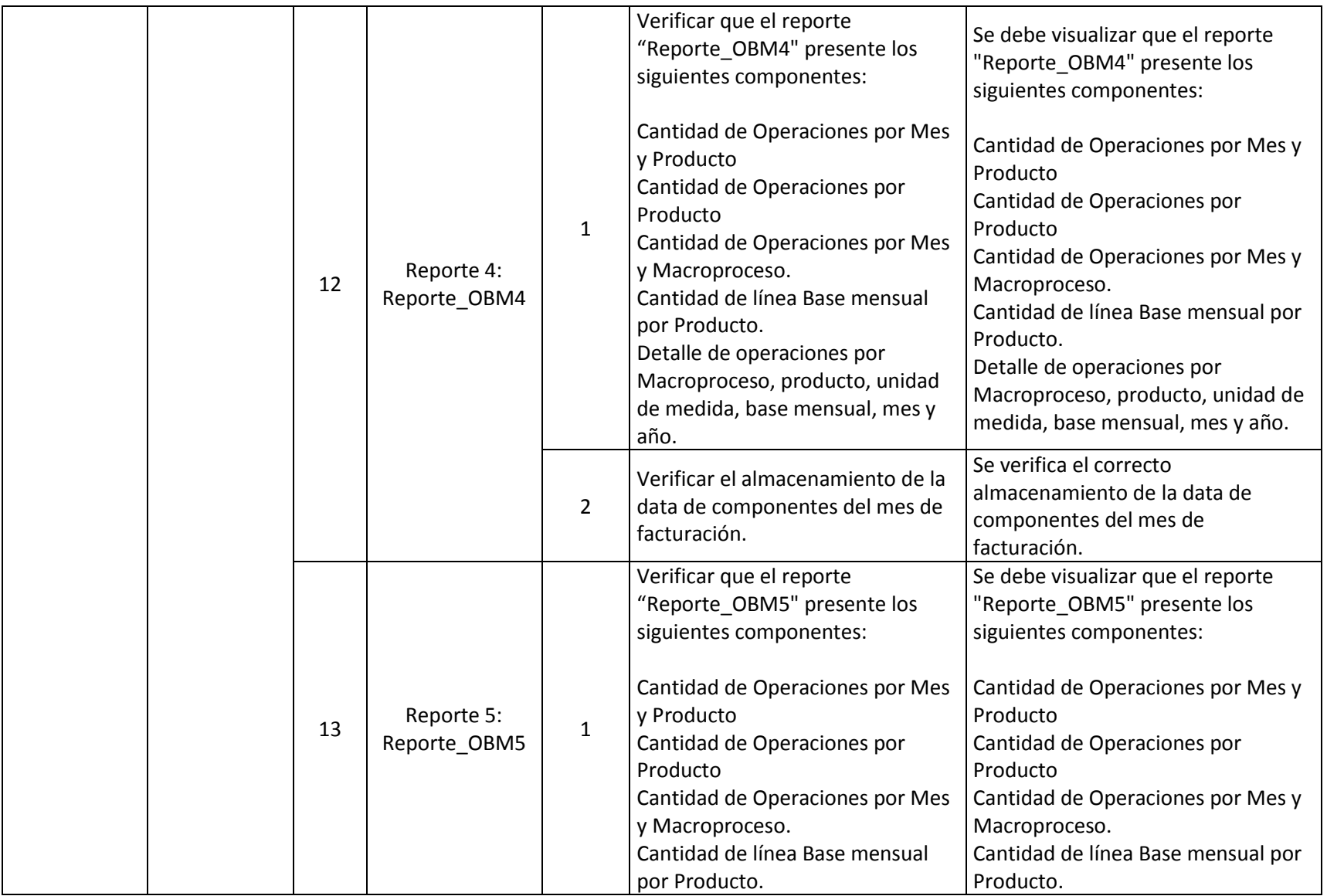

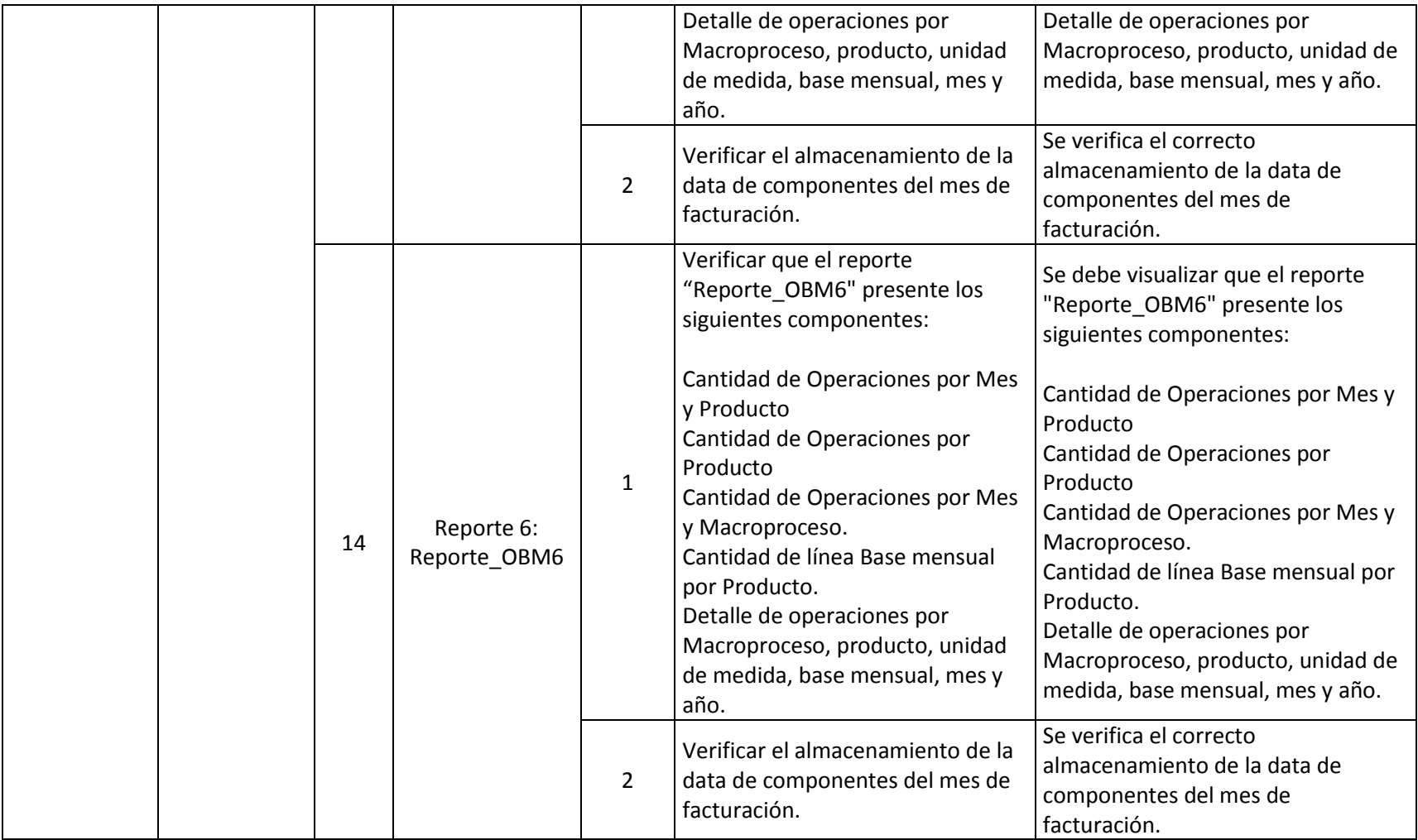